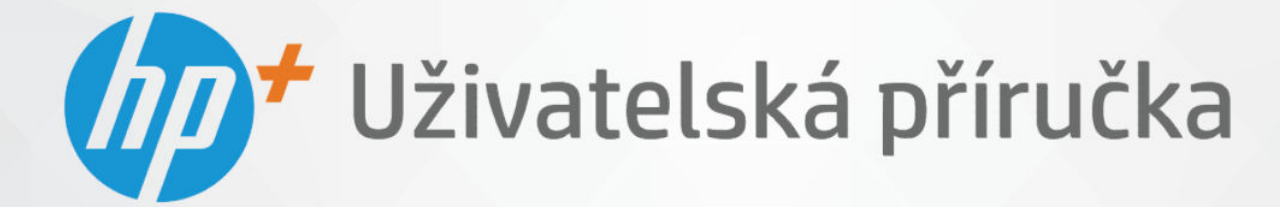

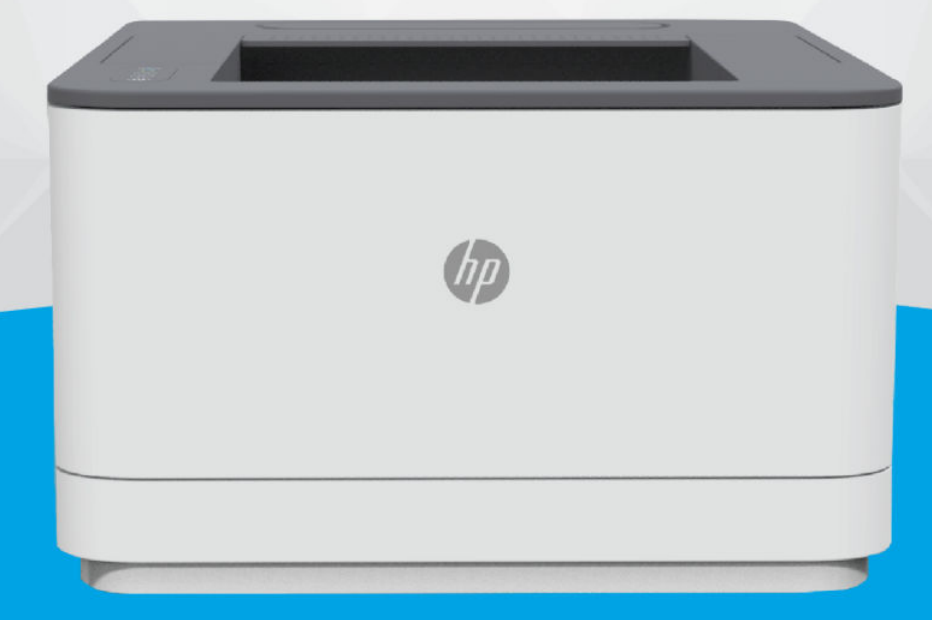

# HP LaserJet Pro 3001e-3008e series

### Upozornění společnosti HP

#### Autorská práva a licence

INFORMACE OBSAŽENÉ V TOMTO DOKUMENTU PODLÉHAJÍ ZMĚNÁM BEZ PŘEDCHOZÍHO UPOZORNĚNÍ.

VŠECHNA PRÁVA VYHRAZENA. KOPÍROVÁNÍ, ÚPRAVY ČI PŘEKLAD TOHOTO DOKUMENTU BEZ PŘEDCHOZÍHO PÍSEMNÉHO SOUHLASU SPOLEČNOSTI HP JSOU AŽ NA VÝJIMKY VYPLÝVAJÍCÍ ZE ZÁKONŮ O AUTORSKÉM PRÁVU ZAKÁZÁNY. JEDINÁ ZÁRUKA K PRODUKTŮM A SLUŽBÁM HP JE URČENA ZÁRUČNÍMI PODMÍNKAMI PŘILOŽENÝMI K TĚMTO PRODUKTŮM A SLUŽBÁM. ŽÁDNÉ ZE ZDE UVEDENÝCH INFORMACÍ NEMOHOU BÝT POVAŽOVÁNY ZA ZÁKLAD PRO VZNIK JAKÉKOLI DALŠÍ ZÁRUKY. SPOLEČNOST HP NENÍ ODPOVĚDNÁ ZA TECHNICKÉ NEBO TISKOVÉ CHYBY OBSAŽENÉ V TOMTO DOKUMENTU.

© Copyright 2021 HP Development Company, L.P.

#### Ochranné známky

Microsoft® a Windows® jsou buď registrované ochranné známky, nebo ochranné známky společnosti Microsoft Corporation v USA a dalších zemích.

Mac, macOS, iPadOS a AirPrint jsou ochranné známky společnosti Apple Inc. registrované v USA a dalších zemích.

Google Play je ochranná známka společnosti Google LLC.

ENERGY STAR® a značka ENERGY STAR® jsou registrované ochranné známky americké agentury pro ochranu životního prostředí.

#### Bezpečnostní informace

Při používání tohoto produktu vždy dodržujte bezpečnostní předpisy, aby se zamezilo nebezpečí zranění v důsledku požáru nebo poranění elektrickým proudem.

Pečlivě si prostudujte všechny pokyny obsažené v dokumentaci k tiskárně.

Dodržujte všechna varování a instrukce vyznačené na produktu.

Před čištěním produkt odpojte ze síťové zásuvky.

Tento produkt neinstalujte ani nepoužívejte blízko vody nebo když jste se namočili.

Produkt bezpečně umístěte na stabilní povrch.

Produkt umístěte na chráněném místě tak, aby nikdo nemohl šlápnout na kabely nebo přes ně klopýtnout, a aby nedošlo k jejich poškození.

Jestliže produkt nefunguje normálním způsobem, přečtěte si část [Řešení problémů](#page-37-0) v této příručce.

Uvnitř produktu se nevyskytují žádné části, které by mohl uživatel sám opravit. S požadavky na servis se obraťte na kvalifikované pracovníky servisu.

# Obsah

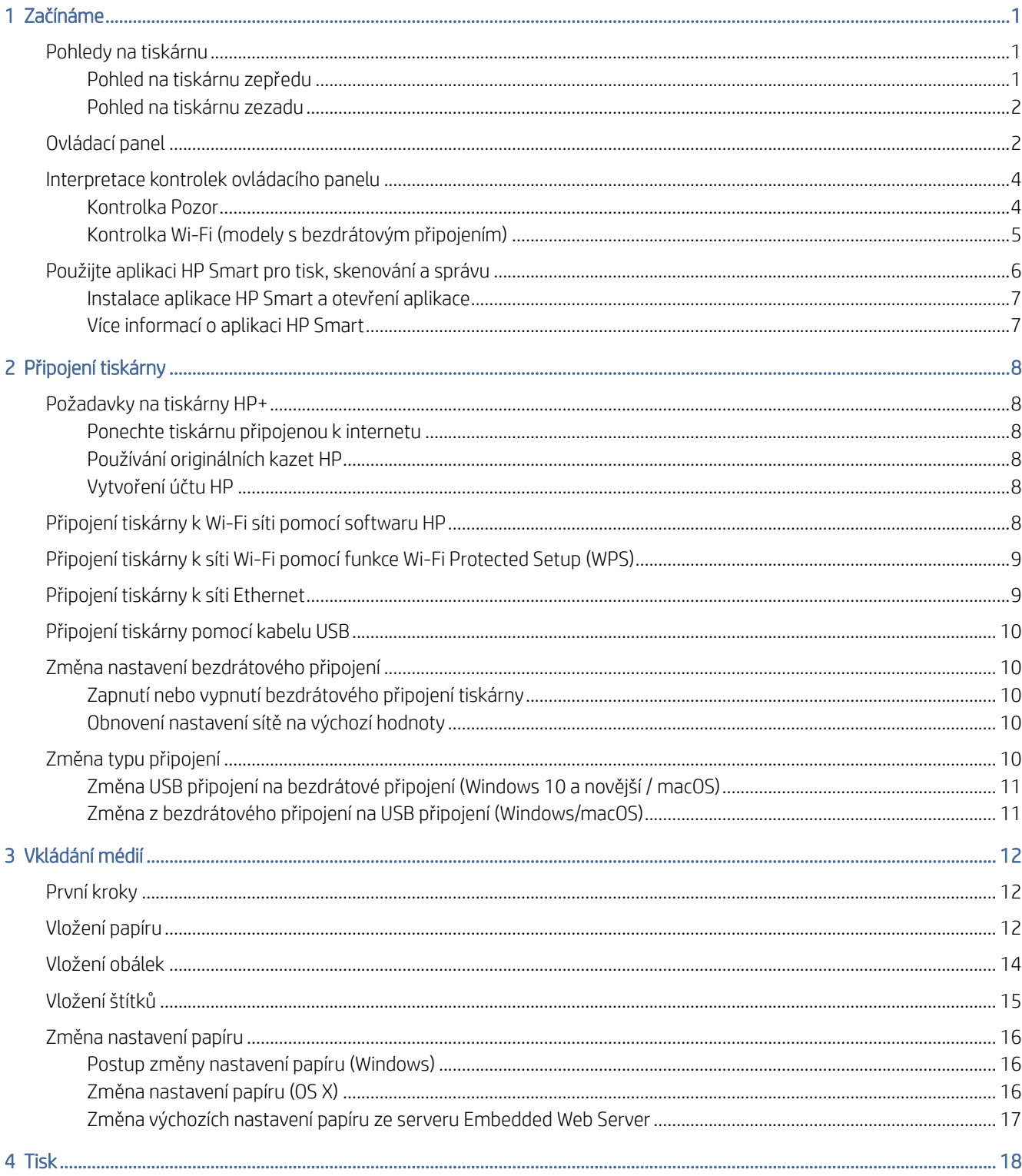

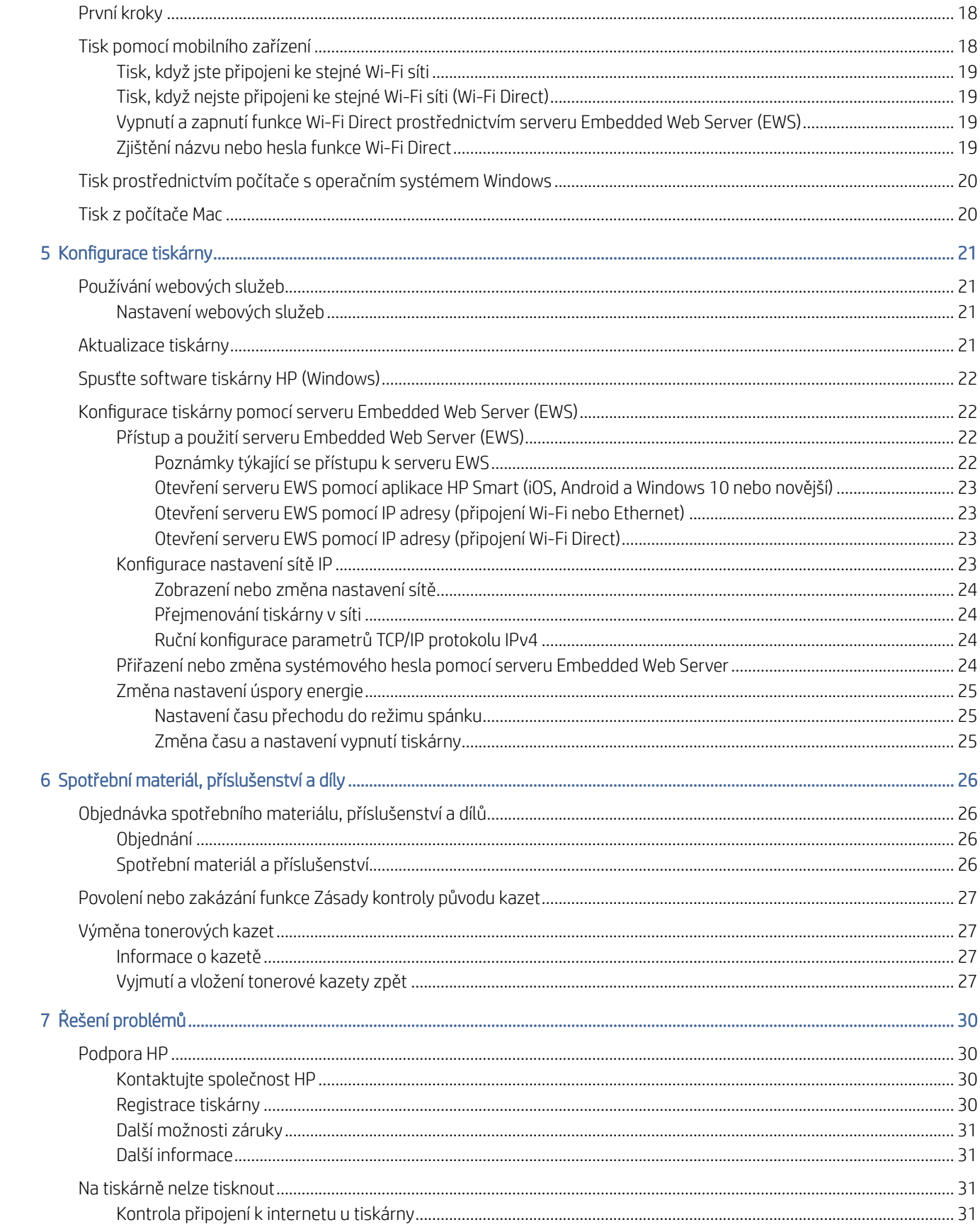

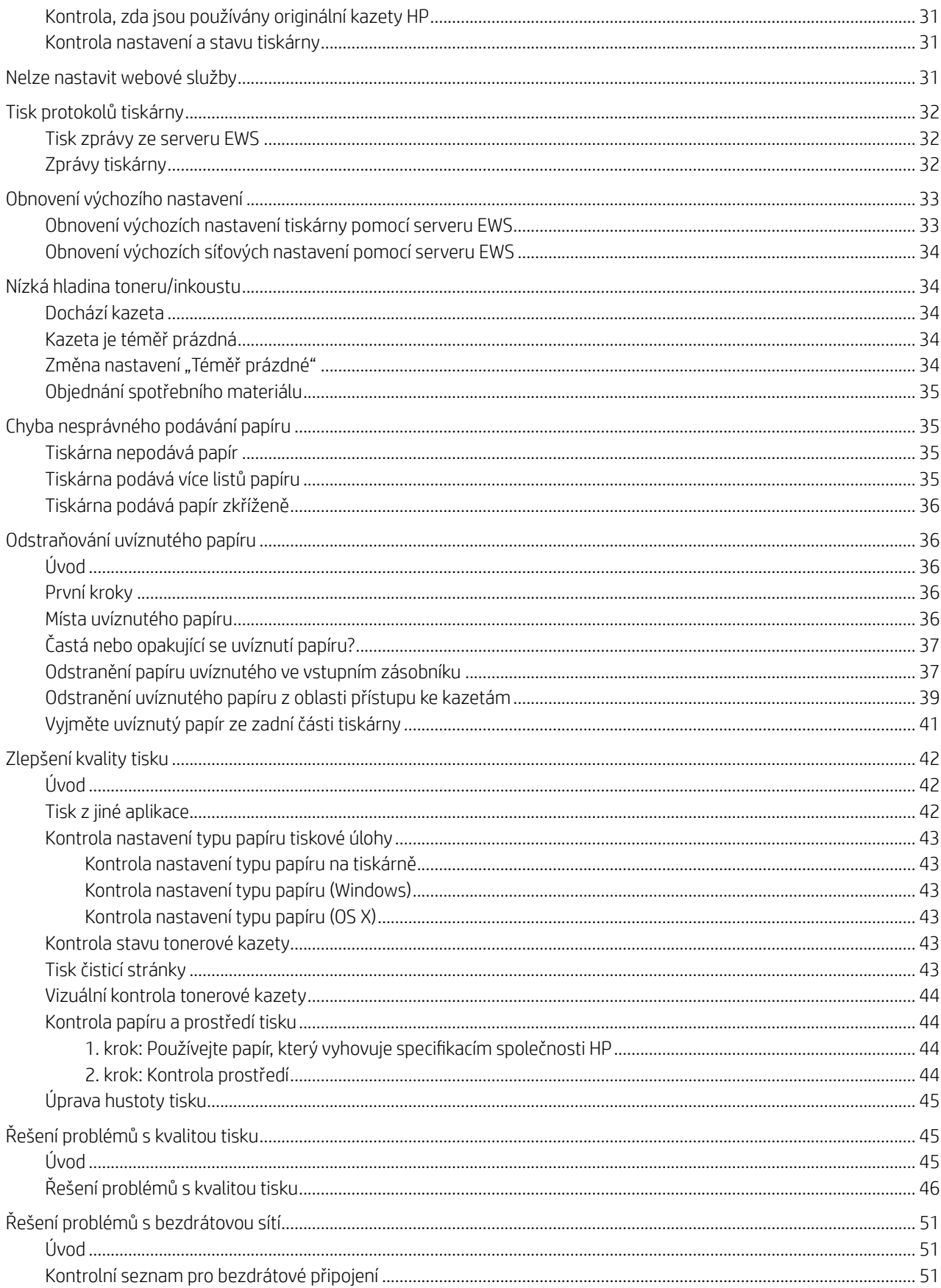

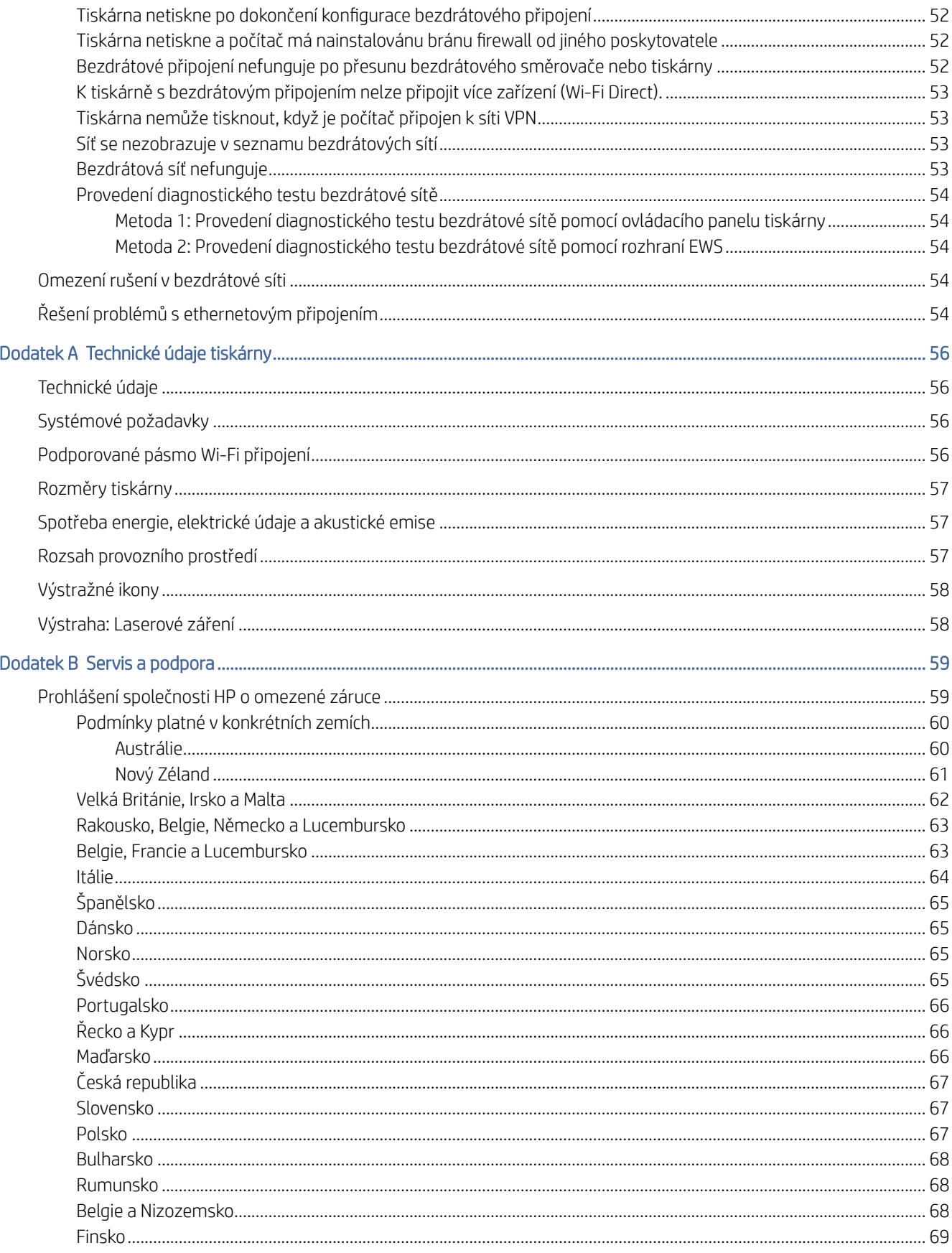

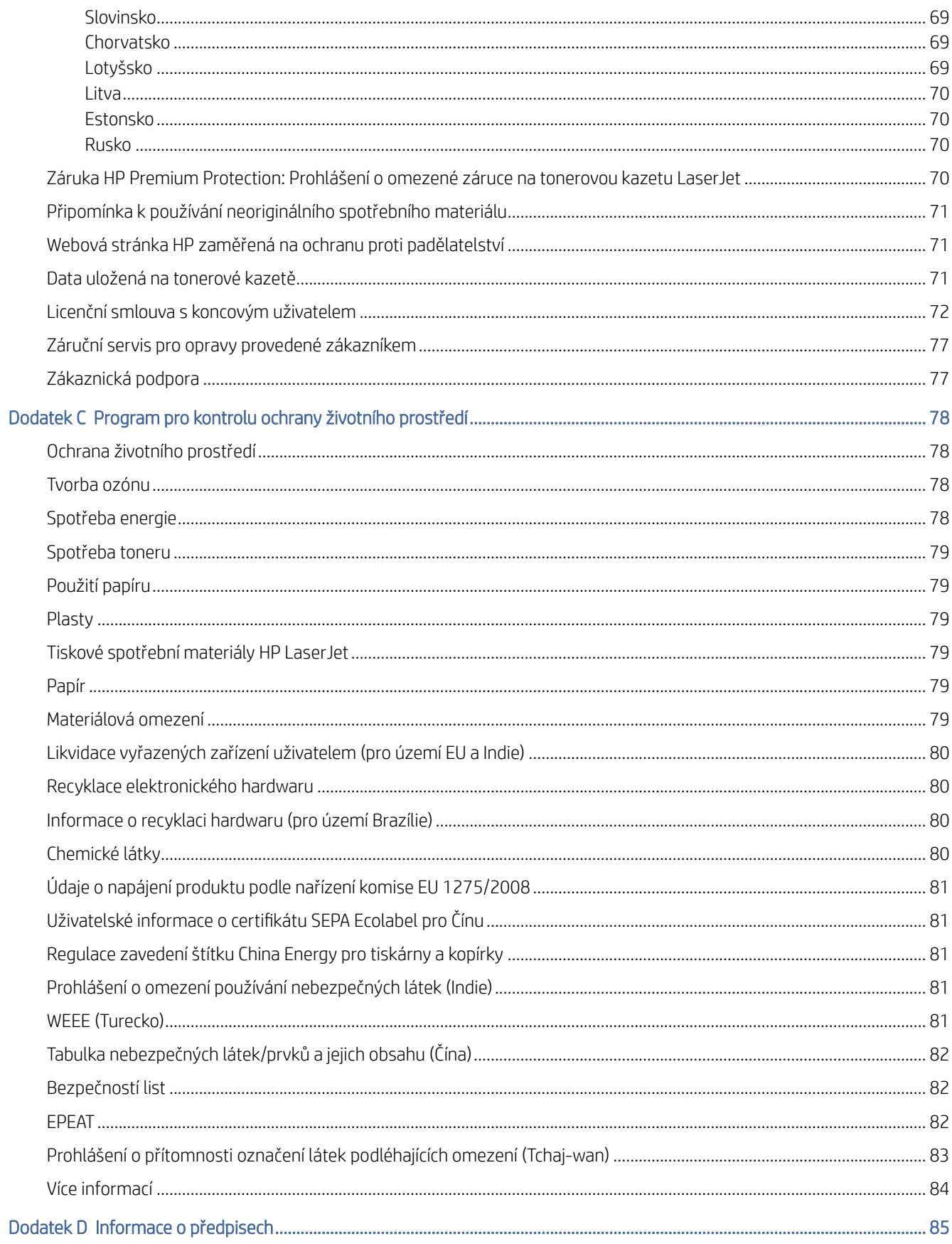

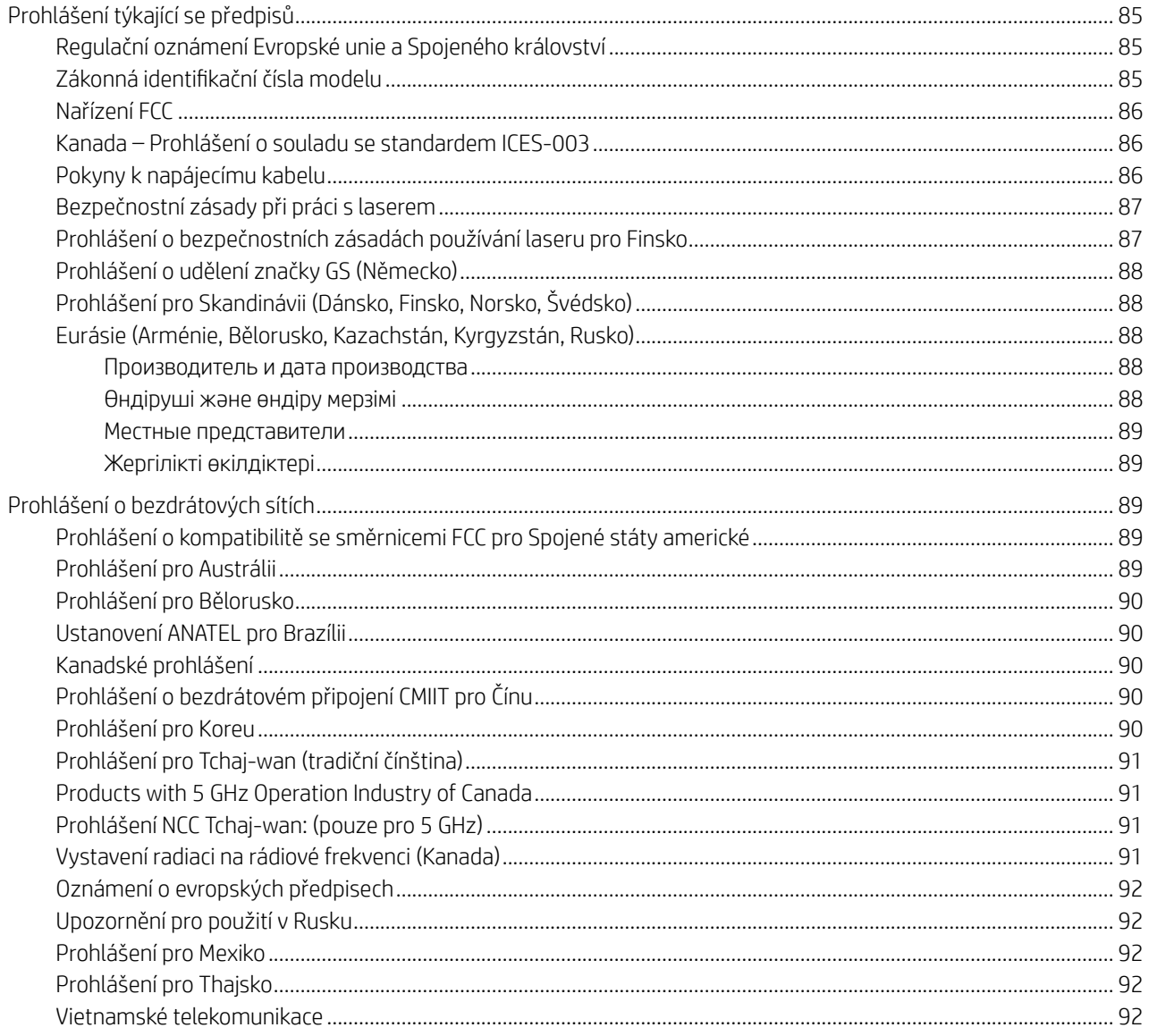

# <span id="page-8-0"></span>1 Začínáme

Tato část popisuje součásti tiskárny, funkce ovládacího panelu a další funkce tiskárny.

## Pohledy na tiskárnu

Toto téma popisuje přední stranu tiskárny, zadní stranu tiskárny, funkce ovládacího panelu a aplikaci HP Smart.

### Pohled na tiskárnu zepředu

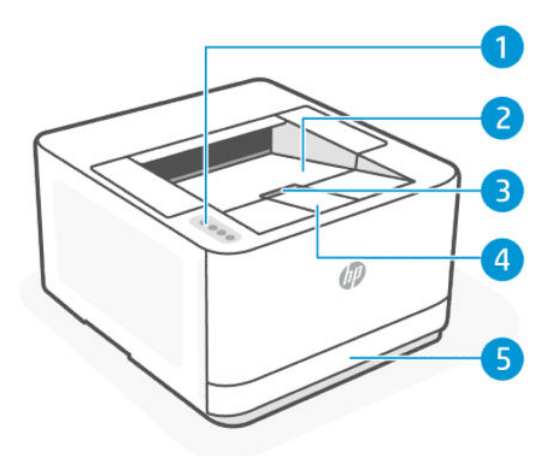

#### Tabulka 1-1 Pohled na tiskárnu zepředu

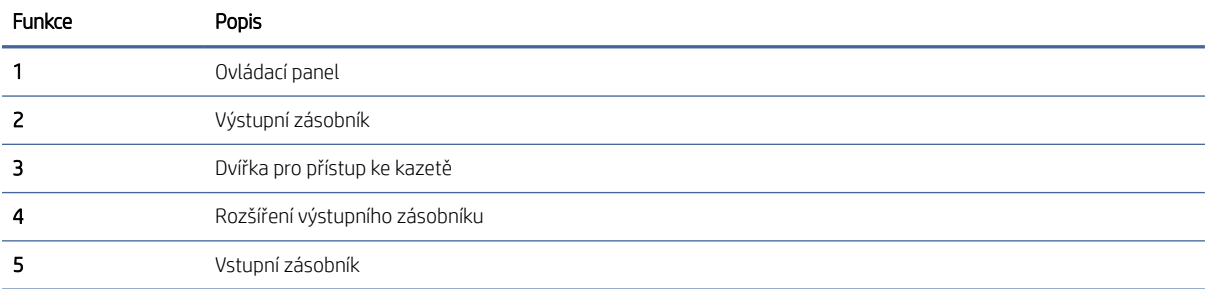

### <span id="page-9-0"></span>Pohled na tiskárnu zezadu

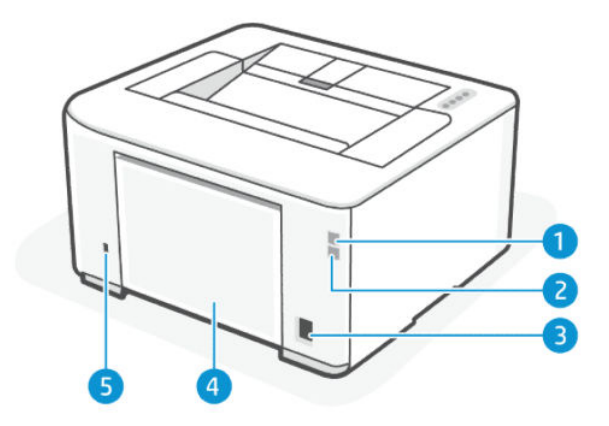

#### Tabulka 1-2 Pohled na tiskárnu zezadu

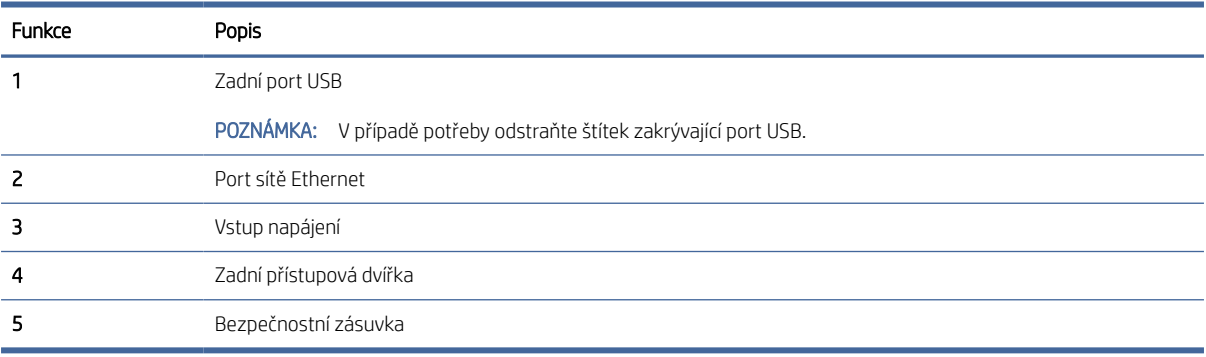

## Ovládací panel

Toto téma popisuje funkce ovládacího panelu tiskárny.

V následující tabulce jsou uvedeny popisy tlačítek a kontrolek tiskárny na ovládacím panelu pro modely duplexních síťových / duplexních bezdrátových tiskáren (dn/dw). Další informace naleznete v tématu Interpretace kontrolek ovládacího panelu.

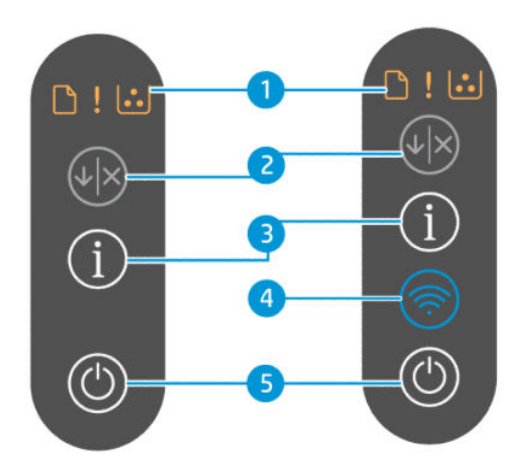

#### Tabulka 1-3 Ovládací panel

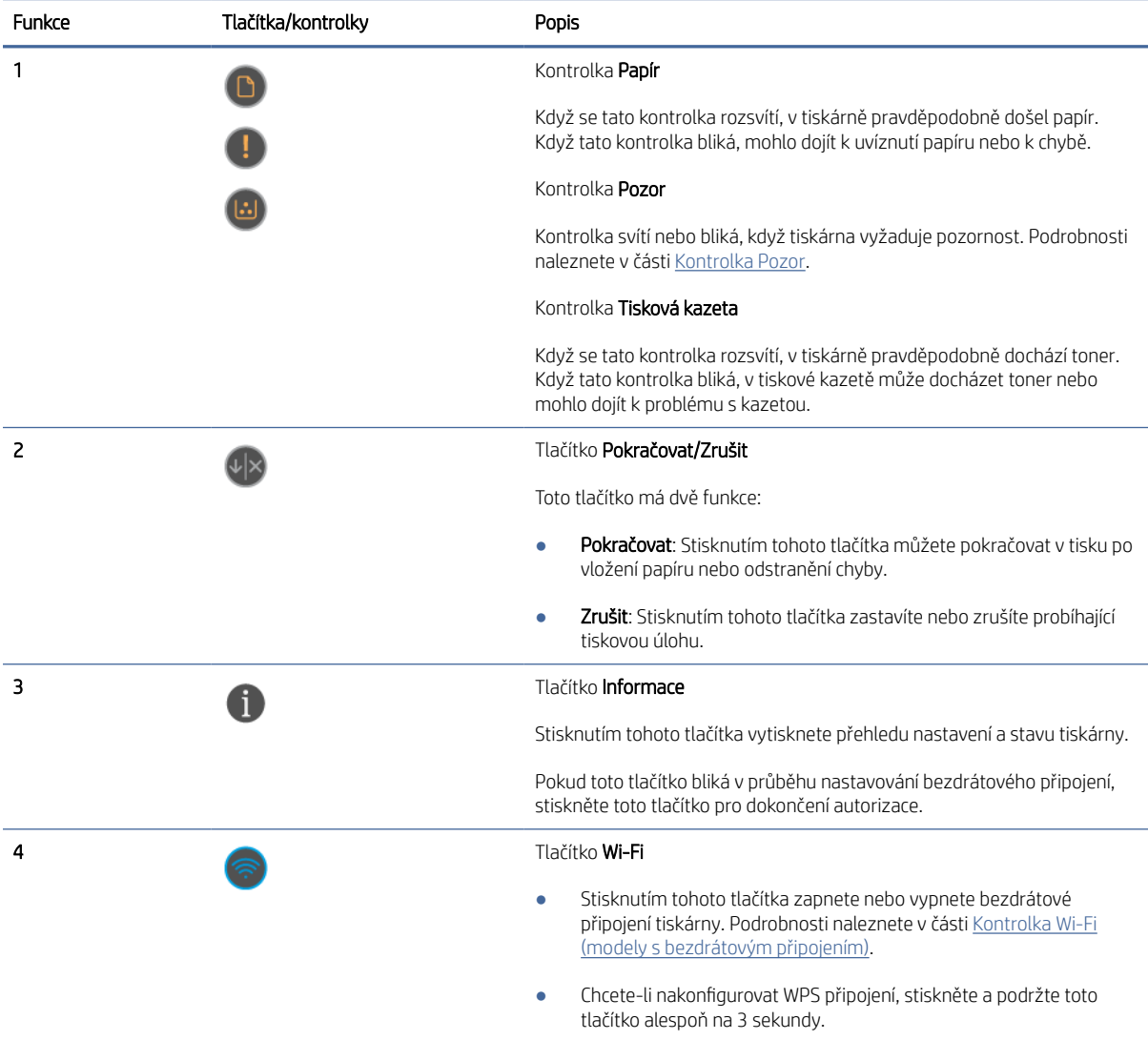

<span id="page-11-0"></span>Tabulka 1-3 Ovládací panel (pokračování)

| <b>Funkce</b> | Tlačítka/kontrolky | Popis                                                     |
|---------------|--------------------|-----------------------------------------------------------|
|               | $\zeta$            | Tlačítko <b>napájení</b>                                  |
|               |                    | Stisknutím tohoto tlačítka zapnete nebo vypnete tiskárnu. |

## Interpretace kontrolek ovládacího panelu

Toto téma popisuje kontrolky ovládacího panelu tiskárny.

### Kontrolka Pozor

#### Tabulka 1-4 Kontrolka Pozor

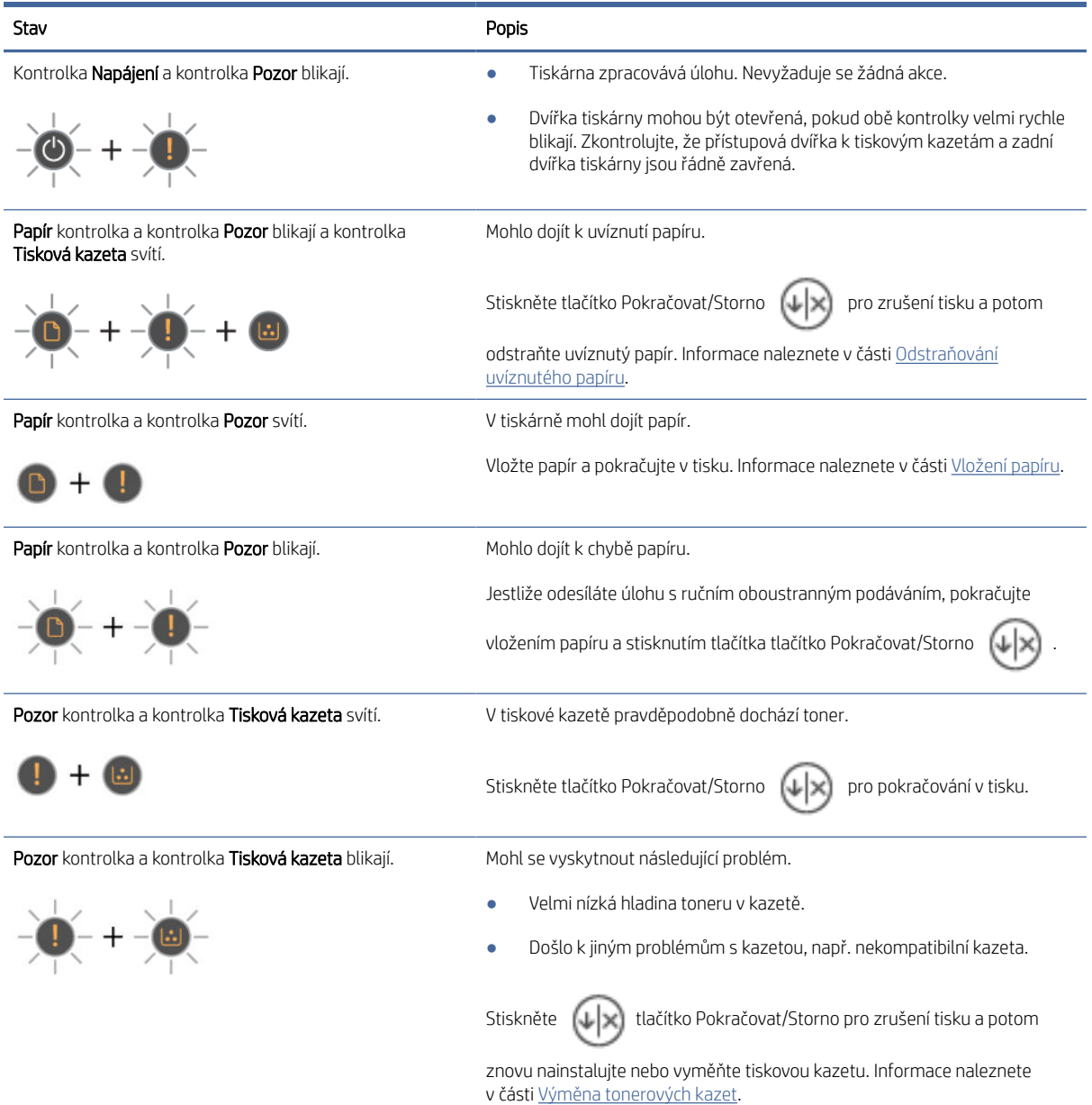

#### <span id="page-12-0"></span>Tabulka 1-4 Kontrolka Pozor (pokračování)

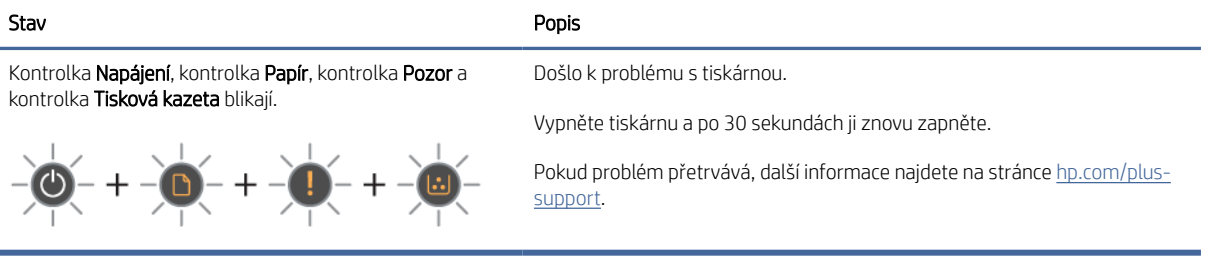

### Kontrolka Wi-Fi (modely s bezdrátovým připojením)

TIP: Příručka pro rychlé spuštění bezdrátového připojení obsahuje podrobné pokyny, které vám pomohou s nastavením bezdrátového připojení. Chcete-li vytisknout tuto příručku, současně stiskněte tlačítka tlačítko Wi-Fi

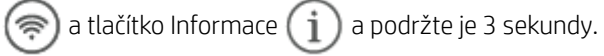

#### Tabulka 1-5 Kontrolka Wi-Fi

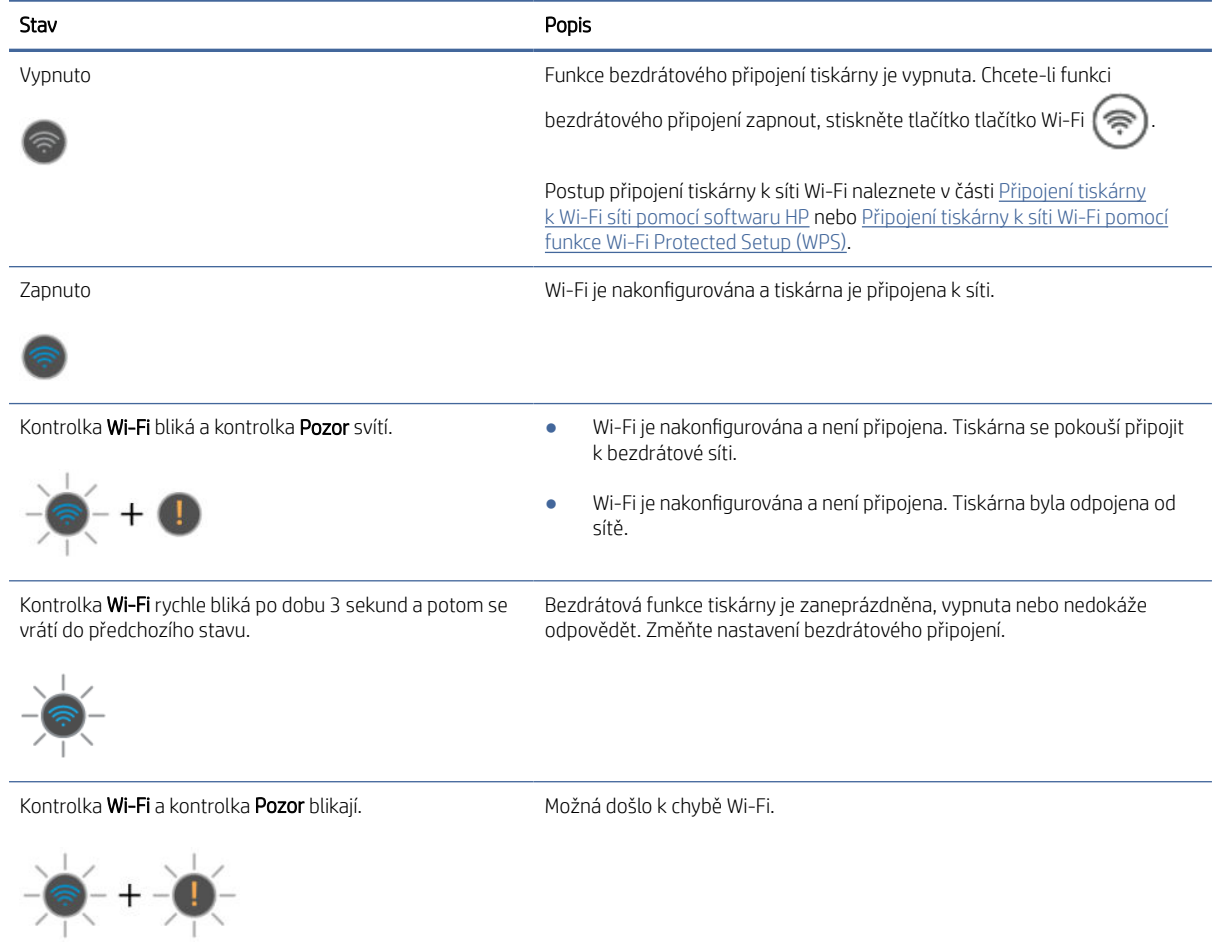

#### <span id="page-13-0"></span>Tabulka 1-5 Kontrolka Wi-Fi (pokračování)

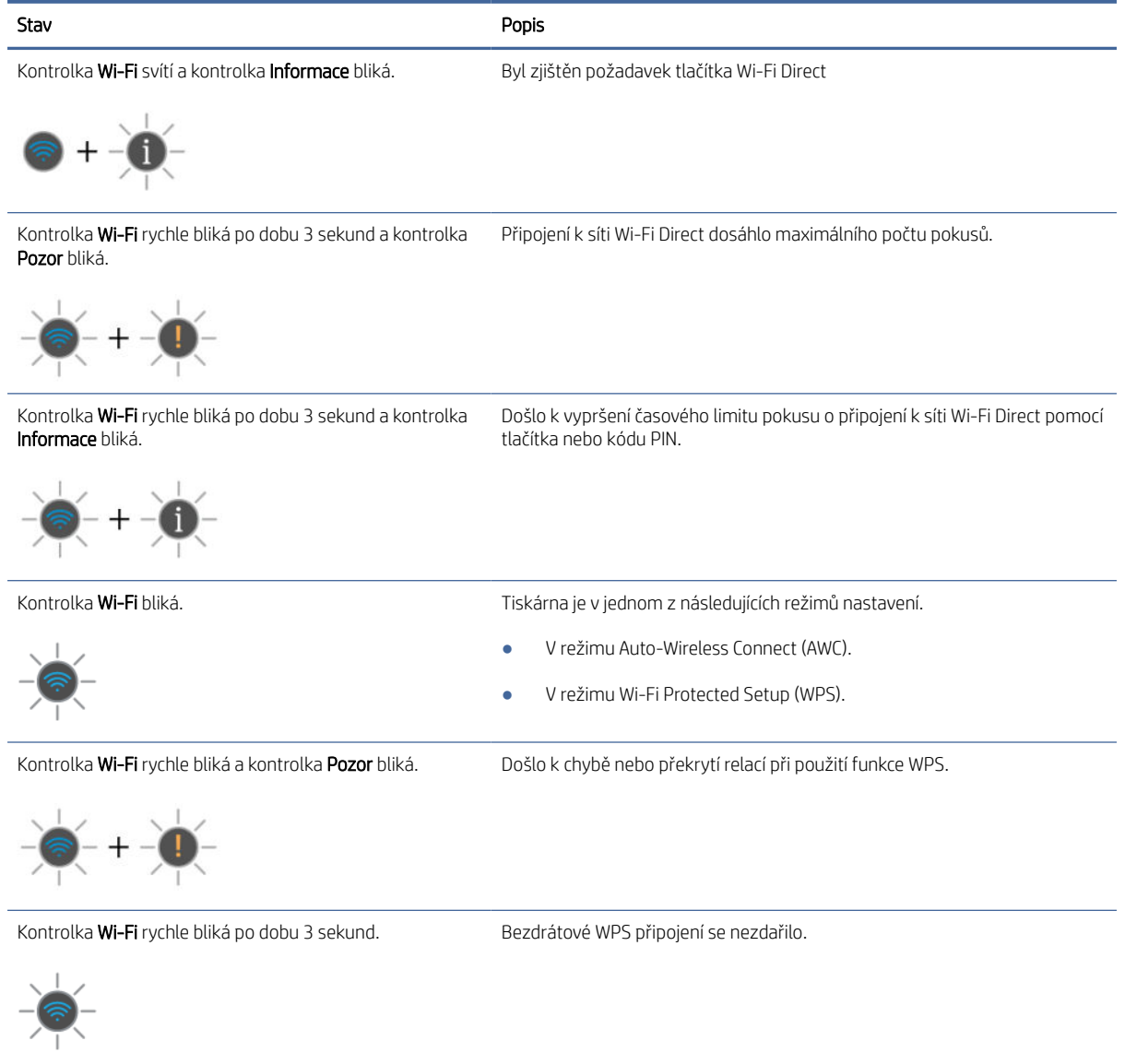

## Použijte aplikaci HP Smart pro tisk, skenování a správu

Aplikace HP Smart vám může pomoci provádět mnoho různých úloh na tiskárně, včetně těchto:

**EM** POZNÁMKA: Tiskárnu nastavte / připojte k internetu pomocí ovládacího panelu nebo softwaru HP. Software HP je ke stažení na stránce [hpsmart.com/setup](https://hpsmart.com/setup) pro počítače Windows nebo Mac.

- Tisk a skenování dokumentů a fotografií.
- Sdílení dokumentů přes e-mail a jiné aplikace.
- Správa nastavení tiskárny, kontrola stavu tiskárny a objednávání spotřebního materiálu.

**EX POZNÁMKA:** 

- <span id="page-14-0"></span>● Aplikaci HP Smart lze používat na mobilních zařízeních a počítačích se systémem iOS, Android, Windows 10 (a vyššími) a macOS (verze 10.14, 10.15 a 11.0 a 12).
- Aplikace HP Smart nemusí být k dispozici ve všech jazycích. Některé funkce nemusejí být k dispozici u všech modelů tiskárny.

### Instalace aplikace HP Smart a otevření aplikace

Dokončete následující kroky pro instalaci a otevření aplikace HP Smart, připojte tiskárnu a začněte používat aplikaci.

1. Stáhněte si a nainstalujte aplikaci HP Smart na své zařízení.

#### **EX POZNÁMKA:**

- iOS, Android, Windows 10 a vyšší a macOS: Aplikaci HP Smart si můžete stáhnout z obchodů s aplikacemi pro příslušné zařízení.
- 2. Po nainstalování otevřete aplikaci HP Smart.
	- iOS/Android: Na ploše mobilního zařízení nebo v nabídce aplikací klepněte na HP Smart.
	- Windows 10 a novější: Na ploše počítače klikněte na Start a potom vyberte HP Smart v seznamu aplikací.
	- macOS: V hlavním panelu vyberte HP Smart.
- 3. Přihlaste se k aplikaci HP Smart pomocí účtu HP vytvořeného během nastavení. Informace naleznete v části [Připojení tiskárny k Wi-Fi síti pomocí softwaru HP.](#page-15-0)

### Více informací o aplikaci HP Smart

Postup připojení, tisku a skenování pomocí aplikace HP Smart naleznete na webové stránce k vašemu zařízení:

- iOS/iPadOS/Android: [www.hp.com/go/hpsmart-help](https://support.hp.com/us-en/document/ish_2275901-2074064-16)
- Windows 10 a novější: [www.hp.com/go/hpsmartwin-help](https://support.hp.com/us-en/document/ish_2275901-2074064-16)
- macOS: [www.hp.com/go/hpsmartmac-help](https://support.hp.com/us-en/document/ish_2275901-2074064-16)

# <span id="page-15-0"></span>2 Připojení tiskárny

Tato část popisuje různé způsoby připojení tiskárny.

## Požadavky na tiskárny HP+

### Ponechte tiskárnu připojenou k internetu

Tiskárny HP+ jsou zařízení využívající cloudové připojení, která ke správné funkčnosti vyžadují připojení k internetu. Připojení k internetu umožňuje tiskárně využívat specifické funkce HP+ a aktualizace firmwaru. V průběhu nastavování musíte připojit tiskárnu k internetu pomocí sítě Wi-Fi nebo sítě Ethernet. Jakmile je nastavení dokončeno, můžete tisknout i pomocí kabelu USB, avšak tiskárna musí stále zůstat připojená k internetu.

### Používání originálních kazet HP

Originální kazety HP jsou vyráběny a prodávány společností HP v oficiálních obalech HP. Pokud do tiskárny HP+ nainstalujete neoriginální spotřební materiál nebo doplněné kazety, tiskárna nebude fungovat podle očekávání.

### Vytvoření účtu HP

Vytvořte si nebo použijte již vytvořený účet HP pro správu své tiskárny.

## Připojení tiskárny k Wi-Fi síti pomocí softwaru HP

Nainstalujte software HP do svého počítače a použijte jej k nastavení nebo připojení tiskárny k síti Wi-Fi.

 $\mathbb{R}$  POZNÁMKA: Tato část se týká pouze bezdrátových modelů tiskáren.

Informace o softwaru HP včetně možností jeho stažení naleznete na stránce [hpsmart.com/setup.](https://hpsmart.com/setup)

- 1. Ujistěte se, že počítač je připojen ke stejné síti Wi-Fi, ke které bude připojena tiskárna.
- 2. [Zapněte Wi-Fi připojení tiskárny. Další informace o stavu bezdrátového připojení naleznete v části Změna](#page-17-0)  nastavení bezdrátového připojení.
- 3. Pokud tiskárna již není v režimu nastavení bezdrátového připojení, obnovte síťová nastavení tiskárny. Informace naleznete v části [Obnovení výchozího nastavení.](#page-40-0)
- 4. Stáhněte a spusťte software HP ze stránky [hpsmart.com/setup](https://hpsmart.com/setup) na vašem zařízení.
- 5. V softwaru HP vyhledejte vaši tiskárnu a klikněte na Pokračovat.
- 6. Postupujte podle pokynů na obrazovce a připojte tiskárnu k Wi-Fi síti.
- 7. Po připojení tiskárny k Wi-Fi síti postupujte podle pokynů pro nastavení serveru proxy a pro aktualizaci firmwaru.
- 8. Po zobrazení výzvy na stránce softwaru HP klikněte na položku Tisk kódu pro párování pro vytištění párovacího kódu.
- <span id="page-16-0"></span>9. Kliknutím na Spustit portál v softwaru HP otevřete stránku [hpsmart.com/activate.](https://hpsmart.com/activate)
- 10. Pomocí tohoto portálu si vytvořte účet nebo se přihlaste k existujícímu účtu a připojte tiskárnu ke svému účtu.

## Připojení tiskárny k síti Wi-Fi pomocí funkce Wi-Fi Protected Setup (WPS)

Toto téma popisuje, jak připojit tiskárnu k Wi-Fi síti pomocí funkce WPS.

POZNÁMKA: Tato část se týká pouze bezdrátových modelů tiskáren.

Tuto metodu nastavení bezdrátového připojení lze použít, pokud je váš směrovač vybaven tlačítkem WPS. Pokud směrovač toto tlačítko nemá, doporučujeme tiskárnu připojit pomocí softwaru HP. Informace naleznete v části [Připojení tiskárny k Wi-Fi síti pomocí softwaru HP.](#page-15-0).

- 1. Ujistěte se, že směrovač a tiskárna nejsou od sebe příliš daleko.
- 2. Stiskněte a podržte tlačítko tlačítko Wi-Fi (<a>>selespoň na 3 sekundy, aby se spustila funkce WPS.

Kontrolka Wi-Fi bliká.

3. Stiskněte na směrovači tlačítko WPS.

#### **EX POZNÁMKA:**

- Tlačítko WPS na směrovači byste měli stisknout do 2 minut.
- Jakmile se tiskárna úspěšně připojí, kontrolka Wi-Fi připojení přestane blikat a zůstane rozsvícená (platí pro všechny modely s bezdrátovým připojením). Informace naleznete v části [Ovládací panel.](#page-9-0)
- 4. Postupujte podle zobrazovaných pokynů a dokončete instalaci.
- POZNÁMKA: Pokud je tiskárna delší dobu v nečinnosti, může se zobrazit výzva k zadání kódu PIN, který [najdete na štítku v místě přístupu ke kazetám. Informace naleznete v části Poznámky týkající se přístupu k](#page-29-0)  serveru EWS.

## Připojení tiskárny k síti Ethernet

Toto téma popisuje, jak připojit tiskárnu k síti Ethernet.

Pokud vaše síť Ethernet nemá internetové připojení, připojte tiskárnu bezdrátově k softwaru HP. Informace naleznete v části [Připojení tiskárny k Wi-Fi síti pomocí softwaru HP.](#page-15-0).

- 1. Zkontrolujte, že je počítač připojen k internetu.
- 2. Připojte tiskárnu a směrovač pomocí ethernetového kabelu. (Ethernetový kabel se prodává samostatně.)
- **EX POZNÁMKA:** 
	- Připojení Wi-Fi se automaticky deaktivuje, když připojíte ethernetový kabel.
- <span id="page-17-0"></span>● Chcete-li tiskárnu připojit bezdrátově, odpojte ethernetový kabel a připojte tiskárnu k bezdrátové síti pomocí softwaru HP. Informace naleznete v části [Připojení tiskárny k Wi-Fi síti pomocí softwaru HP.](#page-15-0).
- 3. V softwaru HP vyhledejte vaši tiskárnu a klikněte na Pokračovat. Podle pokynů na obrazovce přidejte tiskárnu do své sítě.
- 4. Kliknutím na Spustit portál otevřete [hpsmart.com/activate.](https://hpsmart.com/activate)
- 5. Pomocí tohoto portálu si vytvořte účet nebo se přihlaste k existujícímu účtu a připojte tiskárnu ke svému účtu.

## Připojení tiskárny pomocí kabelu USB

#### **EX POZNÁMKA:**

- Nepřipojujte tiskárnu pomocí kabelu USB, když tiskárnu nastavujete poprvé. Tiskárna HP+ nebude fungovat podle očekávání, pokud použijete kabel USB pro první nastavení tiskárny.
- Aby bylo možné tiskárnu nastavit a používat, musí být neustále připojena k internetu.

Viz požadavky uvedené v části [Požadavky na tiskárny HP+.](#page-15-0)

- 1. V případě potřeby sejměte štítek zakrývající port USB na zadní straně tiskárny.
- 2. Pomocí kabelu USB připojte tiskárnu k počítači.
- 3. V softwaru HP vyhledejte vaši tiskárnu a klikněte na Pokračovat. Podle pokynů na obrazovce přidejte tiskárnu do své sítě.

## Změna nastavení bezdrátového připojení

Můžete nastavit a spravovat bezdrátové připojení k vaší tiskárně. Patří k nim tisk informací o nastavení sítě, vypínání nebo zapínání funkce bezdrátového připojení a obnovení nastavení bezdrátového připojení.

### Zapnutí nebo vypnutí bezdrátového připojení tiskárny

Stiskněte tlačítko tlačítko Wi-Fi  $\left(\text{P}\right)$  pro zapnutí nebo vypnutí bezdrátového připojení tiskárny.

### Obnovení nastavení sítě na výchozí hodnoty

Na ovládacím panelu tiskárny současně stiskněte tlačítko Informace  $\binom{1}{1}$ a tlačítko Pokračovat/Storno  $\binom{1}{2}$ 

podržte je 5 sekund.

POZNÁMKA: K bezdrátovému připojení tiskárny použijte software HP.

## Změna typu připojení

Toto téma popisuje, jak změnit způsob připojení tiskárny.

### <span id="page-18-0"></span>Změna USB připojení na bezdrátové připojení (Windows 10 a novější / macOS)

- 1. Odpojte kabel USB od tiskárny.
- 2. Zkontrolujte, zda je počítač nebo mobilní zařízení připojeno k vaší bezdrátové síti a funkce Bluetooth je zapnuta.
- 3. [Zkontrolujte, zda je u tiskárny zapnuta funkce Wi-Fi. Informace naleznete v části Změna nastavení](#page-17-0)  bezdrátového připojení.
- 4. Přepněte tiskárnu do režimu nastavení bezdrátového připojení tak, že obnovíte síťová nastavení tiskárny. Informace naleznete v části [Obnovení výchozího nastavení.](#page-40-0)
- 5. V softwaru HP vyhledejte vaši tiskárnu a klikněte na Pokračovat. Podle pokynů přidejte tiskárnu do své sítě.
- 6. Pokud se zobrazí výzva, kliknutím na Spustit portál otevřete [hpsmart.com/activate.](https://hpsmart.com/activate)
- 7. Pomocí tohoto portálu si vytvořte účet nebo se přihlaste k existujícímu účtu a připojte tiskárnu ke svému účtu.

### Změna z bezdrátového připojení na USB připojení (Windows/macOS)

- POZNÁMKA: Vždy udržujte připojení k internetu. Aby tiskárna fungovala správně (ať používáte Wi-Fi, [ethernetové nebo USB připojení\), musí být vždy připojena k internetu. Viz Připojení tiskárny k Wi-Fi síti pomocí](#page-15-0)  softwaru HP a [Na tiskárně nelze tisknout.](#page-38-0)
	- 1. V případě potřeby sejměte štítek zakrývající port USB na zadní straně tiskárny.
	- 2. Pomocí kabelu USB připojte tiskárnu k počítači.
	- 3. V softwaru HP vyhledejte vaši tiskárnu a klikněte na Pokračovat. Podle pokynů přidejte tiskárnu do své sítě.

# <span id="page-19-0"></span>3 Vkládání médií

Tato část popisuje, jak vložit různá média do tiskárny.

## První kroky

### **EX POZNÁMKA:**

- Chcete-li tiskárnu chránit a vyhnout se problémům s tiskem, před tiskem v softwaru HP vyberte správné nastavení papíru.
- Kapacitu zásobníku a seznam podporovaných formátů papíru naleznete v části [hp.com/plus-support](https://hp.com/support/lj3001-3008plus) . Vyberte zemi/oblast a jazyk, vyhledejte svou tiskárnu, klikněte na možnost Informace o produktu a zkontrolujte technické údaje vaší tiskárny.

Jak předejít uvíznutí papíru:

- Do vstupního zásobníku papír nikdy nevkládejte ani ho z něj neodebírejte během tisku.
- Pokud ve vstupním zásobníku zůstal nějaký papír, vytáhněte jej před tím, než do zásobníku vložíte papír jiného typu nebo formátu.
- Při vkládání do zásobníku nelistujte stohem papíru.
- Používejte papír, který není zvrásněný, zvlněný nebo poškozený.
- Používejte pouze jeden formát papíru. Například, nedávejte papír formátu A5 na papír formátu A4.
- Zarovnejte stoh papíru a nastavte vodítka papíru tak, aby při tisku nebyl papír šikmý nebo zešikmený.

## Vložení papíru

Toto téma popisuje, jak vložit papír do vstupního zásobníku.

1. Otevřete vstupní zásobník.

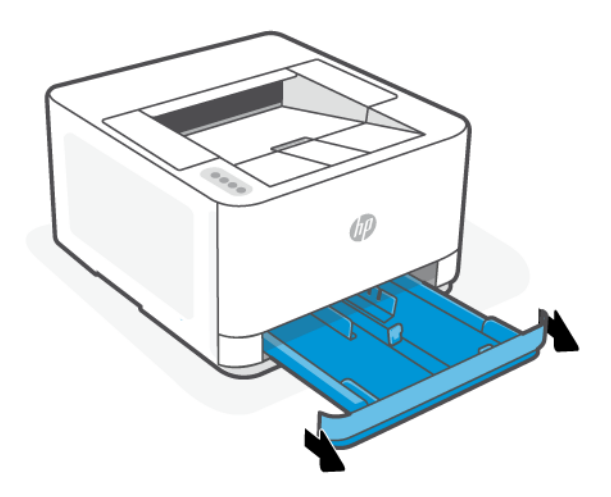

2. Pokud vkládáte papír formátu Legal nebo delší papír, stiskněte tlačítko u pravé přední části zásobníku a vytáhněte vstupní zásobník.

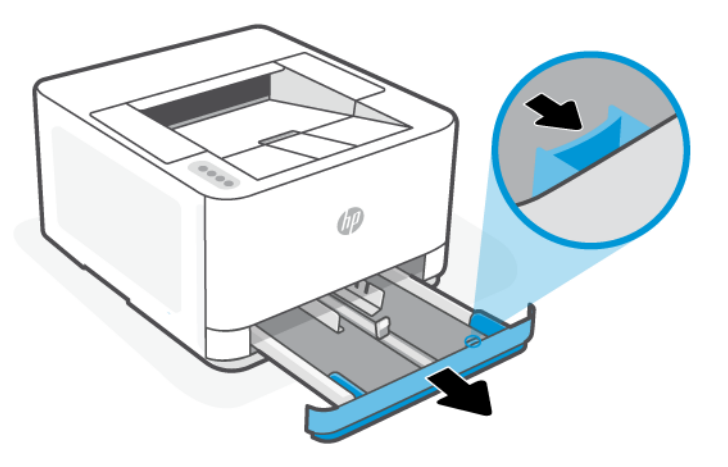

3. Stiskněte a podržte tlačítko na jednom z vodítek šířky papíru a poté posuňte vodítka k okrajům vstupního zásobníku. Stejné kroky proveďte u vodítka délky papíru.

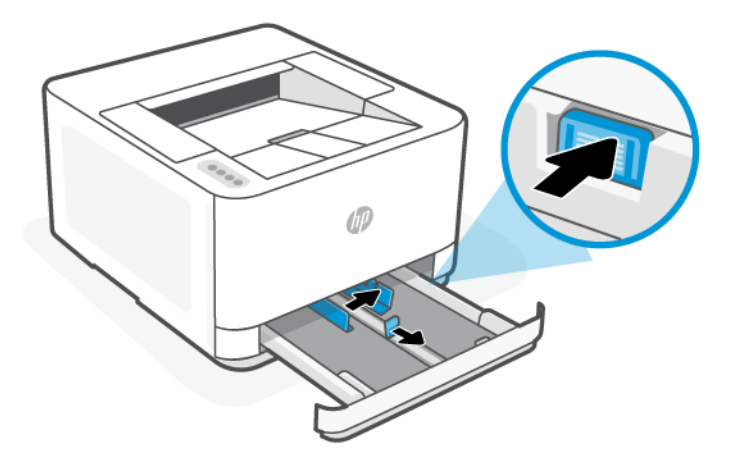

4. Papír vkládejte v orientaci na výšku tak, aby strana, na kterou se má tisknout, byla směrem nahoru.

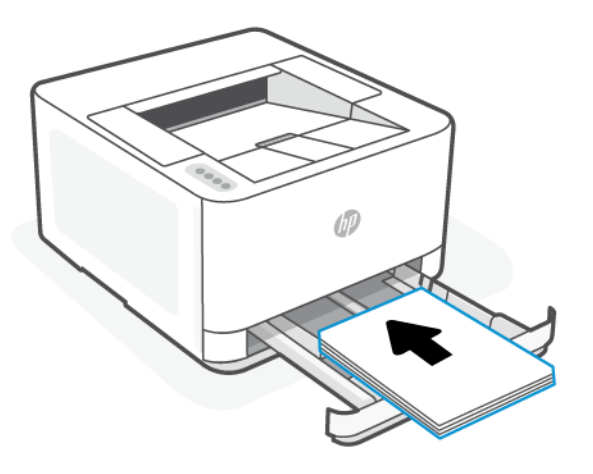

Ujistěte se, že je stoh papíru zarovnán s odpovídající čárou formátu papíru v zásobníku. Kromě toho se ujistěte, že stoh papíru nepřesahuje označení výšky stohu v zásobníku.

<span id="page-21-0"></span>5. Posuňte vodítka šířky papíru a vodítko pro nastavení délky papíru, aby se dotýkala okrajů stohu papíru.

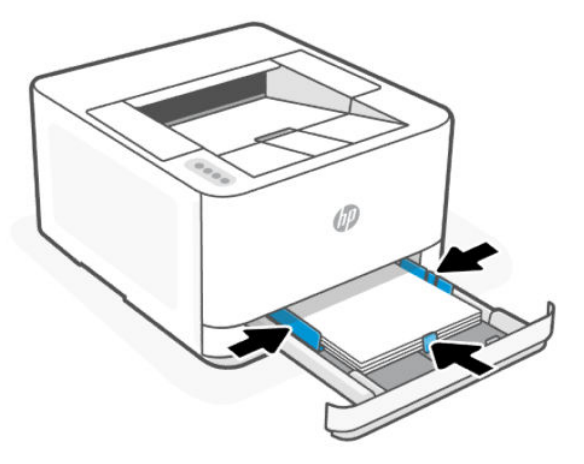

6. Uzavřete vstupní zásobník.

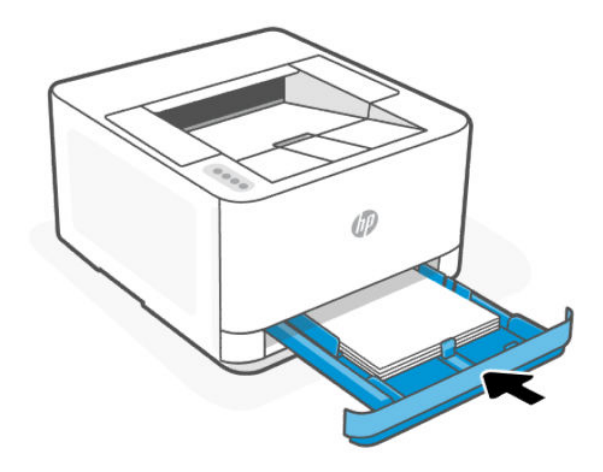

7. Otevřete nástavec výstupního zásobníku.

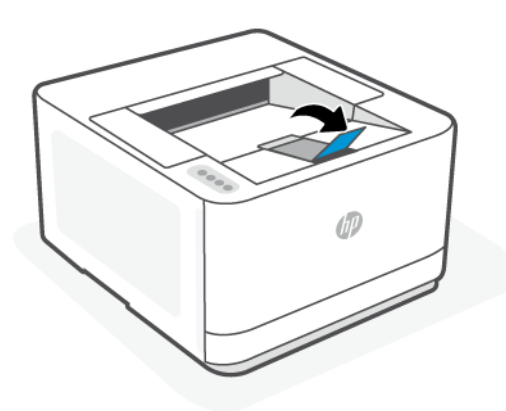

## Vložení obálek

Toto téma popisuje, jak vložit obálku do vstupního zásobníku.

- <span id="page-22-0"></span>1. Otevřete vstupní zásobník.
- 2. Přesuňte vodítka papíru k okrajům vstupního zásobníku.
- 3. Obálky vkládejte v orientaci na výšku tak, aby strana, na kterou se má tisknout, byla směrem nahoru.

Ujistěte se, že je stoh obálek zarovnán s odpovídající čárou formátu papíru v zásobníku. Kromě toho se ujistěte, že stoh obálek nepřesahuje označení výšky stohu v zásobníku.

4. Posuňte vodítka papíru, aby se dotýkala okraje stohu obálek.

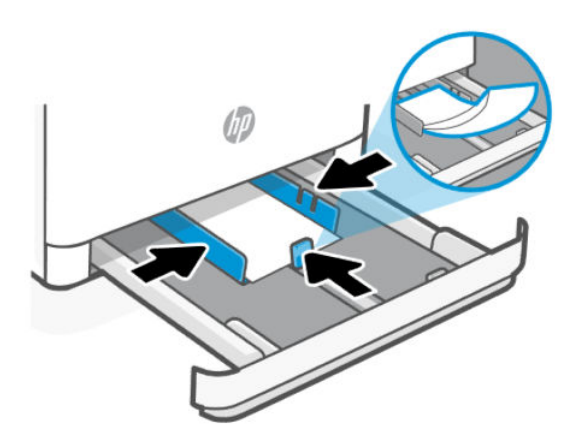

- 5. Uzavřete vstupní zásobník.
- 6. Otevřete nástavec výstupního zásobníku.

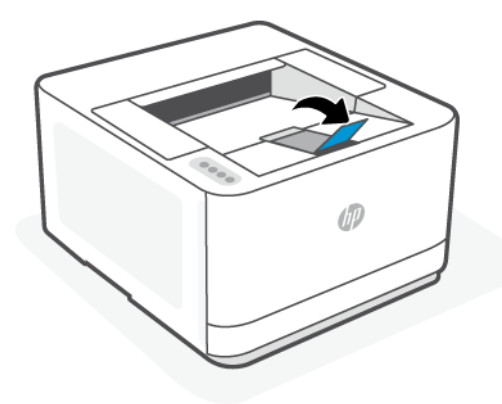

## Vložení štítků

Toto téma popisuje, jak vložit štítky do vstupního zásobníku.

- 1. Otevřete vstupní zásobník.
- 2. Vyjměte veškerý papír ze vstupního zásobníku.
- 3. Přesuňte vodítka papíru k okrajům vstupního zásobníku.
- 4. List se štítky vkládejte v orientaci na výšku tak, aby strana, na kterou se má tisknout, byla směrem nahoru.

<span id="page-23-0"></span>5. Posuňte vodítka papíru, aby se dotýkala okrajů listu se štítky.

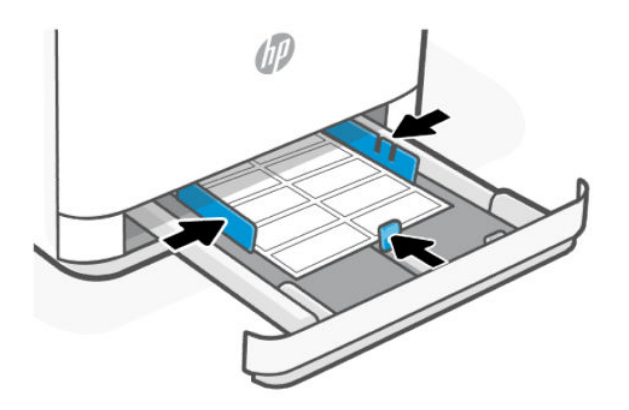

- 6. Uzavřete vstupní zásobník.
- 7. Otevřete nástavec výstupního zásobníku.

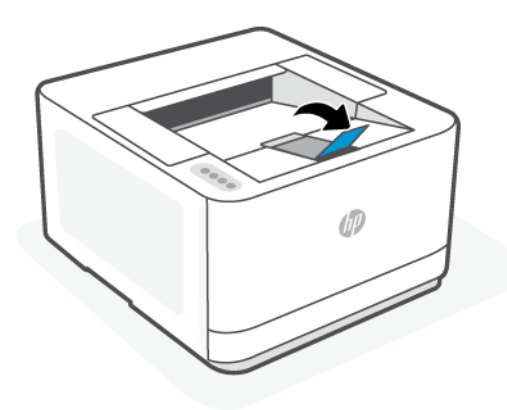

## Změna nastavení papíru

Jakmile budete v průběhu vkládání papíru vyzváni, změňte nastavení papíru na ovládacím panelu tiskárny nebo v softwaru HP tak, aby odpovídala aktuálně používanému papíru.

### Postup změny nastavení papíru (Windows)

- 1. V aplikaci vyberte volbu Tisk.
- 2. Vyberte tiskárnu a pak klikněte na tlačítko Nastavit předvolby.
- 3. Změňte formát a typ papíru tak, aby odpovídal papíru vloženému do vstupního zásobníku.
- 4. Zkontrolujte, zda jsou vodítka papíru nastavena správně na daný formát papíru.

### Změna nastavení papíru (OS X)

1. Klikněte na nabídku Soubor a poté na volbu Tisk.

- <span id="page-24-0"></span>2. V nabídce Tiskárna vyberte tiskárnu.
- 3. Změňte formát a typ papíru tak, aby odpovídal papíru vloženému do vstupního zásobníku.
- 4. Zkontrolujte, zda jsou vodítka papíru nastavena správně na daný formát papíru.

### Změna výchozích nastavení papíru ze serveru Embedded Web Server

- 1. [Otevřete server EWS. Informace naleznete v části Konfigurace tiskárny pomocí serveru Embedded Web](#page-29-0)  Server (EWS).
- 2. Klepněte na kartu Nastavení.
- 3. V nabídce vlevo klikněte na Předvolby.
- 4. Klikněte na Správa zásobníků a papíru a poté proveďte potřebné změny.
- 5. Klepněte na volbu Použít.

## <span id="page-25-0"></span>4 Tisk

Tato část popisuje, jak tisknout z různých zařízení.

Chcete-li tiskárnu chránit a vyhnout se problémům s tiskem, před tiskem v softwaru HP vyberte správné nastavení papíru.

#### **EX POZNÁMKA:**

- Aby byl zajištěn produktivní tisk, tato tiskárna může automaticky přejít do režimu chlazení za určitých okolních podmínek. Při ochlazování tiskárny může být tisk na několik minut pozastaven. Na ovládacím panelu tiskárny, v softwaru tiskárny nebo v aplikaci HP Smart se také zobrazí příslušná zpráva.
- Před tiskem dokumentů se ujistěte, že je ve vstupním zásobníku vložen papír a nástavec výstupního zásobníku je otevřený. Podrobnosti naleznete v části [Vložení papíru.](#page-19-0)

## První kroky

- Nastavte a připojte tiskárnu pomocí softwaru HP. Viz Použijte aplikaci HP Smart [pro tisk, skenování a správu](#page-13-0)  a [Připojení tiskárny k Wi-Fi síti pomocí softwaru HP.](#page-15-0)
- [Vložte papír do vstupního zásobníku a otevřete výstupní zásobník. Informace naleznete v části Vložení](#page-19-0)  papíru.
- Vždy udržujte připojení k internetu. Aby tiskárna fungovala správně (ať používáte Wi-Fi, ethernetové nebo USB připojení), musí být vždy připojena k internetu. Viz [Připojení tiskárny k Wi-Fi síti pomocí softwaru HP](#page-15-0) a [Na tiskárně nelze tisknout.](#page-38-0)
- Používejte pouze originální kazety HP. Tiskárna nebude fungovat podle očekávání, pokud v ní použijete neoriginální kazety nebo doplněné kazety.

## Tisk pomocí mobilního zařízení

Toto téma popisuje, jak tisknout z mobilních zařízení.

Můžete použít aplikaci HP Smart, když chcete tisknout dokumenty a fotografie importované nebo vytvořené v aplikaci. Informace naleznete v části Použijte aplikaci HP Smart [pro tisk, skenování a správu.](#page-13-0)

Můžete také tisknout přímo z mobilních zařízení pomocí aplikace AirPrint (iOS) nebo HP Print Service Plugin (Android):

- iOS: Služba AirPrint je předinstalována na zařízeních se systémem iOS verze 4.2 a novější.
- Android: Z obchodu Google Play nebo oblíbeného obchodu s aplikacemi si stáhněte HP Print Service Plugin a povolte jej na svém zařízení.

POZNÁMKA: Můžete tisknout pomocí aplikace HP Smart nebo AirPrint / HP Print Service Plugin, když je mobilní zařízení připojeno ke stejné síti jako tiskárna nebo když je v jiné síti (pomocí služby Wi-Fi Direct).

### <span id="page-26-0"></span>Tisk, když jste připojeni ke stejné Wi-Fi síti

Můžete tisknout dokumenty a fotografie ze svého mobilního zařízení, když je zařízení připojeno ke stejné Wi-Fi síti jako tiskárna.

Více informací o mobilním tisku naleznete na stránce [www.hp.com/go/mobileprinting.](https://www8.hp.com/us/en/printers/mobility/overview.html)

**E POZNÁMKA:** Ujistěte se, že vaše mobilní zařízení a tiskárna jsou připojeny ke stejné Wi-Fi síti. Informace naleznete v části [Připojení tiskárny k Wi-Fi síti pomocí softwaru HP.](#page-15-0)

### Tisk, když nejste připojeni ke stejné Wi-Fi síti (Wi-Fi Direct)

Funkce Wi-Fi Direct umožňuje přímé propojení počítače nebo mobilního zařízení s tiskárnou a bezdrátový tisk – bez nutnosti připojovat počítač nebo mobilní zařízení k existující bezdrátové síti.

Na stránce [www.hp.com/go/wifidirectprinting](https://www.hp.com/go/wifidirectprinting) naleznete více informací o funkci Wi-Fi Direct.

**EX POZNÁMKA:** 

- Zkontrolujte, zda je funkce Wi-Fi Direct na tiskárně zapnutá. Kontrolu provedete tak, že otevřete server EWS (viz [Konfigurace tiskárny pomocí serveru Embedded Web Server \(EWS\)\)](#page-29-0), kliknete na kartu Síť a potom vyberete Wi-Fi Direct.
- Prostřednictvím připojení Wi-Fi Direct lze k tiskárně připojit až 5 počítačů a mobilních zařízení.

 $\frac{1}{2}$  $\frac{1}{2}$ : TIP:

- Postup zjištění názvu nebo hesla funkce Wi-Fi Direct najdete v části Zjištění názvu nebo hesla funkce Wi-Fi Direct.
- Když funkci Wi-Fi zapnete poprvé, tiskárna automaticky vytiskne příručku funkce Wi-Fi Direct. Tato příručka obsahuje pokyny k nastavení a používání funkce Wi-Fi Direct. Tohoto průvodce můžete vytisknout také současným stisknutím tlačítka tlačítko Wi-Fi  $\approx$  a tlačítka Informace  $\left(1\atop\right)$  a podržením na 3 sekundy.

Příručka nemusí být k dispozici ve všech jazycích.

### Vypnutí a zapnutí funkce Wi-Fi Direct prostřednictvím serveru Embedded Web Server (EWS)

- 1. Otevřete výchozí stránku tiskárny (Embedded Web Server nebo EWS). Informace naleznete v části [Konfigurace tiskárny pomocí serveru Embedded Web Server \(EWS\).](#page-29-0)
- 2. Klepněte na kartu Síť.
- 3. V levé nabídce klikněte na Wi-Fi Direct.
- 4. Klikněte na Wi-Fi Direct a upravte nastavení.
- 5. Klepněte na volbu Použít.

### Zjištění názvu nebo hesla funkce Wi-Fi Direct

Vytiskněte konfigurační stránku sítě.

<span id="page-27-0"></span>Na ovládacím panelu tiskárny současně stiskněte tlačítko tlačítko Wi-Fi a tlačítko Pokračovat/

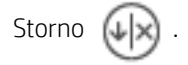

## Tisk prostřednictvím počítače s operačním systémem Windows

Zkontrolujte požadavky uvedené v [Požadavky na tiskárny HP+.](#page-15-0)

- 1. [Ujistěte se, že jste nainstalovali aplikaci HP Smart a přidali k ní tiskárnu. Informace naleznete v části Použijte](#page-13-0)  aplikaci HP Smart pro tisk, skenování a správu.
- 2. Otevřete dokument, který chcete vytisknout.
- 3. V nabídce Soubor v softwarovém programu vyberte možnost Tisk.
- 4. Klikněte na tlačítko, kterým se otevře dialogové okno Vlastnosti.

V závislosti na softwarové aplikaci může být toto tlačítko označeno Vlastnosti, Možnosti, Nastavení nebo Předvolby.

- 5. Ujistěte se, že je vybrána tiskárna.
- 6. Změňte příslušná nastavení tisku a klikněte na OK.
- 7. Klikněte na tlačítko Tisk nebo OK pro vytištění úlohy.

## Tisk z počítače Mac

Zkontrolujte požadavky uvedené v [Požadavky na tiskárny HP+.](#page-15-0)

- 1. [Ujistěte se, že jste nainstalovali aplikaci HP Smart a přidali k ní tiskárnu. Informace naleznete v části Použijte](#page-13-0)  aplikaci HP Smart pro tisk, skenování a správu.
- 2. Po připojení otevřete dokument, který chcete vytisknout, a použijte příkaz Tisk.
- 3. Přesvědčte se, že je vybrána požadovaná tiskárna.
- 4. Změňte případná nastavení tisku.
- 5. Klikněte na Tisk pro vytištění dokumentu.

# <span id="page-28-0"></span>5 Konfigurace tiskárny

Tato část popisuje, jak konfigurovat tiskárnu.

## Používání webových služeb

Tiskárna nabízí inovativní cloudová řešení, například tisk z libovolného místa, skenování a ukládání do cloudu a další služby (včetně automatického doplňování spotřebního materiálu).

Další informace naleznete na webu webová HP Smart stránka [\(admin.hpsmart.com\)](https://admin.hpsmart.com).

POZNÁMKA: Aby bylo možné využívat cloudová řešení, tiskárna musí být připojena k internetu.

### Nastavení webových služeb

- 1. Před nastavením webových služeb se přesvědčte, že je tiskárna připojena k internetu.
- 2. Otevřete server EWS. Informace naleznete v části Konfigurace tiskárny pomocí serveru Embedded Web Server (EWS).
- 3. Klikněte na kartu Webové služby.
- 4. V levé nabídce klikněte v části Nastavení webových služebna položku Párování tiskárny.
- 5. Chcete-li spárovat vaši tiskárnu, klikněte na Zahájit párování.
- 6. Pokud budete požádáni, povolte tiskárně kontrolu a instalaci aktualizací softwaru tiskárny.

#### **EX POZNÁMKA:**

- Pokud bude vyžadováno heslo, zadejte PIN kód uvedený na štítku vaší tiskárny. Informace naleznete v části [Poznámky týkající se přístupu k serveru EWS.](#page-29-0)
- Budete-li vyzváni k zadání nastavení serveru proxy a vaše síť používá server proxy, nastavte server proxy dle pokynů na obrazovce. Pokud neznáte správné hodnoty nastavení, obraťte se na správce sítě nebo na osobu, která síť nastavila.
- 7. Jakmile se tiskárna připojí k serveru HP, vytiskne informační stránku. Postupujte podle pokynů na informační stránce a dokončete nastavení webových služeb.

## Aktualizace tiskárny

Společnost HP poskytuje pravidelné aktualizace tiskárny, které zlepšují její výkon, opravují problémy nebo chrání tiskárnu před potenciálními bezpečnostními hrozbami.

Pokud máte tiskárnu HP+ a vaše tiskárna je připojena k síti Wi-Fi nebo Ethernet s přístupem k internetu, tiskárna se automaticky aktualizuje, jakmile jsou dostupné nové aktualizace.

U tiskáren HP+ nelze automatické aktualizace vypnout.

## <span id="page-29-0"></span>Spusťte software tiskárny HP (Windows)

Po instalaci softwaru tiskárny HP proveďte v závislosti na vašem operačním systému jednu z následujících akcí:

● Windows 10 a novější: Na ploše počítače klikněte na nabídku Start, v seznamu aplikací vyberte HP a poté vyberte ikonu s názvem tiskárny.

## Konfigurace tiskárny pomocí serveru Embedded Web Server (EWS)

Server Embedded Web Server (EWS) použijte ke správě funkcí tisku z počítače.

- Zobrazení informací o stavu tiskárny
- $\bullet$  Kontrola informací a stav toneru
- Přijetí informací o událostech tiskárny a spotřebního materiálu
- Zobrazení a změna nastavení sítě a tiskárny

### Přístup a použití serveru Embedded Web Server (EWS)

Server EWS můžete otevřít jedním z těchto způsobů:

- Aplikace HP Smart
- Software tiskárny HP
- Webový prohlížeč pomocí IP adresy
- Webový prohlížeč pomocí připojení Wi-Fi Direct

#### Poznámky týkající se přístupu k serveru EWS

- Pokud se ve webovém prohlížeči zobrazí zpráva, že přístup na webovou stránku není bezpečný, vyberte možnost pro pokračování. Vstupem na webovou stránku nedojde k poškození vašeho zařízení.
- Z bezpečnostních důvodů jsou některá nastavení na domovské stránce tiskárny nebo serveru EWS chráněna heslem.
	- Při prvním přístupu na server EWS zadejte po vyzvání PIN. Toto osobní identifikační číslo (PIN) je uvedeno na štítku v tiskárně.
	- Otevřete přístupová dvířka ke kazetě, abyste štítek našli.
	- Jakmile budete mít přístup k EWS, můžete heslo z EWS změnit.

**学 POZNÁMKA:** Pokud jste nenainstalovali software tiskárny HP, přejděte na stránku [hp.com/plus-support](https://hp.com/support/lj3001-3008plus) a stáhněte si a nainstalujte nezbytný software.

<span id="page-30-0"></span>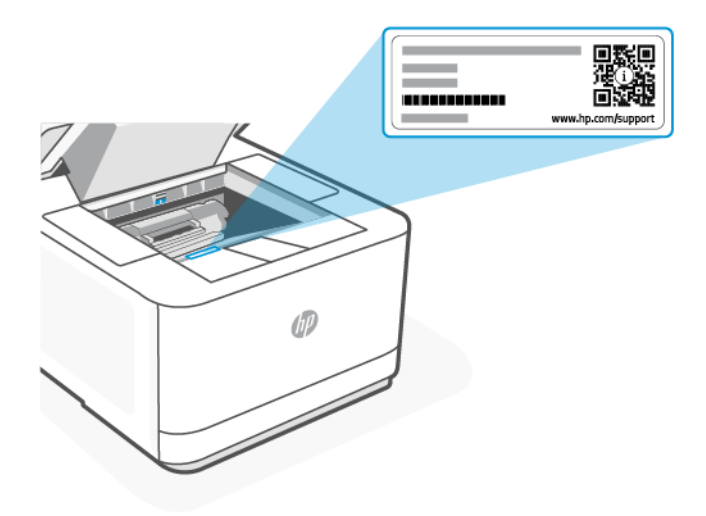

- V závislosti na způsobu připojení tiskárny nemusejí být některé funkce serveru EWS dostupné.
- Server EWS není přístupný za síťovou bránou firewall.

#### Otevření serveru EWS pomocí aplikace HP Smart (iOS, Android a Windows 10 nebo novější)

- 1. Otevřete aplikaci HP Smart v počítači nebo na mobilním zařízení. Informace naleznete v části Použijte aplikaci HP Smart pro tisk, skenování a správu.
- 2. V aplikaci HP Smart vyberte svou tiskárnu a potom klikněte nebo klepněte na Rozšířená nastavení.

#### Otevření serveru EWS pomocí IP adresy (připojení Wi-Fi nebo Ethernet)

- 1. Vyhledejte IP adresu. Stiskněte tlačítko  $\binom{1}{1}$  tlačítko Informace na tiskárně pro vytištění informační stránky s IP adresou.
- 2. Otevřete webový prohlížeč v zařízení. Do adresního řádku zadejte IP adresu (jak je vyznačeno na obrazovce nebo na stránce) a pak klikněte nebo klepněte na Zadat na svém zařízení.

#### Otevření serveru EWS pomocí IP adresy (připojení Wi-Fi Direct)

- 1. Ujistěte se, že vaše zařízení a tiskárna jsou připojeny pomocí funkce Wi-Fi Direct. Informace naleznete v části [Tisk, když nejste připojeni ke stejné Wi-Fi síti \(Wi-Fi Direct\).](#page-26-0)
- 2. Otevřete webový prohlížeč, zadejte následující IP adresu nebo název hostitele tiskárny do adresního řádku a potom klikněte nebo klepněte na Enter.

IP adresa/Název hostitele: 192.168.223.1

### Konfigurace nastavení sítě IP

Následující části použijte ke konfiguraci síťových nastavení tiskárny.

Pokud budete během procesu vyzváni k zadání hesla, zadejte PIN, které je uvedeno na štítku v oblasti pro přívod [inkoustu nebo v oblasti s přístupem ke kazetám. Informace naleznete v části Poznámky týkající se přístupu k](#page-29-0)  serveru EWS.

### <span id="page-31-0"></span>Zobrazení nebo změna nastavení sítě

Pomocí serveru Embedded Web Server můžete zobrazit nebo změnit nastavení konfigurace IP adresy.

- 1. [Otevřete server EWS. Informace naleznete v části Konfigurace tiskárny pomocí serveru Embedded Web](#page-29-0)  Server (EWS).
- 2. Kliknutím na kartu Síť zjistíte informace o síti. Podle přání změňte nastavení.

#### Přejmenování tiskárny v síti

Chcete-li tiskárnu v síti přejmenovat, aby ji bylo možné jednoznačně rozpoznat, použijte rozhraní serveru Embedded Web Server.

- 1. [Otevřete server EWS. Informace naleznete v části Konfigurace tiskárny pomocí serveru Embedded Web](#page-29-0)  Server (EWS).
- 2. Klepněte na kartu Síť.
- 3. V nabídce vlevo klikněte na Obecné.
- 4. Klikněte na Identifikace v síti a změňte název hostitele.
- 5. Proveďte potřebné změny a poté klikněte na Použít.

#### Ruční konfigurace parametrů TCP/IP protokolu IPv4

Pomocí EWS můžete ručně nastavit adresu IPv4, masku podsítě a výchozí bránu.

- 1. [Otevřete server EWS. Informace naleznete v části Konfigurace tiskárny pomocí serveru Embedded Web](#page-29-0)  Server (EWS).
- 2. Klepněte na kartu Síť.
- 3. V levé nabídce klikněte na položku Kabelové.
- 4. Klikněte na Konfigurace IPv4 a proveďte potřebné změny.
- 5. Klepněte na volbu Použít.

### Přiřazení nebo změna systémového hesla pomocí serveru Embedded Web Server

Přidělte heslo správce pro přístup k tiskárně a rozhraní HP Embedded Web Server, aby uživatelé bez oprávnění nemohli měnit nastavení tiskárny.

- 1. [Otevřete server EWS. Informace naleznete v části Konfigurace tiskárny pomocí serveru Embedded Web](#page-29-0)  Server (EWS).
- 2. Klikněte na kartu Nastavení.
- 3. V nabídce vlevo klikněte na Zabezpečení.
- 4. Klikněte na Nastavení hesla a proveďte potřebné změny.
- 5. Klepněte na volbu Použít.
- **EX** POZNÁMKA: Heslo si poznačte a uložte ho na bezpečné místo.

### <span id="page-32-0"></span>Změna nastavení úspory energie

Tato tiskárna obsahuje několik úsporných funkcí, které šetří energii a spotřební materiál.

#### Nastavení času přechodu do režimu spánku

Použijte EWS k nastavení doby nečinnosti, po které se tiskárna přepne do režimu spánku.

- 1. [Otevřete server EWS. Informace naleznete v části Konfigurace tiskárny pomocí serveru Embedded Web](#page-29-0)  Server (EWS).
- 2. Klepněte na kartu Nastavení.
- 3. V levé nabídce klikněte na Power Management.
- 4. Klikněte na možnost Režim spánku a vyberte požadovaný čas.
- 5. Klepněte na volbu Použít.

#### Změna času a nastavení vypnutí tiskárny

Použijte EWS k nastavení doby, po které se tiskárna vypne.

- 1. [Otevřete server EWS. Informace naleznete v části Konfigurace tiskárny pomocí serveru Embedded Web](#page-29-0)  Server (EWS).
- 2. Klepněte na kartu Nastavení.
- 3. V levé nabídce klikněte na Power Management.
- 4. Klikněte na možnost Režim vypnutí a vyberte požadovaný čas.
- 5. Zvolte nebo zrušte výběr možnosti pro zpoždění vypnutí.

#### **EX POZNÁMKA:**

- Když je volba vybrána, tiskárna se nevypne, dokud budou všechny porty aktivní. Aktivní síťové připojení zabrání tiskárně ve vypnutí.
- Výchozí doba vypnutí je 4 hodiny.
- 6. Klepněte na volbu Použít.

# <span id="page-33-0"></span>6 Spotřební materiál, příslušenství a díly

Tiskárna funguje pouze s originálními kazetami HP.

UPOZORNĚNÍ: Pokud do této tiskárny nainstalujete jiné než originální kazety HP (včetně doplňovaných nebo neoriginálních kazet HP), tiskárna nebude fungovat podle očekávání.

## Objednávka spotřebního materiálu, příslušenství a dílů

Toto téma popisuje, jak objednat spotřební materiál, příslušenství a součásti.

### Objednání

#### Tabulka 6-1 Objednání

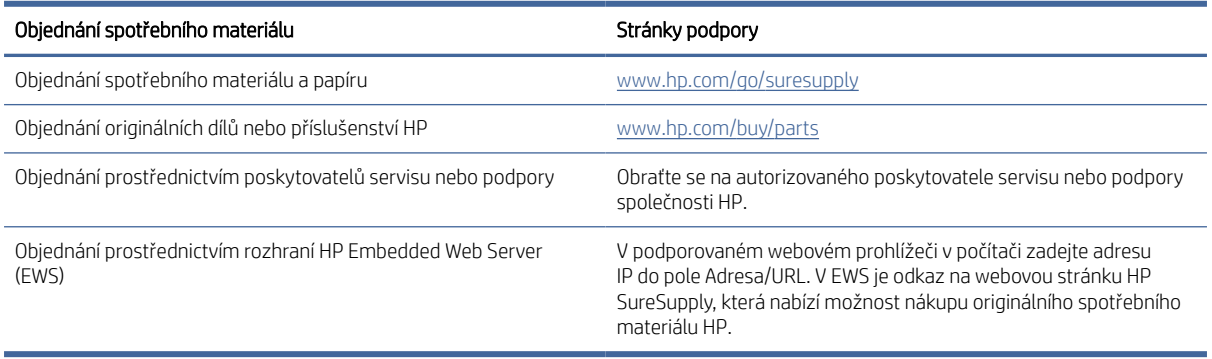

#### $\mathbb{P}$  POZNÁMKA: Objednávat můžete také pomocí aplikace HP Smart. Informace o této aplikaci najdete v Použijte aplikaci HP Smart pro tisk, skenování a správu.

### Spotřební materiál a příslušenství

- Odpověď: Černá tonerová kazeta se standardní kapacitou.
- X: Vysokokapacitní černá tonerová kazeta.

#### Tabulka 6-2 Seznam spotřebního materiálu a příslušenství

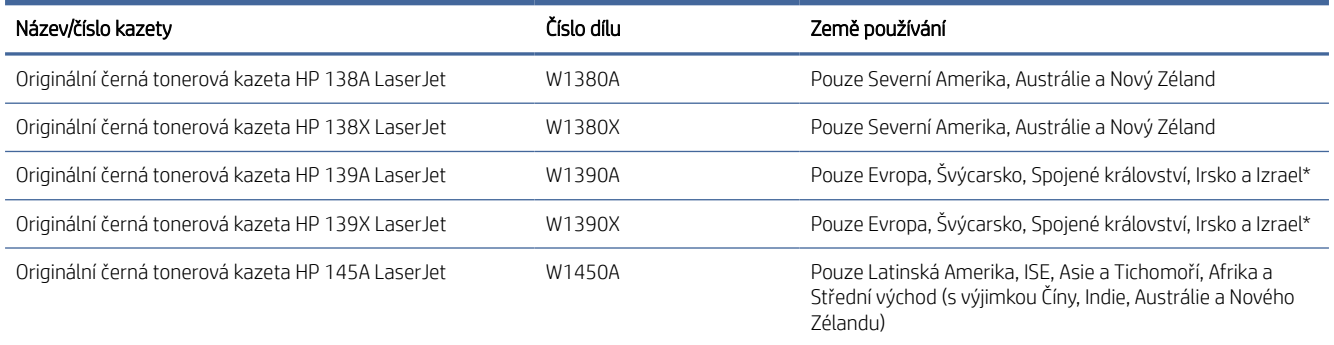

#### <span id="page-34-0"></span>Tabulka 6-2 Seznam spotřebního materiálu a příslušenství (pokračování)

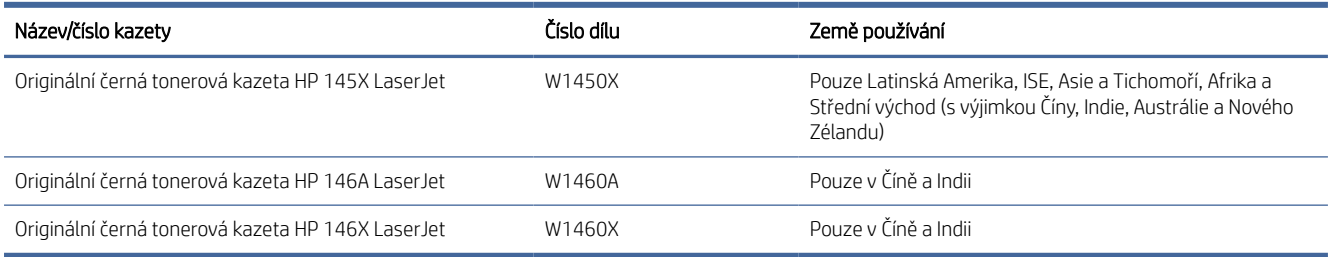

\*Výrobek je přizpůsoben pro regiony a země uvedené výše. Nicméně žádné ze zde uvedených informací nesmí být považovány za schválení společnosti HP dovážet výrobky do Evropského hospodářského společenství, Švýcarska a Spojeného království z jakéhokoli jiné země mimo tento region.

## Povolení nebo zakázání funkce Zásady kontroly původu kazet

- 学 POZNÁMKA: Povolení nebo zakázání této funkce může vyžadovat zadání hesla správce.
	- 1. [Otevřete server EWS. Informace naleznete v části Konfigurace tiskárny pomocí serveru Embedded Web](#page-29-0)  Server (EWS).
	- 2. Klepněte na kartu Nastavení.
	- 3. V levé nabídce klikněte na Spotřební materiál a potom na Nastavení spotřebního materiálu.
	- 4. Vyberte požadovanou možnost v části Zásady kazet.
	- 5. Klepněte na volbu Použít.

### Výměna tonerových kazet

Tiskárna funguje pouze s originálními kazetami HP.

UPOZORNĚNÍ: Pokud do této tiskárny nainstalujete jiné než originální kazety HP (včetně doplňovaných nebo neoriginálních kazet HP), tiskárna nebude fungovat podle očekávání.

### Informace o kazetě

V tisku pokračujte se stávající kazetou, dokud toner poskytuje přijatelnou kvalitu tisku. Pokud chcete, aby byl toner rovnoměrně rozložen, vyjměte tiskovou kazetu z tiskárny a opatrně s ní pohybujte ve vodorovném směru ze strany na stranu. Grafické znázornění naleznete v pokynech k výměně kazety. Tonerovou kazetu vložte zpět do tiskárny a poté zavřete přední kryt.

### Vyjmutí a vložení tonerové kazety zpět

Když se životnost tonerové kazety blíží ke konci, můžete pokračovat v tisku s aktuální kazetou až do doby, kdy už protřepání toneru nepřinese přijatelnou kvalitu tisku.

1. Otevřete přístupová dvířka kazet a potom vyjměte starou tonerovou kazetu.

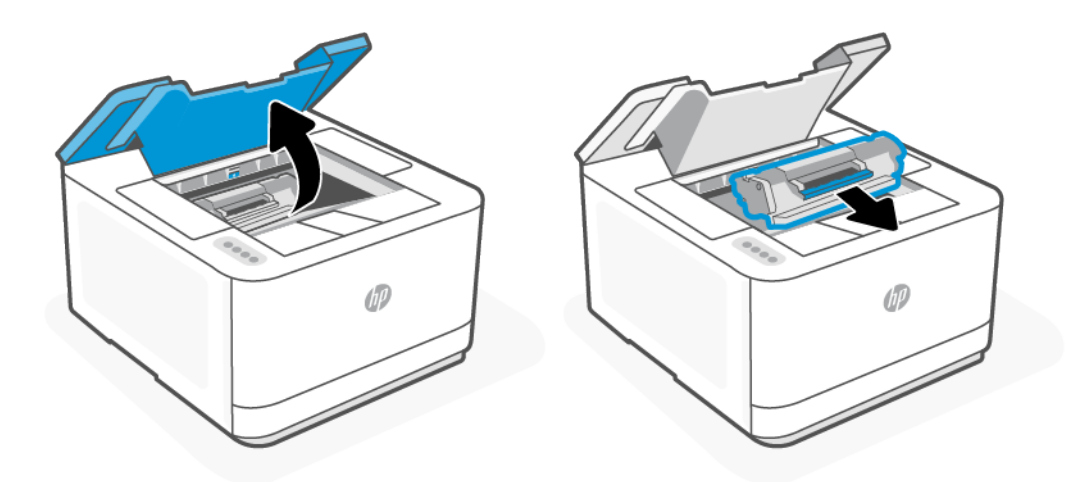

- 2. Vyjměte z obalu novou kazetu. Použitou kazetu vložte do obalu pro recyklaci.
- UPOZORNĚNÍ: Poškození kazety předejdete tím, že ji budete držet za oba konce. Nedotýkejte se ochranného krytu ani povrchu válce.
- 3. Uchopte kazetu po obou stranách a jemně s ní zatřeste, aby se toner uvnitř kazety rovnoměrně rozmístil.

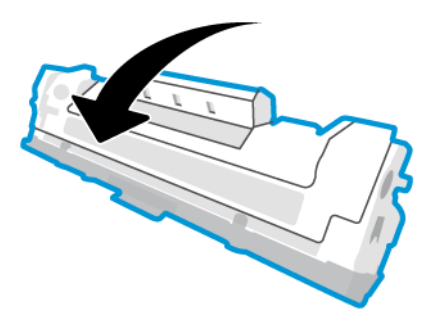

4. Z kazety odstraňte kryt.

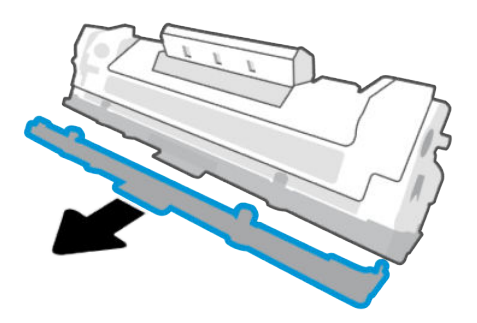
5. Zasuňte kazetu do produktu a potom zavřete přístupová dvířka kazet.

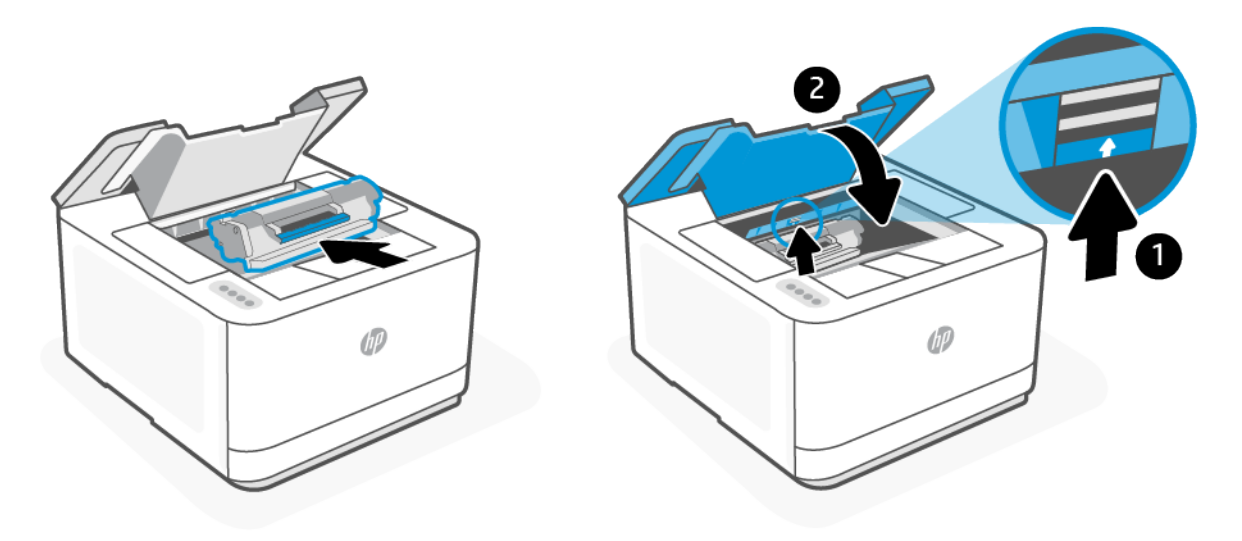

UPOZORNĚNÍ: Pokud jste si tonerem ušpinili šaty, otřete je suchým hadříkem a vyperte je ve studené vodě. *Horká voda zapouští toner do látky*.

# 7 Řešení problémů

Tato část doporučuje způsoby řešení běžných problémů.

Nápovědu získáte také v aplikaci HP Smart. Aplikace HP Smart vás upozorní na problémy s tiskárnou (uvíznutí papíru a jiné problémy), odkáže na obsah nápovědy a zobrazí možnosti kontaktování podpory pro další asistenci. Další informace naleznete v tématu Použijte aplikaci HP Smart [pro tisk, skenování a správu.](#page-13-0)

Pokud navrhované postupy problémy nevyřeší, vyzkoušejte pomoc od některé ze služeb podpory, viz Podpora HP.

## Podpora HP

Nejnovější produktové aktualizace a informace o podpoře naleznete na webové stránce [hp.com/plus-support,](https://hp.com/support/lj3001-3008plus) po vyhledání vaší tiskárny. Online podpora společnosti HP nabízí řadu možností, které vám pomohou s vaší tiskárnou:

- Získání softwaru a ovladačů: Stáhněte si software, ovladače a firmware, které pro tiskárnu potřebujete.
- Ptejte se komunity: Připojte se ke komunitním fórům, abyste mohli vyhledávat řešení, klást otázky a sdílet tipy.
- Diagnostické nástroje HP: K zjišťování problémů s tiskárnou a vyhledávání doporučených řešení můžete použít online nástroje společnosti HP.

## Kontaktujte společnost HP

Pokud při řešení problému potřebujete pomoc od zástupce technické podpory společnosti HP, otevřete stránku [hp.com/plus-support.](https://hp.com/support/lj3001-3008plus) Následující způsoby kontaktování jsou k dispozici bezplatně pro produkty v záruce (v případě produktů po záruce může být podpora s asistencí zástupce společnosti HP zpoplatněna):

- Chatujte se zástupcem podpory HP nebo virtuálním zástupcem online.
- Telefonický hovor s pracovníkem podpory společnosti HP.

Při kontaktování podpory společnosti HP buďte připraveni poskytnout následující informace:

- Název produktu (umístěný na tiskárně)
- Číslo výrobku (umístěno na štítku uvnitř tiskárny)
- Sériové číslo (umístěno na štítku uvnitř tiskárny)

### Registrace tiskárny

Registrace zabere pouze několik málo minut a získáte díky ní přístup k rychlejším službám, efektivnější podpoře a upozorněním na podporu pro produkt. Pokud jste svou tiskárnu nezaregistrovali při instalaci softwaru, můžete ji zaregistrovat nyní na stránce [www.register.hp.com.](https://www.register.hp.com)

## <span id="page-38-0"></span>Další možnosti záruky

Za dodatečné poplatky můžete k tiskárně získat rozšířený servis. Viz stránka [hp.com/plus-support,](https://hp.com/support/lj3001-3008plus) zvolte zemi/ oblast a jazyk, najděte svou tiskárnu a poté prozkoumejte dostupné možnosti prodloužené záruky pro vaši tiskárnu.

## Další informace

Přejděte na stránku [hp.com/plus-support.](https://hp.com/support/lj3001-3008plus) Vyberte svoji zemi/oblast. Zadejte název produktu a pak zvolte tlačítko Hledat.

K dispozici jsou pokyny pro provádění různých úkolů, jako je:

- Řešení problémů s tiskárnou
- Tisk z různých aplikací a zařízení
- Získání podpory

Naleznete zde dokumenty, videa a mnoho dalších zdrojů, které vám pomohou plně využít možnosti vaší tiskárny.

## Na tiskárně nelze tisknout

Toto téma popisuje, jak vyřešit problémy, když tiskárna nemůže tisknout.

## Kontrola připojení k internetu u tiskárny

Ověřte, zda je tiskárna připojena k internetu. Pokud je tiskárna odpojena, nebude fungovat podle očekávání.

Tiskárna se může občas odpojit od internetu (například při výpadku napájení, problémech se sítí/směrovačem nebo když je tiskárna vypnuta v době nepoužívání). Možná budete moci vytisknout omezený počet stran, když je tiskárna odpojená, ale je nezbytné ji znovu připojit, abyste mohli pokračovat v tisku.

## Kontrola, zda jsou používány originální kazety HP

Zkontrolujte, že používáte originální kazety HP. Originální kazety HP jsou vyráběny a prodávány společností HP v oficiálních obalech HP. Tiskárny HP+ vyžadují originální kazety HP. Pokud do tiskárny HP+ nainstalujete neoriginální spotřební materiál nebo doplněné kazety, tiskárna nebude fungovat podle očekávání.

## Kontrola nastavení a stavu tiskárny

této stránce.

Stiskněte  $\binom{1}{1}$  pro vytištění přehledu nastavení a stavu tiskárny. Zkontrolujte informace o chybách tiskárny na

TIP: [Postup nastavení tiskárny na bezdrátový tisk naleznete v části Připojení tiskárny k Wi-Fi síti pomocí](#page-15-0)  softwaru HP.

Pokud se vám tisk stále nedaří, navštivte webovou stránku podpory HP [hp.com/plus-support](https://hp.com/support/lj3001-3008plus)

## Nelze nastavit webové služby

Aby bylo možné tiskárnu používat, musí být vždy připojena k internetu a musí být povoleny webové služby.

[Přečtěte si více informací o nastavení webových služeb.](https://support.hp.com/us-en/document/ish_4152459-4016255-16?openCLC=true)

## Tisk protokolů tiskárny

Toto téma popisuje, jak vytisknout zprávy přes webový server EWS a ovládací panel tiskárny.

## Tisk zprávy ze serveru EWS

- 1. Otevřete server EWS. Informace naleznete v části Konfigurace tiskárny pomocí serveru Embedded Web Server (EWS).
- 2. Klikněte na kartu Nástroje.
- 3. V nabídce vlevo klikněte na Zprávy.
- 4. Klikněte na Zprávy tiskárny pro vytištění požadované zprávy.

## Zprávy tiskárny

#### Tabulka 7-1 Zprávy tiskárny

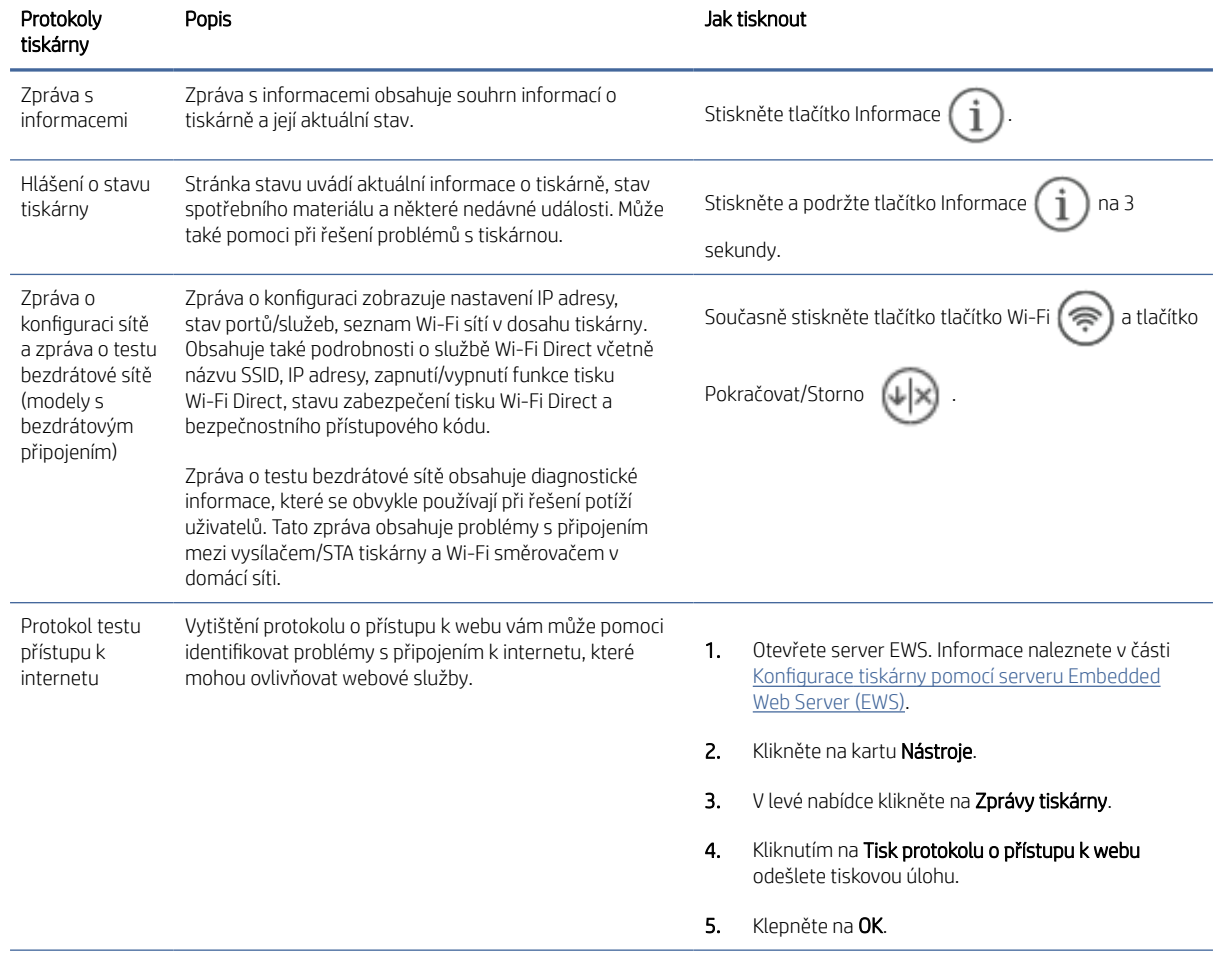

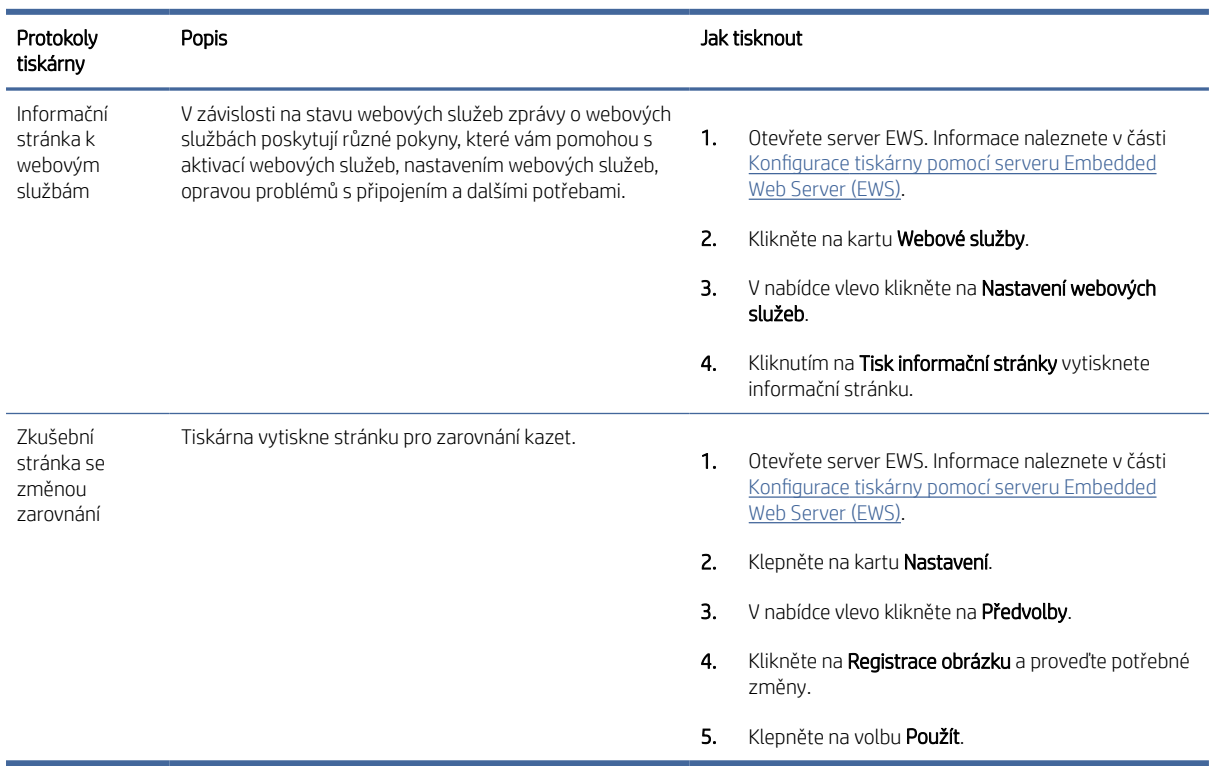

#### Tabulka 7-1 Zprávy tiskárny (pokračování)

## Obnovení výchozího nastavení

Toto téma popisuje, jak obnovit výchozí tovární nastavení. V následující části jsou uvedeny některé scénáře, ve kterých můžete uvažovat o obnovení původních výchozích nastavení z výroby.

- Pokud deaktivujete některé z funkcí nebo změníte některá nastavení a chcete tyto změny vrátit, můžete obnovit původní tovární nastavení tiskárny nebo nastavení sítě.
- Pokud jste změnili nastavení tiskárny nebo sítě, je možné obnovit výchozí tovární nastavení tiskárny nebo nastavení sítě.
- Pokud od prvního zapnutí tiskárny uplynuly více než dvě hodiny a stále jste nenastavili bezdrátové připojení tiskárny, přepněte tiskárnu do režimu nastavení sítě tak, že obnovíte síťová nastavení tiskárny. Režim nastavení bude aktivní dvě hodiny.

Problémy s připojením k síti můžete také vyřešit obnovením síťových nastavení tiskárny. Pokud obnovíte síťová nastavení tiskárny, budete muset tiskárnu znovu připojit k síti.

## Obnovení výchozích nastavení tiskárny pomocí serveru EWS

- 1. [Otevřete server EWS. Informace naleznete v části Konfigurace tiskárny pomocí serveru Embedded Web](#page-29-0)  Server (EWS).
- 2. Klepněte na kartu Nastavení.
- 3. V levé nabídce klikněte na Obnovit výchozí nastavení.
- 4. Vyberte možnost pro obnovení výchozích nastavení z výroby.

5. Kliknutím na tlačítko obnovte nastavení.

Tiskárna se automaticky restartuje.

### Obnovení výchozích síťových nastavení pomocí serveru EWS

- 1. [Otevřete server EWS. Informace naleznete v části Konfigurace tiskárny pomocí serveru Embedded Web](#page-29-0)  Server (EWS).
- 2. Klepněte na kartu Nastavení.
- 3. V levé nabídce klikněte na Obnovit výchozí nastavení.
- 4. Vyberte možnost pro obnovení síťových nastavení.
- 5. Kliknutím na tlačítko obnovte nastavení.

Tiskárna se automaticky restartuje.

## Nízká hladina toneru/inkoustu

Toto téma popisuje, jak spravovat kazety při nastavení nízké a velmi nízké hladiny.

## Dochází kazeta

Skutečná doba zbývající životnosti kazety se může lišit. Zvažte pořízení náhradní kazety pro případ, kdy by kvalita tisku přestala být přijatelná. Zatím není nutné kazetu vyměnit.

V tisku pokračujte se stávající kazetou, dokud toner poskytuje přijatelnou kvalitu tisku. Pokud chcete, aby byl toner rovnoměrně rozložen, vyjměte tiskovou kazetu z tiskárny a opatrně s ní pohybujte ve vodorovném směru ze strany na stranu. Grafické znázornění naleznete v pokynech k výměně kazety. Tonerovou kazetu vložte zpět do tiskárny a poté zavřete přední kryt.

## Kazeta je téměř prázdná

Skutečná doba zbývající životnosti kazety se může lišit. Zvažte pořízení náhradní kazety pro případ, kdy by kvalita tisku přestala být přijatelná. Pokud nedojde ke snížení kvality tisku na nepřijatelnou úroveň, kazetu není nutné v tuto chvíli měnit.

Jakmile se u tonerové kazety HP zobrazí zpráva Téměř prázdné, skončí u ní platnost záruky HP Premium Protection Warranty.

## Změna nastavení "Téměř prázdné"

Změna nastavení spotřebního materiálu tiskárny pomocí serveru EWS

Můžete změnit způsob reakce tiskárny, když je stav spotřebního materiálu Téměř prázdná. Při instalaci nové tonerové kazety není tato nastavení nutné znovu měnit.

- 1. [Otevřete server EWS. Informace naleznete v části Konfigurace tiskárny pomocí serveru Embedded Web](#page-29-0)  Server (EWS).
- 2. Klepněte na kartu Nastavení.
- 3. V nabídce vlevo klikněte na Spotřební materiál.
- 4. Klikněte na Nastavení spotřebního materiálu a vyberte požadované možnosti.

5. Klepněte na volbu Použít.

### Objednání spotřebního materiálu

#### Tabulka 7-2 Objednání spotřebního materiálu

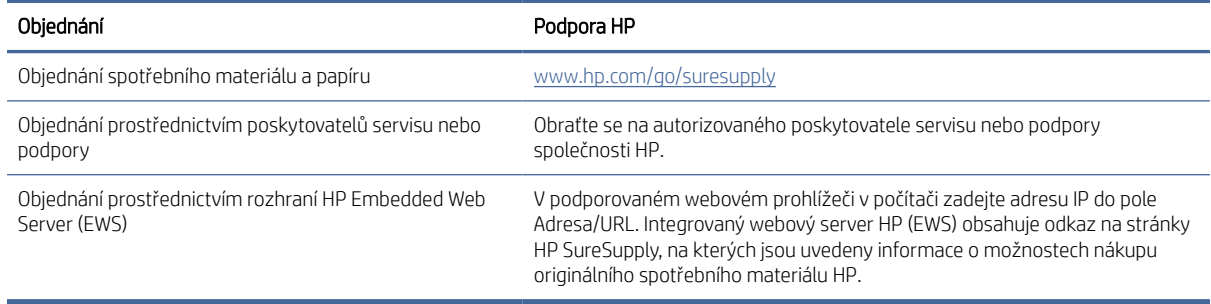

## Chyba nesprávného podávání papíru

Toto téma popisuje, jak řešit problémy s chybným podáváním papíru.

## Tiskárna nepodává papír

Pokud tiskárna nepodává papír ze vstupního zásobníku, vyzkoušejte následující řešení.

- 1. Otevřete tiskárnu a odstraňte veškeré uvízlé listy papíru.
- 2. Vložte do zásobníku správný formát papíru pro danou úlohu.
- 3. Ujistěte se, že je že správně nastaven formát a typ papíru.
- 4. Zkontrolujte, zda jsou vodítka papíru nastavena správně na daný formát papíru. Vodítka nastavte podle odpovídající zarážky zásobníku.

## Tiskárna podává více listů papíru

Pokud tiskárna podává ze vstupního zásobníku více listů papíru, vyzkoušejte následující řešení.

- 1. Vyjměte stoh papíru ze vstupního zásobníku, otočte jej o 180 stupňů a převraťte jej. Vraťte stoh papíru do vstupního zásobníku.
- 2. Používejte pouze papír, který vyhovuje specifikacím stanoveným pro tento produkt společností HP.
- 3. Používejte papír, který není zvrásněný, zvlněný nebo poškozený. Je-li to nutné, použijte papír z jiné hromádky.
- 4. Ověřte, zda není vstupní zásobník přeplněný. Pokud je, vyjměte ze zásobníku celý stoh papíru, vyrovnejte jej a vraťte do vstupního zásobníku pouze jeho část.
- 5. Zkontrolujte, zda jsou vodítka papíru nastavena správně na daný formát papíru. Vodítka nastavte podle odpovídající zarážky zásobníku.
- 6. Ujistěte se, že prostředí tisku odpovídá doporučeným specifikacím.

**学 POZNÁMKA:** Pokud problém přetrvává, viz [hp.com/plus-support](https://hp.com/support/lj3001-3008plus) a vyhledejte svou tiskárnu kde naleznete více informací o řešení problémů s papírem.

## Tiskárna podává papír zkříženě

Pokud tiskárna podává listy papíru zkříženě nebo nepatrně vychýleně, vyzkoušejte tato řešení.

- 1. Zcela vysuňte vstupní zásobník.
- 2. Pomocí prstů nastavte levá i pravá vodítka a zajistěte, aby se papír rovnoměrně dotýkal konce vstupního zásobníku.
- 3. Zasuňte vstupní zásobník zpět do tiskárny.

## Odstraňování uvíznutého papíru

Toto téma pomáhá odstranit problémy s uvíznutým papírem a podáváním papíru.

## Úvod

V následujících informacích jsou zahrnuty pokyny, jak odstranit papír uvíznutý v tiskárně.

## První kroky

- UPOZORNĚNÍ:
	- K uvíznutí papíru může dojít na více místech.
	- K odstranění uvíznutého papíru nepoužívejte ostré předměty, jako jsou pinzety nebo špičaté kleště. Ostré objekty mohou způsobit poškození, na které se nevztahuje záruka.
	- Při odstraňování uvízlých médií za ně táhněte kolmo ven ze zařízení. Při tažení za média ze zařízení pod úhlem hrozí poškození zařízení.
	- Uvíznutý papír vytahujte oběma rukama, aby se neroztrhl.

## Místa uvíznutého papíru

K uvíznutí papíru může dojít v následujících částech produktu.

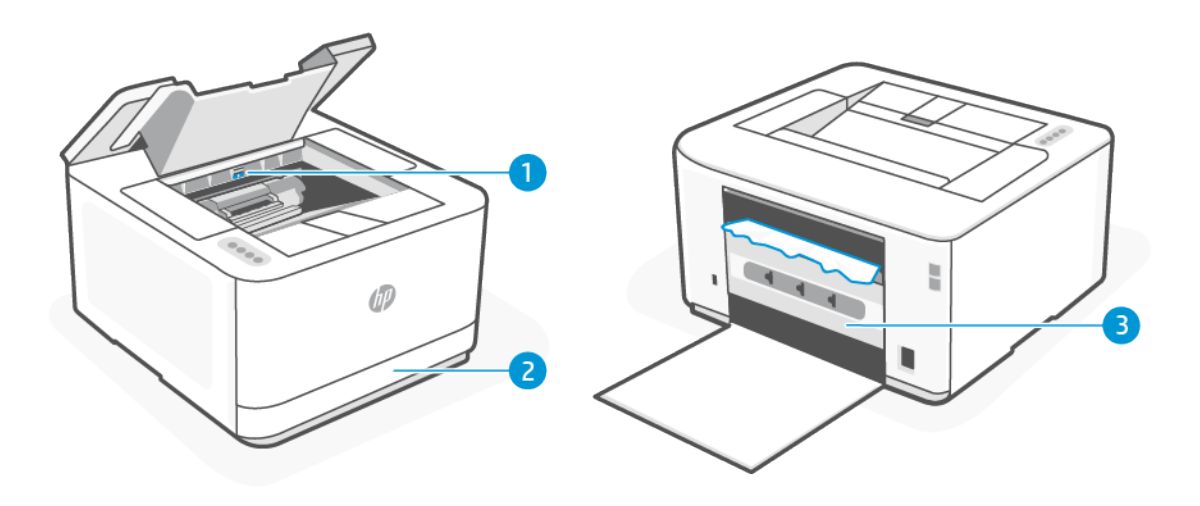

Tabulka 7-3 Místa uvíznutého papíru

| Funkce | Popis                   |
|--------|-------------------------|
|        | Oblast přístupu kazetě  |
|        | Vstupní zásobník        |
|        | Zadní přístupová dvířka |

## Častá nebo opakující se uvíznutí papíru?

Použijte následující postup v případě problémů s častým uvíznutím papíru. Pokud první krok problém nevyřeší, pokračujte k dalšímu až do vyřešení problému.

- 1. Pokud v tiskárně uvízl papír, vytáhněte jej a otestujte tiskárnu vytištěním zkušební stránky.
- 2. Zkontrolujte, zda je zásobník nastaven na správný formát a typ papíru.
	- a. Otevřete server EWS. Informace naleznete v části Konfigurace tiskárny pomocí serveru Embedded Web Server (EWS).
	- b. Klepněte na kartu Nastavení.
	- c. V nabídce vlevo klikněte na Předvolby.
	- d. Klikněte na Zásobník a Správa papíru a ověřte nastavení.
- 3. Vypněte tiskárnu a po 30 sekundách ji opět zapněte.
- 4. [Tisk čisticí stránky,](#page-50-0) abyste odstranili přebytečný toner z vnitřku tiskárny.
- 5. Otestujte tiskárnu vytištěním zkušební stránky.

Pokud žádný z těchto kroků nevedl k vyřešení problému, možná bude třeba tiskárnu opravit. Kontaktujte centrum podpory.

## Odstranění papíru uvíznutého ve vstupním zásobníku

1. Vyjměte vstupní zásobník.

Zcela vytáhněte zásobník a v případě potřeby jej lehce nakloňte nebo nadzvedněte, abyste jej vytáhli z tiskárny.

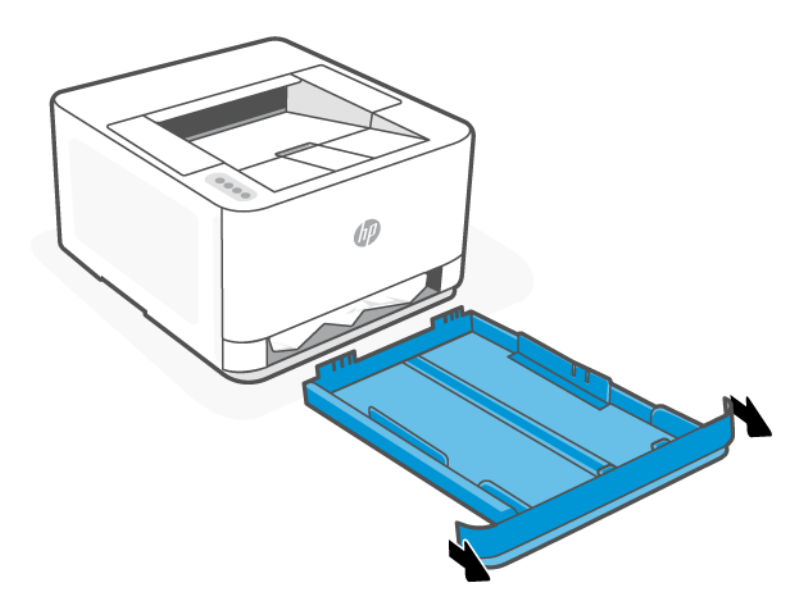

2. Zkontrolujte oblast vstupního zásobníku pod tiskárnou. Odstraňte uvíznutý papír.

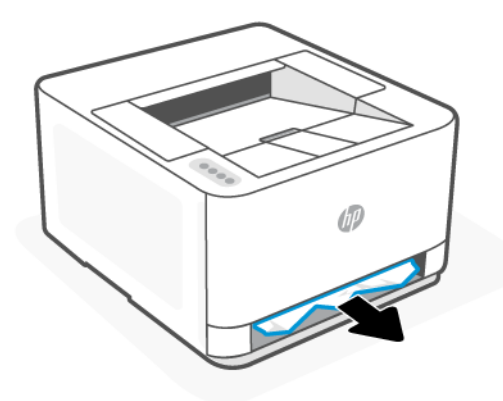

3. Zasuňte vstupní zásobník zpět, dokud nezapadne na místo.

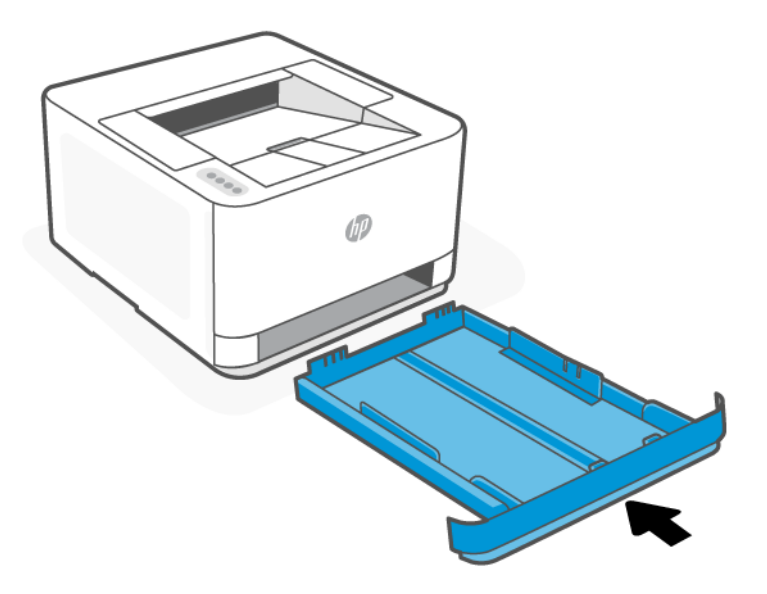

## Odstranění uvíznutého papíru z oblasti přístupu ke kazetám

- 1. Otevřete přístupová dvířka kazety.
- POZNÁMKA: V závislosti na místě uvíznutí médií nemusí být nutné provádět všechny následující kroky.

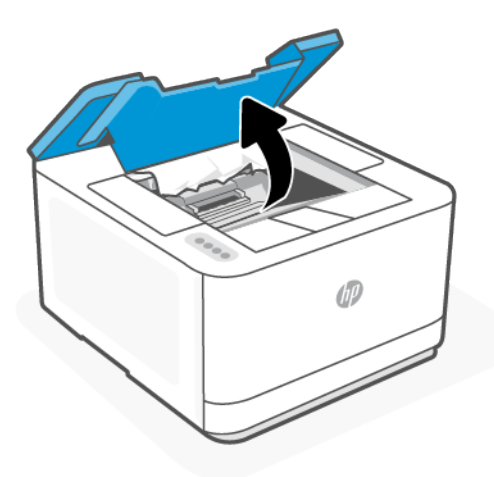

2. Před vyjmutím kazety vytáhněte veškerý uvíznutý papír z oblasti výstupního zásobníku. Pokud zaznamenáte uvíznutý papír, opatrně papír uchopte a pomalu jej vytáhněte z oblasti výstupního zásobníku.

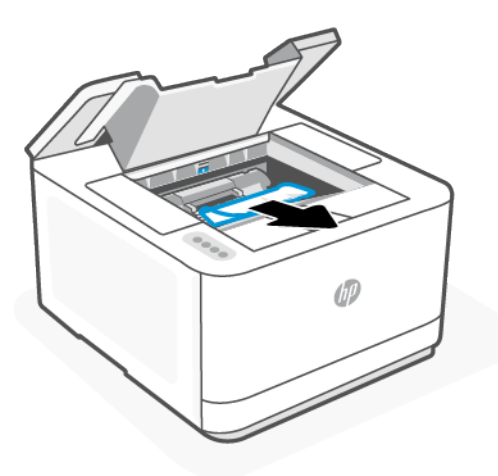

3. Uvolněte páčku a vytáhněte uvíznutý papír.

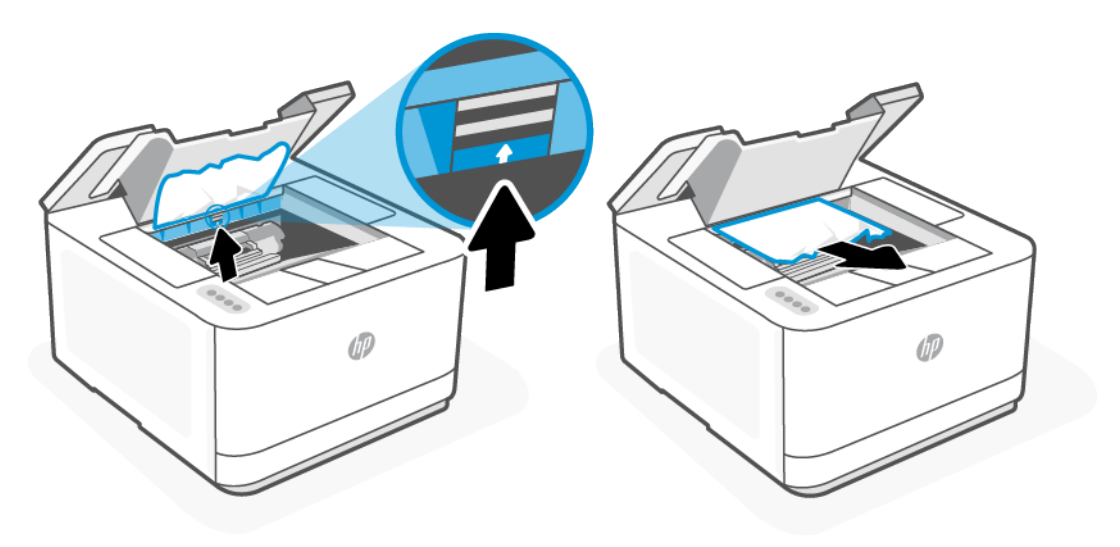

4. Vyjměte tonerovou kazetu a vytáhněte uvíznutý papír.

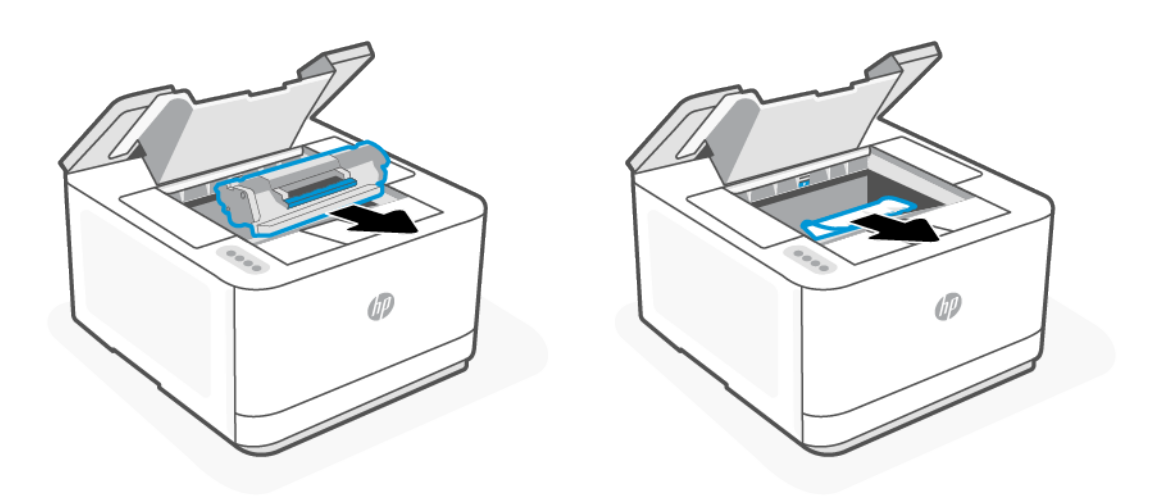

5. Vložte tonerovou kazetu zpět, zajistěte páčku a potom zavřete přístupová dvířka kazet.

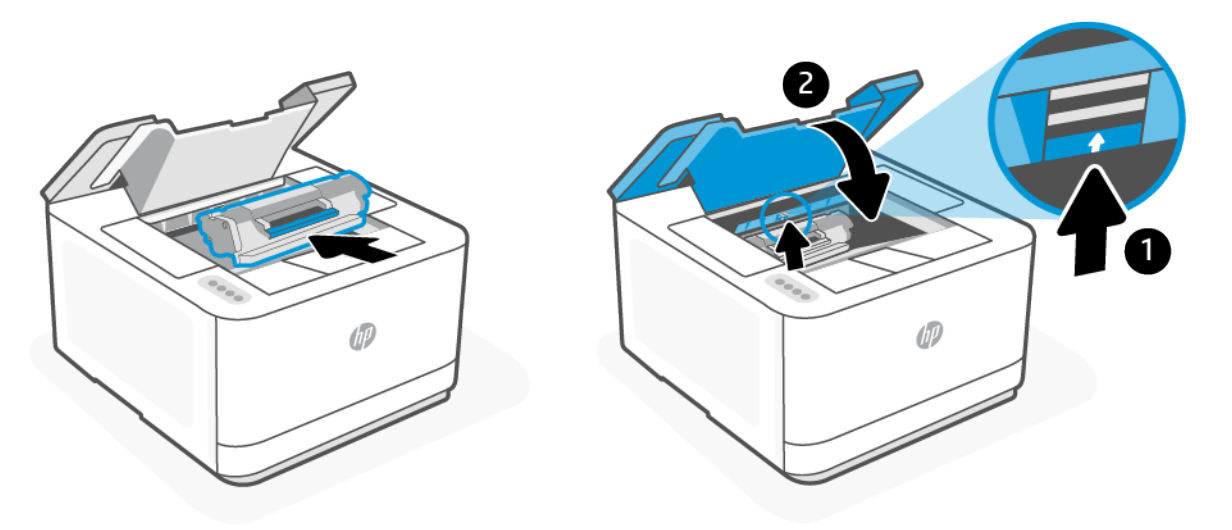

## Vyjměte uvíznutý papír ze zadní části tiskárny

1. Otevřete zadní dvířka pro přístup.

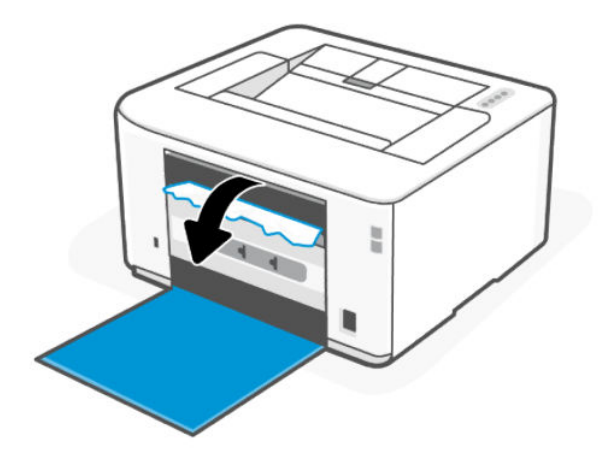

2. Pokud zaznamenáte uvíznutý papír, opatrně papír uchopte a pomalu jej vysuňte z tiskárny.

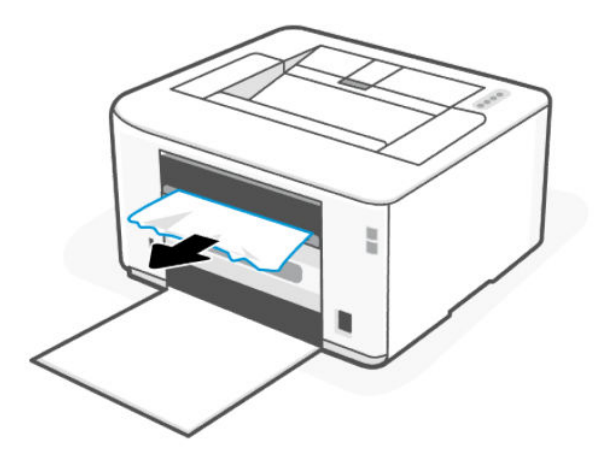

3. Zavřete zadní přístupová dvířka.

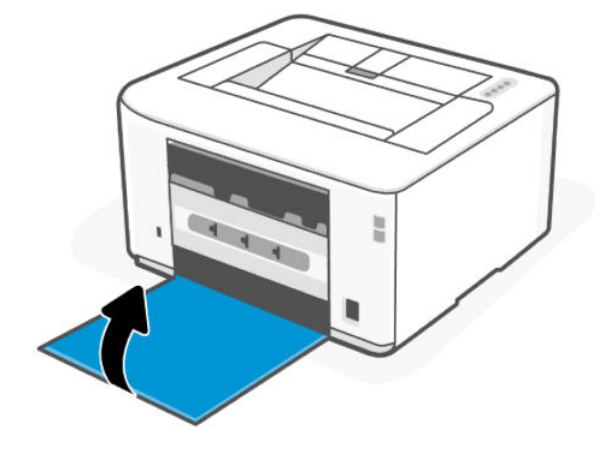

## Zlepšení kvality tisku

Toto téma vám pomůže vyřešit problémy s kvalitou tisku.

## Úvod

Následující informace poskytují kroky k řešení problémů s kvalitou tisku, včetně následujících problémů:

- Rozmazání
- Neostrý tisk
- Tmavý tisk
- Světlý tisk
- Šmouhy
- Chybějící toner
- **•** Rozptýlené tečky toneru
- Uvolněný toner
- Šikmé obrázky

Chcete-li vyřešit tyto nebo jiné problémy s kvalitou tisku, vyzkoušejte následující řešení v uvedeném pořadí.

Informace o řešení specifických obrazových vad naleznete v části [Řešení problémů s kvalitou tisku.](#page-52-0)

## Tisk z jiné aplikace

Zkuste tisknout z jiné aplikace. Pokud se stránka vytiskne správně, problém je v aplikaci, ze které tisknete.

Pokud se stránka nevytiskne správně, zkuste aktualizovat tiskárnu a potom stránku vytisknout znovu. Informace naleznete v části [Aktualizace tiskárny.](#page-28-0)

## <span id="page-50-0"></span>Kontrola nastavení typu papíru tiskové úlohy

Zkontrolujte nastavení typu papíru, pokud tisknete z aplikace a na vytištěných stránkách jsou šmouhy, neostrý nebo tmavý tisk, zkroucený papír, rozptýlené tečky toneru, uvolněný toner nebo malé oblasti chybějícího toneru.

#### Kontrola nastavení typu papíru na tiskárně

Zkontrolujte, zda je v zásobníku vložen správný typ papíru.

#### Kontrola nastavení typu papíru (Windows)

- 1. V aplikaci vyberte volbu Tisk.
- 2. Vyberte tiskárnu a pak klikněte na tlačítko Nastavit předvolby.
- 3. Zkontrolujte nastavení papíru.

#### Kontrola nastavení typu papíru (OS X)

- 1. Klikněte na nabídku Soubor a poté na volbu Tisk.
- 2. V nabídce Tiskárna vyberte tiskárnu.
- 3. V tiskovém ovladači se standardně zobrazuje nabídka Kopie a stránky. Otevřete rozevírací seznam nabídky a klikněte na nabídku Finishing (Úpravy).
- 4. Vyberte typ z rozevíracího seznamu Media Type (Typ média).

#### Kontrola stavu tonerové kazety

Pokud používáte tonerovou kazetu, která se blíží ke konci své životnosti, mohou se vyskytnout problémy s kvalitou tisku. Zpráva konfigurace ukazuje velmi nízký stav spotřebního materiálu.

Jakmile se u tonerové kazety HP zobrazí zpráva Téměř prázdné, skončí u ní platnost záruky HP Premium Protection Warranty.

Dokud nedojde ke snížení kvality tisku na nepřijatelnou úroveň, tonerovou kazetu není nutné v tuto chvíli měnit. Zvažte pořízení náhradní kazety pro případ, kdy by kvalita tisku přestala být přijatelná.

Informační stránka poskytuje informace o tiskárně, jejím připojení, stavu spotřebního materiálu a čísle náhradní kazety.

- 1. Na serveru EWS nebo na informační stránce zkontrolujte stav spotřebního materiálu tiskárny. Chcete-li informační stránku vytisknout, stiskněte tlačítko Informace  $\binom{1}{1}$ . Otevřete server EWS, viz Konfigurace tiskárny pomocí serveru Embedded Web Server (EWS).
- 2. Zkontrolujte, zda používáte originální kazety HP.

Originální tonerová kazeta HP má na sobě označení "HP" nebo logo společnosti HP. Další informace o identifikaci kazet HP naleznete na stránce [www.hp.com/go/learnaboutsupplies](https://www.hp.com/go/learnaboutsupplies)

### Tisk čisticí stránky

Během tisku se mohou uvnitř tiskárny usazovat částečky prachu, papíru a toneru, což může způsobit potíže s kvalitou tisku, jako například šmouhy, pruhy, zbytky toneru na papíru nebo opakované vzory.

<span id="page-51-0"></span>Při tisku čisticí stránky ze serveru EWS postupujte následujícím způsobem.

- 1. [Otevřete server EWS. Informace naleznete v části Konfigurace tiskárny pomocí serveru Embedded Web](#page-29-0)  Server (EWS).
- 2. Klikněte na kartu Nástroje.
- 3. V nabídce vlevo klikněte na Nástroje a vyberte Nástrojový box pro kvalitu tisku.
- 4. V oblasti Čištění fixační jednotky kliknutím na možnost Start spusťte proces čištění.

### Vizuální kontrola tonerové kazety

Tímto postupem zkontrolujte tonerovou kazetu.

- 1. Vyjměte tonerovou kazetu z tiskárny a ověřte, zda byla sundána těsnicí páska.
- 2. Zkontrolujte možné poškození paměťového čipu.
- 3. Pokud je tonerová kazeta nějak poškozená, vyměňte ji.
- 4. Vraťte tonerovou kazetu na své místo, vytiskněte několik stránek a podívejte se, zda se potíže nevyřešily.

### Kontrola papíru a prostředí tisku

Toto téma popisuje, jak řešit problémy s kvalitou papíru a tiskovým prostředím.

#### 1. krok: Používejte papír, který vyhovuje specifikacím společnosti HP

Některé problémy s kvalitou tisku vycházejí z používání papíru, který nesplňuje specifikace společnosti HP.

- Vždy používejte papír typu a hmotnosti, které tato tiskárna podporuje.
- Použijte kvalitní papír bez řezů, zubů, natržení, skvrn, volných částí, prachu, záhybů, hologramů a sponek, který nemá zvlněné ani ohnuté okraje.
- Použijte papír, na který se ještě netisklo.
- Použijte papír, který neobsahuje kovový materiál, jako jsou třpytky.
- Používejte papír určený pro laserové tiskárny. Nepoužívejte papír určený pro inkoustové tiskárny.
- Používejte papír, který není příliš hrubý. Použití jemnějšího papíru obvykle vede k lepší kvalitě tisku.

#### 2. krok: Kontrola prostředí

Prostředí může přímo ovlivnit kvalitu tisku a představuje běžnou příčinu potíží s kvalitou tisku nebo podáváním papíru. Vyzkoušejte následující řešení:

- Přesuňte tiskárnu pryč z míst, kde je průvan, jako jsou otevřená okna nebo dveře nebo průduchy klimatizace.
- Ujistěte se, že tiskárna není vystavena teplotám nebo vlhkosti mimo specifikace tiskárny.
- Neumisťujte tiskárnu do stísněných prostor, jako jsou skříňky.
- Umístěte tiskárnu na pevný a rovný povrch.
- Odstraňte vše, co by blokovalo průduchy na tiskárně. Tiskárna vyžaduje dostatečné proudění vzduchu ze všech stran, i shora.

Chraňte tiskárnu před nečistotami ze vzduchu, prachem, parou, mastnotou nebo jinými látkami, které se mohou zachytit uvnitř tiskárny.

## <span id="page-52-0"></span>Úprava hustoty tisku

Proveďte následující kroky pro úpravu hustoty tisku.

- 1. [Otevřete server EWS. Informace naleznete v části Konfigurace tiskárny pomocí serveru Embedded Web](#page-29-0)  Server (EWS).
- 2. Klepněte na kartu Nastavení.
- 3. V nabídce vlevo klikněte na Předvolby.
- 4. Klikněte na Obecná nastavení tiskárny a pak na Upřesnit.
- 5. Proveďte potřebné změny v nabídce Hustota tisku a poté klikněte na Použít.

## Řešení problémů s kvalitou tisku

Toto téma popisuje, jak řešit problémy s obrazovými vadami.

## Úvod

Následující informace poskytují kroky k řešení problémů s vadami obrazu, včetně následujících problémů:

- Světlý tisk
- Šedé pozadí nebo tmavý tisk
- Prázdné stránky
- Černé stránky
- Tmavé nebo světlé pruhy
- Tmavé nebo světlé šmouhy
- Chybějící toner
- Šikmé obrázky
- Barvy, které nejsou zarovnané
- Zkroucený papír

## Řešení problémů s kvalitou tisku

#### Tabulka 7-4 Stručná referenční tabulka vad obrazu

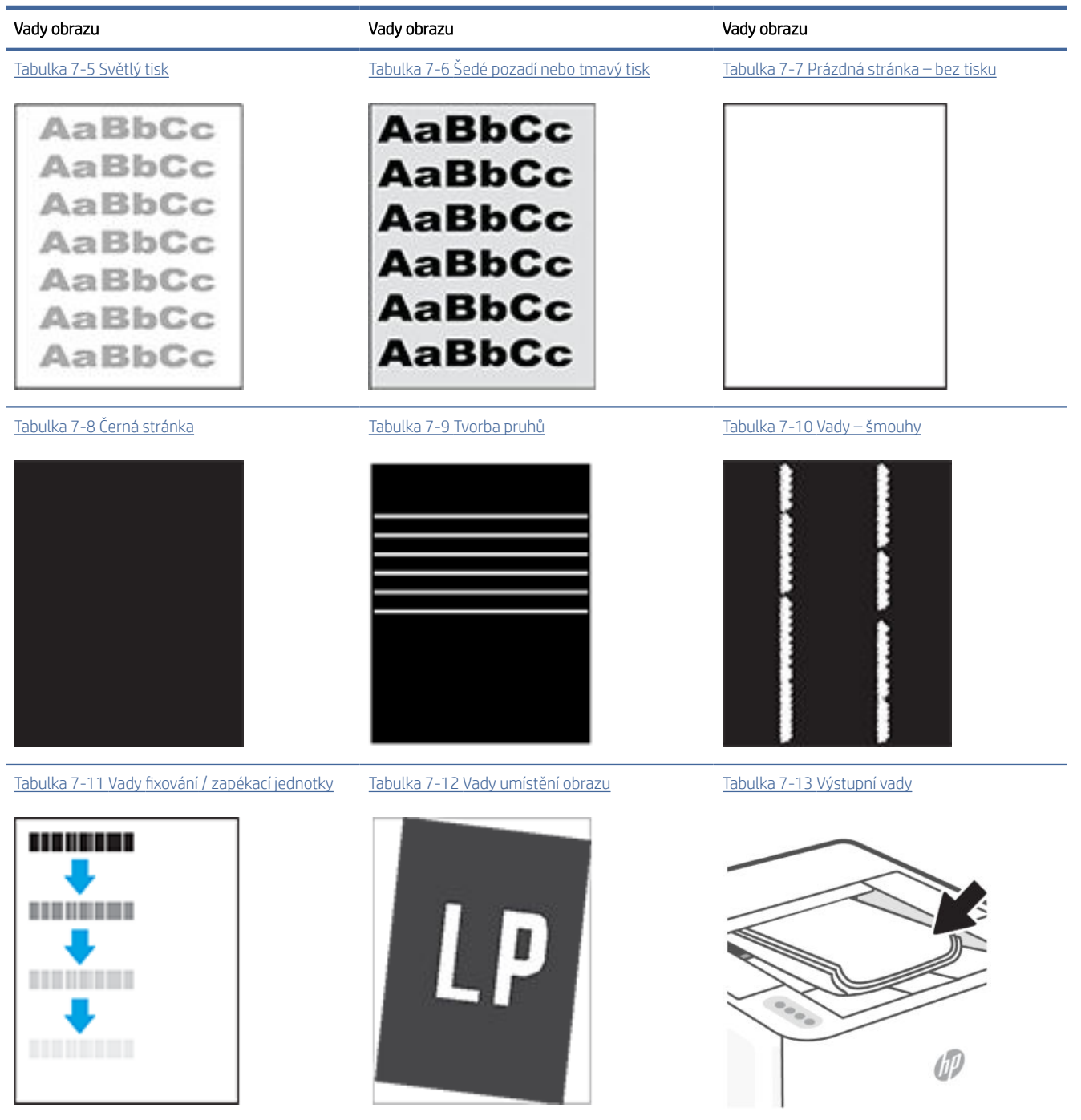

Vady obrazu lze bez ohledu na příčinu často vyřešit stejným postupem. Použijte následující postup jako výchozí bod řešení problémů s vadami obrazu.

1. Znovu vytiskněte dokument. Vady kvality tisku se mohou vyskytovat periodicky anebo zcela zmizet při soustavném tisku.

- <span id="page-54-0"></span>2. Zkontrolujte stav kazety. Pokud má kazeta velmi nízkou hladinu inkoustu (vypočtená životnost vypršela), kazetu vyměňte.
- 3. Ujistěte se, že nastavení režimu tisku z ovladače a zásobníku odpovídají médiím, která jsou v zásobníku vložena. Zkuste použít jiný balík médií nebo jiný zásobník. Zkuste použít jiný režim tisku.
- 4. Ujistěte se, že tiskárna je v rozsahu podporované provozní teploty / vlhkosti.
- 5. Ujistěte se, že tiskárna podporuje typ, formát a hmotnost papíru. Seznam podporovaných formátů a typů papíru pro tiskárnu naleznete v části [hp.com/plus-support](https://hp.com/support/lj3001-3008plus) a vyhledejte svou tiskárnu.

#### $\mathbb{R}$  POZNÁMKA: Výraz "fúze" odkazuje na část tiskového procesu, kdy se toner fixuje na papír.

Následující příklady uvádějí papír velikosti Letter, který prošel tiskárnou nejprve po kratší straně.

#### Tabulka 7-5 Světlý tisk

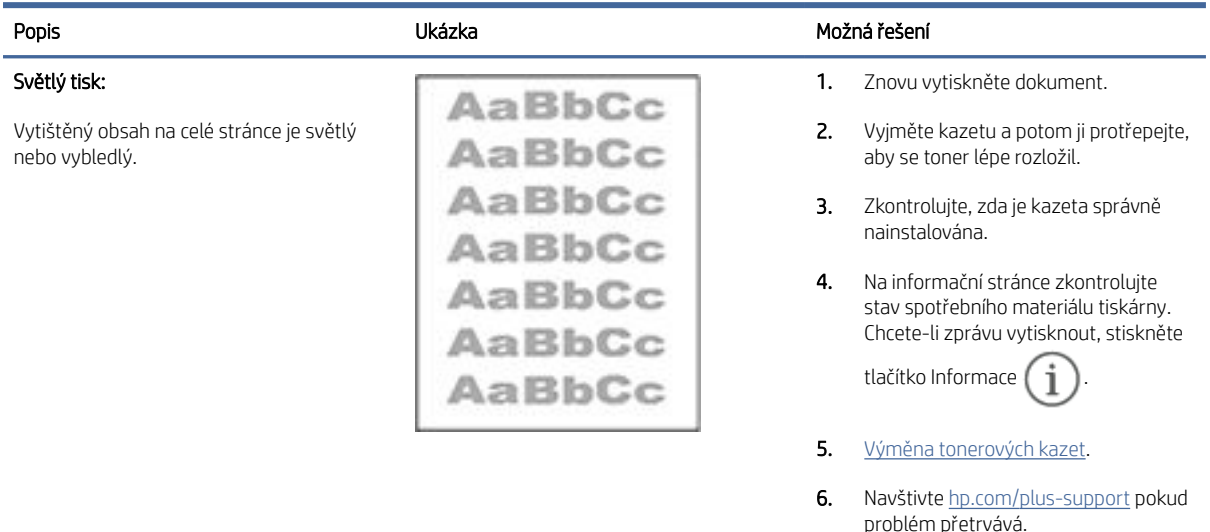

#### Tabulka 7-6 Šedé pozadí nebo tmavý tisk

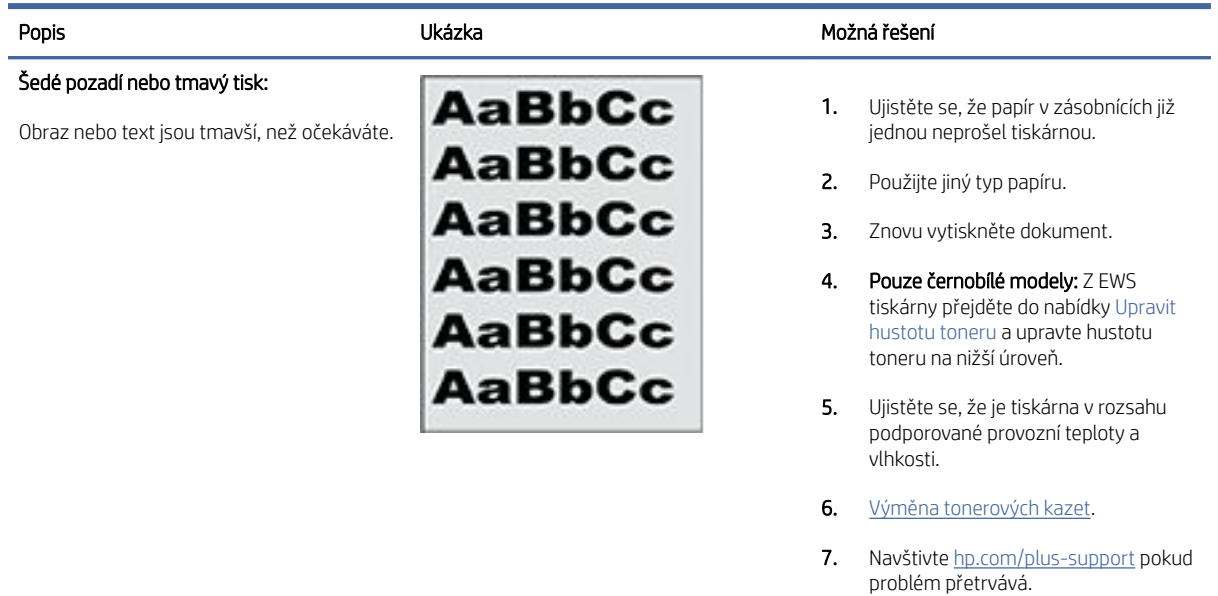

#### <span id="page-55-0"></span>Tabulka 7-7 Prázdná stránka – bez tisku

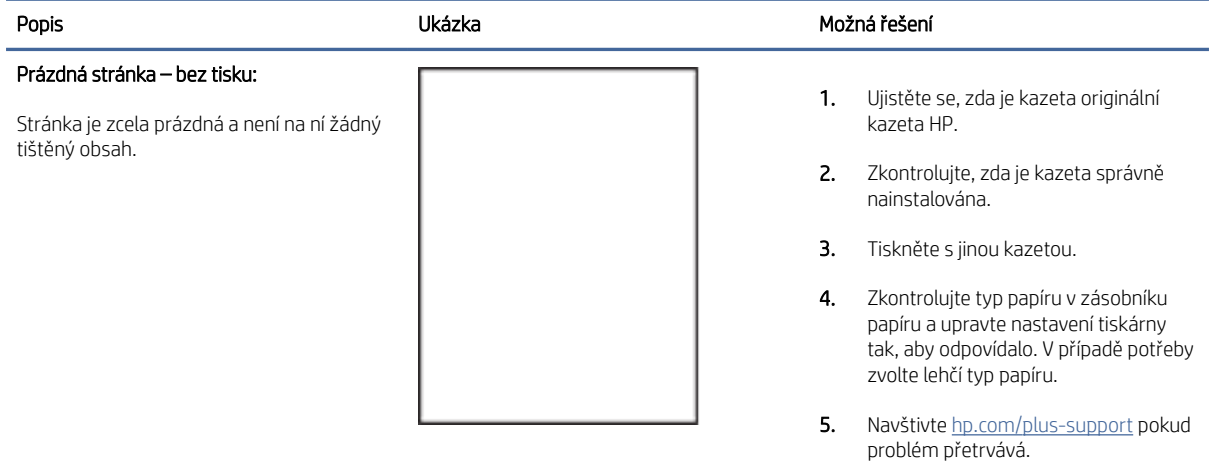

#### Tabulka 7-8 Černá stránka

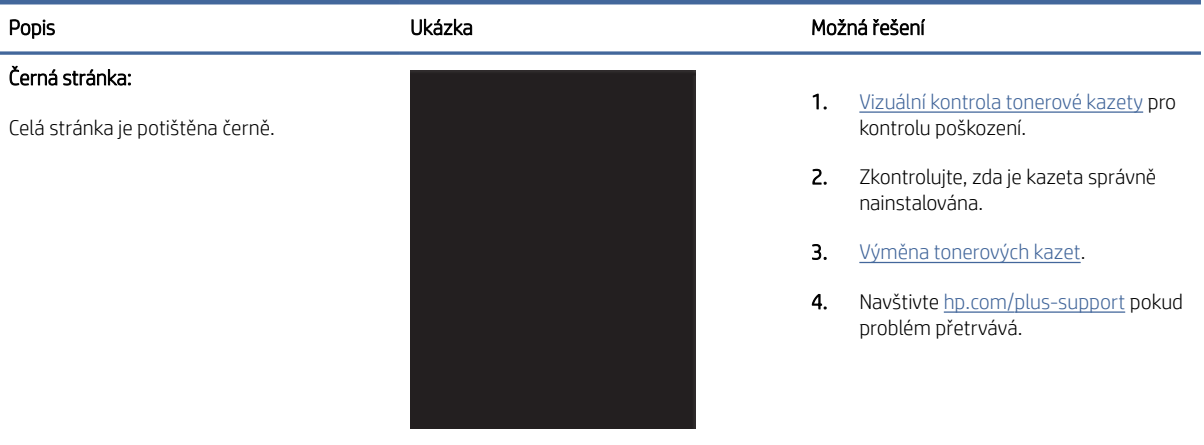

#### Tabulka 7-9 Tvorba pruhů

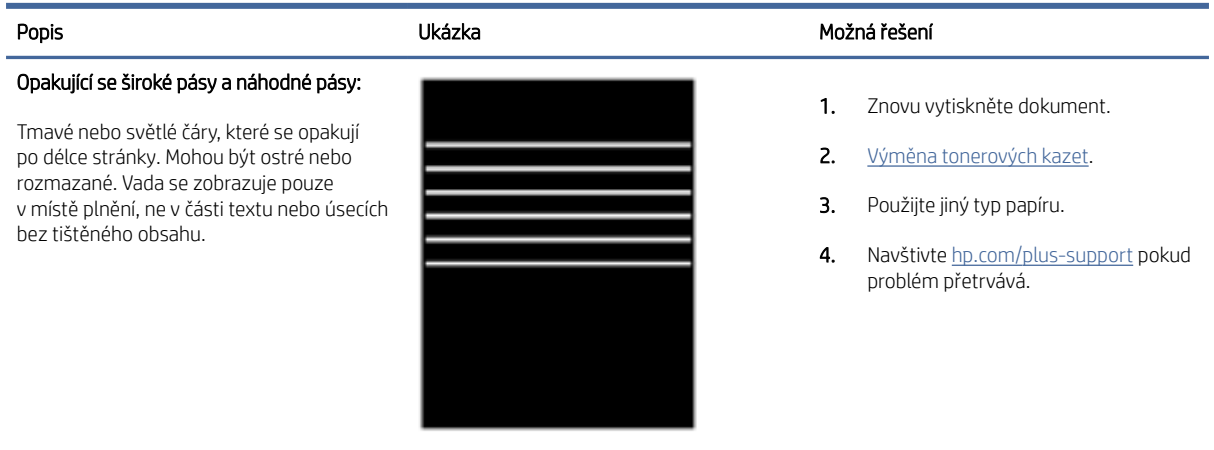

#### <span id="page-56-0"></span>Tabulka 7-10 Vady – šmouhy

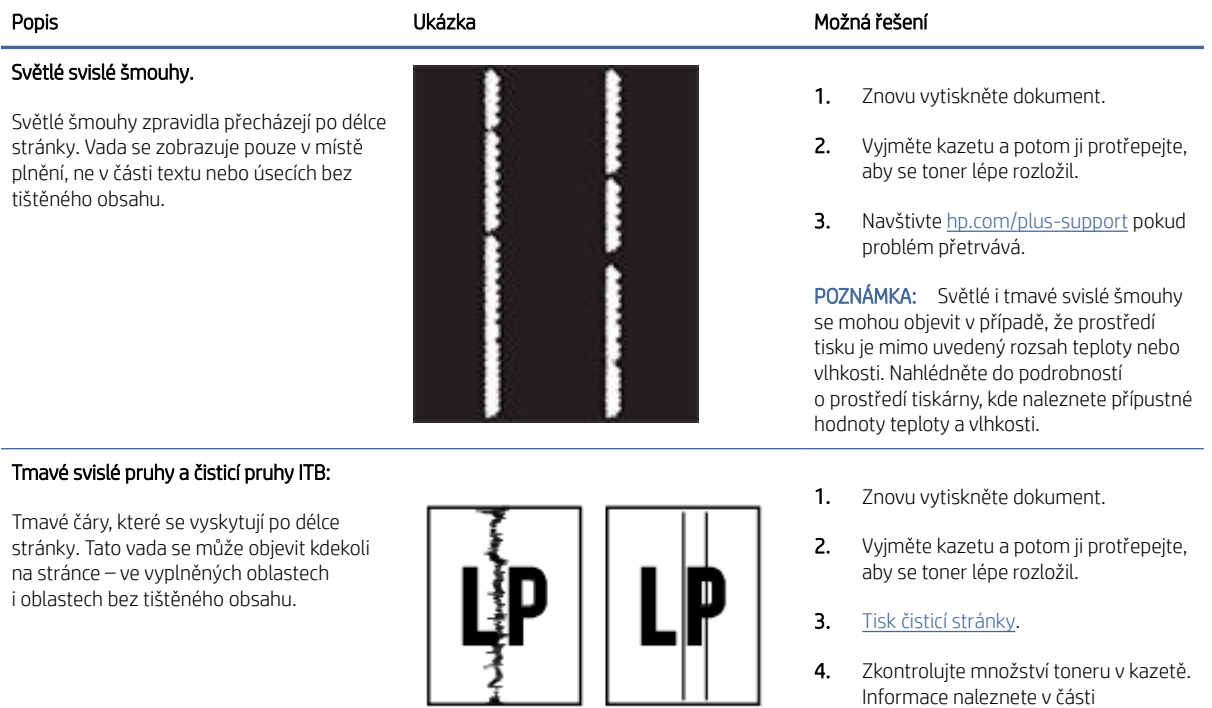

- 4. Zkontrolujte množství toneru v kazetě. Informace naleznete v části [Konfigurace tiskárny pomocí serveru](#page-29-0)  Embedded Web Server (EWS).
- **5.** Navštivte <u>hp.com/plus-support</u> pokud problém přetrvává.

#### Tabulka 7-11 Vady fixování / zapékací jednotky

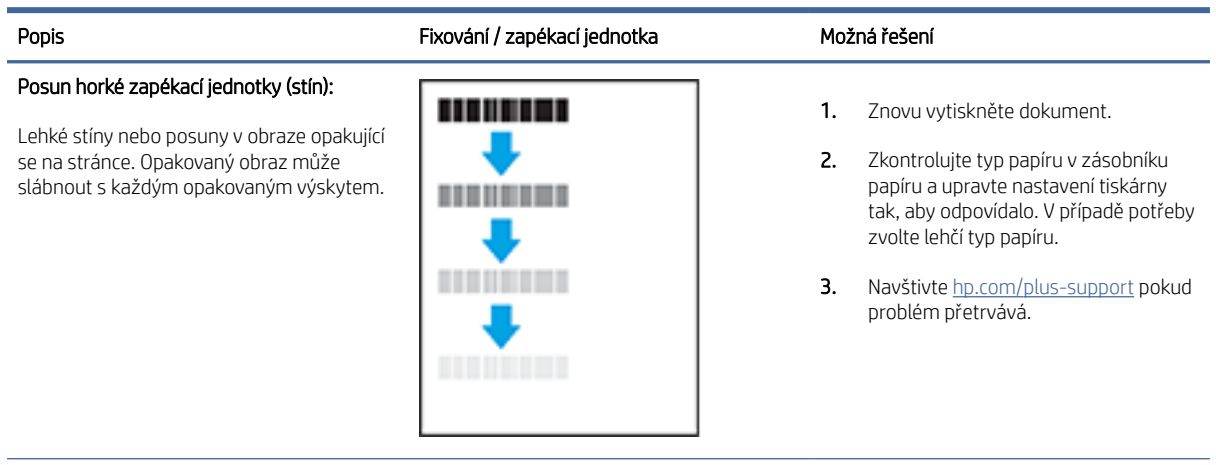

#### <span id="page-57-0"></span>Tabulka 7-11 Vady fixování / zapékací jednotky (pokračování)

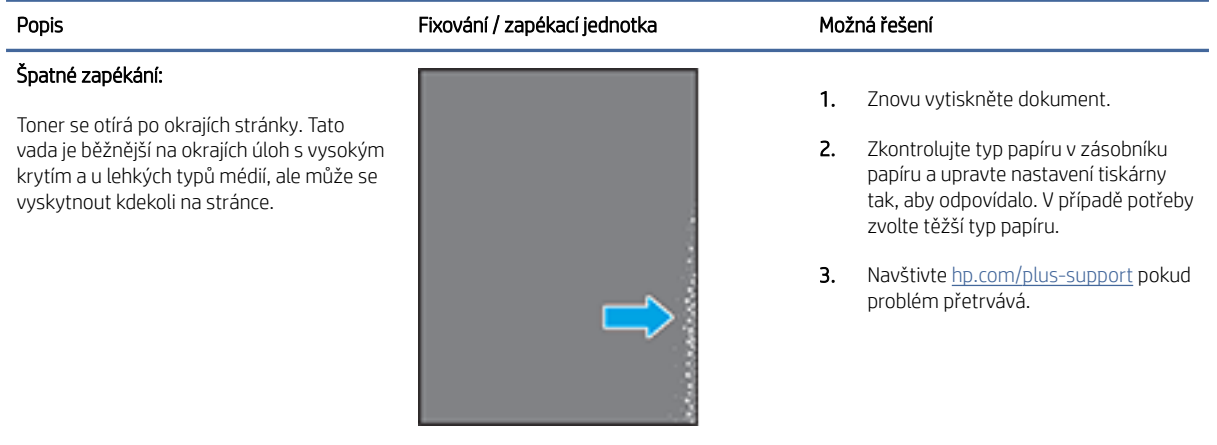

#### Tabulka 7-12 Vady umístění obrazu

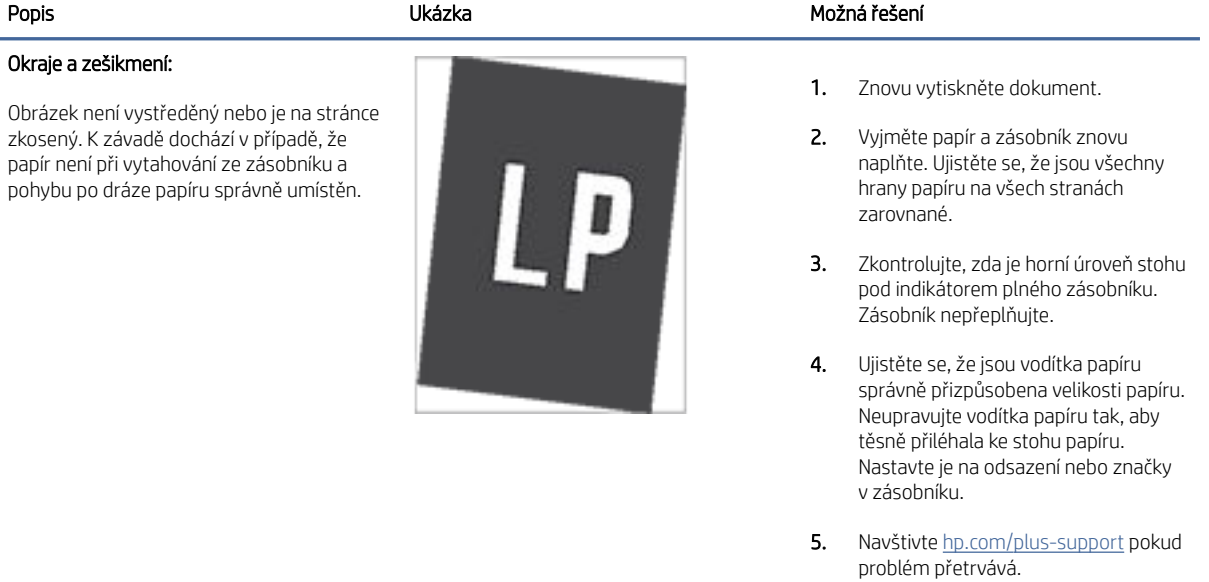

#### <span id="page-58-0"></span>Tabulka 7-13 Výstupní vady

#### Popis Ukázka Možná řešení

#### Zkroucení výstupu:

Vytištěný papír má zkroucené hrany. Zkroucená hrana může být na krátké nebo dlouhé straně papíru. Existují dva druhy zkroucení:

- Kladné zkroucení: Papír se kroutí směrem k potištěné straně. K této vadě dochází v suchém prostředí nebo u stránek s vysokým krytím.
- Záporné zkroucení: Papír se kroutí směrem od potištěné strany. K této vadě dochází v prostředí s vysokou vlhkostí nebo při tisku stránek s nízkým krytím.

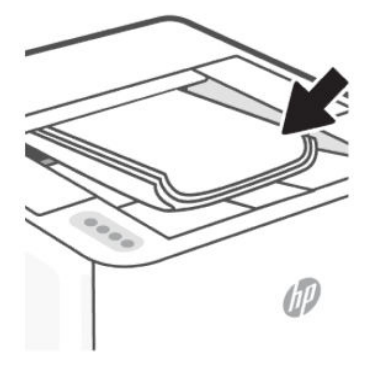

- 1. Znovu vytiskněte dokument.
- 2. Kladné zkroucení: V EWS tiskárny vyberte těžší typ papíru. Těžší typ papíru vytvoří vyšší teplotu pro tisk.

Záporné zkroucení: V EWS tiskárny vyberte lehčí typ papíru. Lehčí typ papíru vytvoří nižší teplotu pro tisk. Vyzkoušejte skladovat papír před použitím v suchém prostředí anebo použít čerstvě rozbalený papír.

- 3. Tiskněte v režimu oboustranného tisku.
- 4. Navštivte [hp.com/plus-support](https://hp.com/support/lj3001-3008plus) pokud problém přetrvává.

#### Výstupní stohování:

Papír se ve výstupním zásobníku správně nestohuje. Stohování může být nerovné, pokroucené nebo se stránky mohou ze zásobníku vytlačit a spadnout na podlahu. Tuto vadu může způsobit kterákoli z následujících podmínek:

- Extrémní zkroucení papíru
- Papír v zásobníku je zvrásněný nebo deformovaný
- Papír je nestandardního typu, například obálky
- Výstupní zásobník je přeplněný

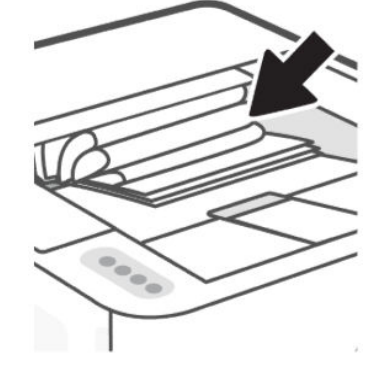

- 1. Znovu vytiskněte dokument.
- 2. Vysuňte nástavec výstupní přihrádky.
- 3. Pokud je vada způsobena extrémním zkroucením papíru, proveďte kroky řešení problémů pro zkroucení výstupu.
- 4. Použijte jiný typ papíru.
- 5. Použijte čerstvě rozbalený papír.
- 6. Odeberte papír z výstupního zásobníku, než se zásobník přeplní.
- 7. Navštivte [hp.com/plus-support](https://hp.com/support/lj3001-3008plus) pokud problém přetrvává.

## Řešení problémů s bezdrátovou sítí

Toto téma popisuje, jak řešit problémy s bezdrátovou sítí.

## Úvod

Tyto informace vám pomohou při řešení problémů.

**学 POZNÁMKA:** Chcete-li určit, zda je tisk Wi-Fi Direct zapnutý na vaší tiskárně, vytiskněte zprávu s informacemi o tiskárně na ovládacím panelu tiskárny.

## Kontrolní seznam pro bezdrátové připojení

- Ověřte, že tiskárna i bezdrátový směrovač jsou zapnuty a připojeny k napájení. Bezdrátové rádio v tiskárně je rovněž zapnuto.
- Pokud si nejste jistí, zda je identifikátor SSID správný, proveďte bezdrátové nastavení znovu.
- U zabezpečených sítí zkontrolujte, zda jsou údaje zabezpečení správné. Pokud jsou nesprávné, znovu spusťte instalaci bezdrátového připojení.
- Jestliže bezdrátová síť správně funguje, zkuste přejít k jiným počítačům v bezdrátové síti. Pokud je bezdrátová síť vybavena přístupem na Internet, zkuste se k němu bezdrátově připojit.
- Ověřte, že je metoda šifrování (AES nebo TKIP) stejná pro tiskárnu jako pro bezdrátový přístupový bod (v sítích používajících zabezpečení WPA).
- Ověřte, zda je tiskárna v dosahu bezdrátové sítě. U většiny sítí musí být tiskárna 30 m (100 stop) od bezdrátového přístupového bodu (bezdrátový směrovač).
- Ověřte, že bezdrátový signál neblokují překážky. Odstraňte veškeré velké kovové předměty mezi přístupovým bodem a tiskárnou. Zkontrolujte, že se mezi tiskárnou a bezdrátovým přístupovým bodem nenacházejí žádné tyče, zdi ani nosné sloupy.
- Ověřte, že je tiskárna umístěna v dostatečné vzdálenosti od elektronických zařízení, která by mohla rušit bezdrátový signál. Bezdrátový signál může narušovat řada zařízení, například motory, bezdrátové telefony, bezpečnostní kamery, jiné bezdrátové sítě a některá zařízení Bluetooth.
- Ověřte, že je v počítači nainstalován ovladač tiskárny.
- Ověřte, že máte vybrán správný port tiskárny.
- Ověřte, že se počítač i tiskárna připojují ke stejné bezdrátové síti.
- V systému OS X ověřte, že bezdrátový směrovač podporuje službu Bonjour.

## Tiskárna netiskne po dokončení konfigurace bezdrátového připojení

- 1. Zkontrolujte, zda je tiskárna zapnutá a ve stavu Připraveno.
- 2. Pokud jsou v počítači brány firewall od jiných poskytovatelů, vypněte je.
- 3. Zkontrolujte, zda bezdrátová síť funguje správně.
- 4. Zkontrolujte, zda počítač funguje správně. V případě potřeby restartujte počítač.
- 5. Ověřte, že můžete otevřít server EWS tiskárny z počítače připojeného v síti.
- 6. Pokud problém přetrvává, postupujte podle pokynů v části [Na tiskárně nelze tisknout.](#page-38-0)

## Tiskárna netiskne a počítač má nainstalovánu bránu firewall od jiného poskytovatele

- 1. Aktualizujte bránu firewall nejnovější aktualizací, která je od výrobce k dispozici.
- 2. Pokud programy při instalaci tiskárny nebo pokusu o tisk vyžadují přístup k bráně firewall, musíte programům povolit fungování.
- 3. Na přechodnou dobu vypněte bránu firewall a poté nainstalujte bezdrátovou tiskárnu do počítače. Po dokončení instalace bezdrátového produktu bránu firewall povolte.

## Bezdrátové připojení nefunguje po přesunu bezdrátového směrovače nebo tiskárny

- 1. Zkontrolujte, zda se směrovač nebo tiskárna připojují do stejné sítě, k níž je připojen počítač.
- 2. Vytiskněte zprávu s informacemi o tiskárně.
- 3. Porovnejte identifikátor SSID ve zprávě s identifikátorem SSID v konfiguraci tiskárny pro počítač.

4. Jestliže čísla nejsou stejná, zařízení se nepřipojují ke stejné síti. Rekonfigurujte nastavení bezdrátového připojení pro tiskárnu.

## K tiskárně s bezdrátovým připojením nelze připojit více zařízení (Wi-Fi Direct).

- 1. Zkontrolujte, zda jsou další počítače v dosahu bezdrátového sítě a že signál neblokují žádné překážky. U většiny sítí je bezdrátový rozsah do 30 m (100 stop) od bezdrátového přístupového bodu.
- 2. Zkontrolujte, zda je tiskárna zapnutá a ve stavu Připraveno.
- 3. Ujistěte se, že funkci Wi-Fi Direct současně nepoužívá více než 5 uživatelů.
- 4. Pokud jsou v počítači brány firewall od jiných poskytovatelů, vypněte je.
- 5. Zkontrolujte, zda bezdrátová síť funguje správně.
- 6. Zkontrolujte, zda počítač funguje správně. V případě potřeby restartujte počítač.

## Tiskárna nemůže tisknout, když je počítač připojen k síti VPN

Když se počítač přepne na virtuální privátní síť (VPN), tiskárna může ztratit připojení.

### Síť se nezobrazuje v seznamu bezdrátových sítí

- Zkontrolujte, zda je bezdrátový směrovač zapnut a připojen k napájení.
- Síť může být skrytá.
- Zkontrolujte, zda je tiskárna v dosahu bezdrátového směrovače a že signál neblokují žádné překážky.
- Tiskárna používá bezdrátové připojení v pásmu 2,4 a 5 GHz.
- Znovu načtěte seznam bezdrátových sítí.
- Pokuste se tiskárnu restartovat.

### Bezdrátová síť nefunguje

- 1. Jestliže chcete ověřit, zda u sítě došlo ke ztrátě komunikace, zkuste k síti připojit jiná zařízení.
- 2. Ověřte síťovou komunikaci otestováním sítě pomocí příkazu Ping.
	- a. Na počítači otevřete výzvu na příkazovém řádku.
		- V systému Windows klikněte na tlačítko Start, klikněte na volbu Spustit, zapište výraz cmd a poté stiskněte klávesu Enter.
		- V systému OS X přejděte do nabídky Aplikace, poté Utility a otevřete položku Terminál.
	- b. Zapište výraz ping následovaný adresou IP směrovače.
	- c. Pokud se v okně zobrazí doba odezvy, znamená to, že síť funguje.
- 3. Zkontrolujte, zda se směrovač nebo produkt připojují do stejné sítě, k níž je připojen počítač.
	- a. Na ovládacím panelu tiskárny stiskněte tlačítko Informace  $\binom{1}{1}$  pro vytištění stránky s informacemi o tiskárně.
- b. Porovnejte identifikátor SSID ve zprávě s identifikátorem SSID v informacích o tiskárně pro počítač.
- c. Jestliže čísla nejsou stejná, zařízení se nepřipojují ke stejné síti. Rekonfigurujte nastavení bezdrátového připojení pro tiskárnu.

### Provedení diagnostického testu bezdrátové sítě

Diagnostický text bezdrátové sítě lze provést pomocí ovládacího panelu tiskárny nebo rozhraní Embedded Web Server (EWS). Diagnostický text bezdrátové sítě přináší informace o nastavení bezdrátové sítě.

#### Metoda 1: Provedení diagnostického testu bezdrátové sítě pomocí ovládacího panelu tiskárny

Z ovládacího panelu tiskárny vytiskněte zprávu o testu bezdrátové sítě. Stiskněte současně tlačítko tlačítko

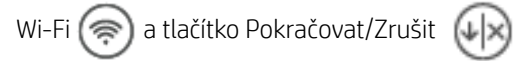

#### Metoda 2: Provedení diagnostického testu bezdrátové sítě pomocí rozhraní EWS

- 1. [Otevřete server EWS. Informace naleznete v části Konfigurace tiskárny pomocí serveru Embedded Web](#page-29-0)  Server (EWS).
- 2. Vyberte kartu Nástroje.
- 3. V levé nabídce klikněte na Zprávy a vyberte možnost Zprávy tiskárny.
- 4. Klikněte na Vytisknout stránku s konfigurací sítě, pokud chcete vytisknout zprávu o testu problémů s připojením k síti.

## Omezení rušení v bezdrátové síti

Následující rady vám pomohou omezit rušení v bezdrátové síti:

- Bezdrátové zařízení udržujte v dostatečné vzdálenosti od velkých kovových objektů, např. kovových skříní na dokumenty, jiných elektromagnetických zařízení, např. mikrovlnných zdrojů a bezšňůrových telefonů. Tyto objekty by mohly rušit rádiové signály.
- Udržujte bezdrátové zařízení v dostatečné vzdálenosti od velkých zděných a jiných stavebních struktur. Takové objekty mohou pohlcovat rádiové vlny a snižovat sílu signálu.
- Umístěte bezdrátový směrovač na centrální místo tak, aby byl v dosahu bezdrátových tiskáren v síti.

## Řešení problémů s ethernetovým připojením

Ověřte si následující:

- Síť je funkční a síťový rozbočovač, přepínač nebo směrovač je zapnutý.
- Kabel sítě Ethernet je správně připojen k tiskárně i ke směrovači. Kabel sítě Ethernet je připojen k portu Ethernet na tiskárně a kontrolka vedle konektoru se po připojení rozsvítí.
- Antivirové programy, včetně programů na ochranu před spywarem, nemají vliv na síťové připojení k tiskárně. [Pokud víte, že antivirový program a software brány firewall brání v připojení počítače k tiskárně, problém](https://www.hpsmart.com/us/en/wireless-printing/security-information-and-firewalls)  vyřešte pomocí online pokynů k řešení problémů s branou firewall od společnosti HP.

● Spusťte aplikaci <u>HP Print and Scan Doctor</u> pro automatické odstranění problému. Nástroj se pokusí o diagnostiku a odstranění potíží. Nástroj HP Print and Scan Doctor nemusí být k dispozici ve všech jazycích.

# A Technické údaje tiskárny

Tato část popisuje technické parametry tiskárny.

Zkontrolujte požadavky uvedené v [Požadavky na tiskárny HP+.](#page-15-0)

Informace obsažené v tomto dokumentu se mohou změnit bez předchozího upozornění. Některá prohlášení nemusí platit pro vaši tiskárnu nebo pro všechny země/oblasti. Aktuální informace naleznete na stránce hp.com/ [plus-support. Vyberte zemi/oblast a jazyk, vyhledejte svou tiskárnu, klikněte na možnost Informace o produktu a](https://hp.com/support/lj3001-3008plus) zkontrolujte technické údaje vaší tiskárny..

## Technické údaje

Další informace naleznete na webu [hp.com/plus-support,](https://hp.com/support/lj3001-3008plus) vyberte zemi/oblast a jazyk, vyhledejte svou tiskárnu, klikněte na možnost **Informace o produktu** a pak vyberte položku Technické údaje produktu.

## Systémové požadavky

Informace o softwarových a systémových požadavcích nebo o příštích verzích operačního systému a podpoře naleznete na stránce [hp.com/plus-support,](https://hp.com/support/lj3001-3008plus) kde vyhledejte svoji tiskárnu.

## Podporované pásmo Wi-Fi připojení

Podporovaná pásma Wi-Fi připojení jsou Ethernet, Wi-Fi Direct® a dvoupásmové bezdrátové připojení (802.11b/g/n) s Bluetooth.

## Rozměry tiskárny

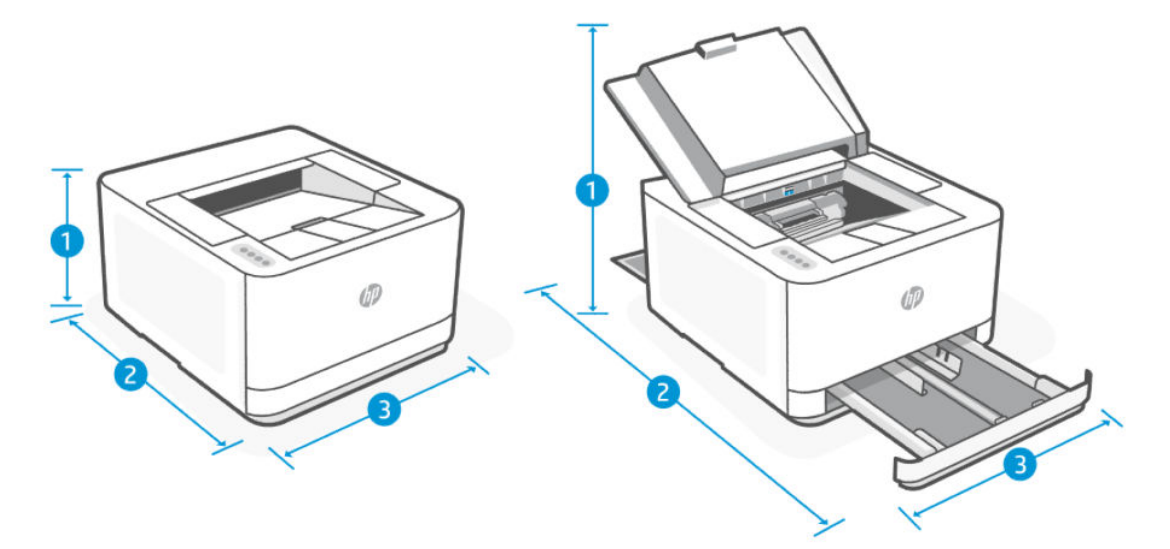

#### Tabulka A-1 Rozměry tiskárny

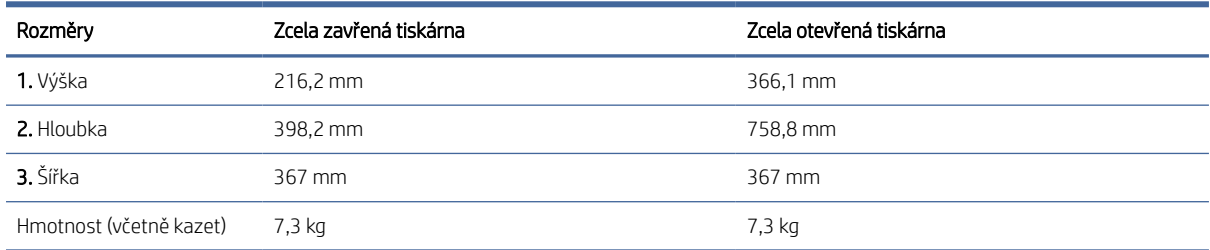

## Spotřeba energie, elektrické údaje a akustické emise

Aktuální informace naleznete na stránce [hp.com/plus-support,](https://hp.com/support/lj3001-3008plus) kde si vyhledejte svoji tiskárnu.

UPOZORNĚNÍ: Požadavky na napájení vycházejí z podmínek země/regionu, kde se tiskárna prodává. Neměňte provozní napětí. Mohli byste tím poškodit tiskárnu a zneplatnit záruku.

## Rozsah provozního prostředí

#### Tabulka A-2 Rozsah provozního prostředí

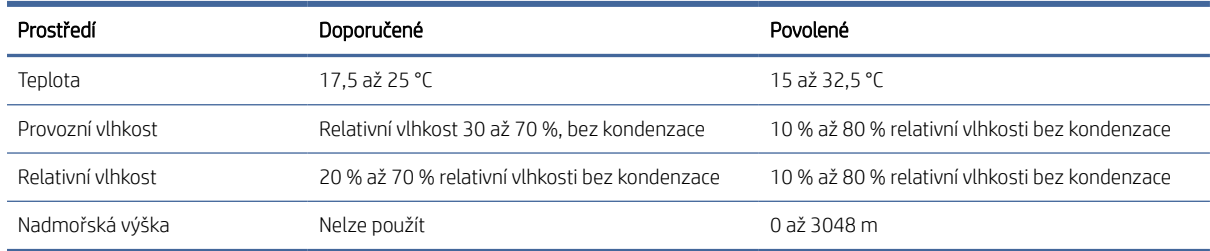

## Výstražné ikony

Definice výstražných ikon: V zařízení HP se mohou zobrazit následující výstražné ikony. Dle situace dbejte vhodných bezpečnostních opatření.

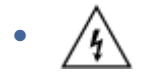

Upozornění: úraz elektrickým proudem

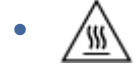

Upozornění: horký povrch

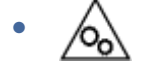

Upozornění: nepřibližujte se k pohyblivým částem zařízení

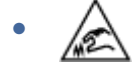

Upozornění: v blízkosti jsou ostré hrany

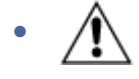

Varování

## Výstraha: Laserové záření

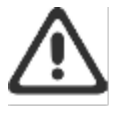

CAUTION - CLASS 3B INVISIBLE LASER RADIATION WHEN OPEN. AVOID EXPOSURE TO THE BEAM.

ATTENTION - RAYONNEMENT LASER INVISIBLE DE ÇLASSE 3B EN CAS D'OUVERTURE. ÉVITEZ L'EXPOSITION AU FAISCEAU.

VORSICHT - UNSICHTBARE LASERSTRAHLUNG KLASSE 3B, WENN ABDECKUNG GEÖFFNET, NIGHT DEM STRAHL AUSSETZEN.

PRECAUCIÓN - RADIACIÓN LÁSER INVISIBLE DE CLASE 3B PRESENTE AL ABRIR. EVITE LA EXPOSICIÓN AL HAZ.

VARNING - OSYNLIG LASERSTRÅLNING KLASS 3B VID ÖPPEN LUCKA UNDVIK EXPONERING FÖR LASERSTRÅLNINGEN.

VAROITUS - LUOKAN 3B NÄKYMÄTTÖMÄLLE LASER-SÄTEILYÄ AVATTUNA. VÄLTÄ ALTISTUMISTA SÄTEELLE.

**注意** - 打开时,存在不可见的 3B 类激光辐射,请避免接触该激光 束。

주 역 - 열리면 들큰 3B 비가시레이저받사선이받출됩니다 .. 팔선에 노출을 피하십시오..

注意 - ここを開くとクラス 3B 不可視レーザ放射が出ます。ビームに身をさらさな いこと。

# B Servis a podpora

Tato část popisuje podrobnosti o službách a podpoře.

## Prohlášení společnosti HP o omezené záruce

#### Tabulka B-1 Prohlášení společnosti HP o omezené záruce

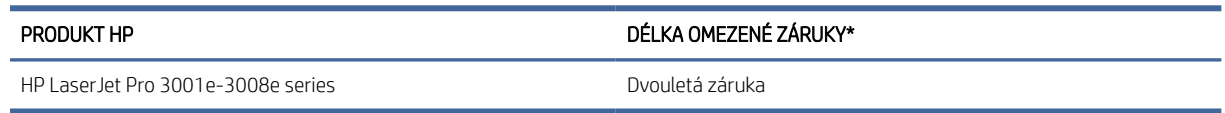

**学 POZNÁMKA:** Možnosti záruky a podpory se u různých produktů a v závislosti na zemi a znění místních zákonů liší. Chcete-li se dozvědět více o oceňovaných službách podpory a servisu společnosti HP, které jsou dostupné ve vaší oblasti, navštivte stránku [support.hp.com.](https://www.support.hp.com) Podrobnosti o zásadách omezené záruky HP na spotřební materiál naleznete na stránce [www.hp.com/go/learnaboutsupplies.](https://www.hp.com/go/learnaboutsupplies)

Společnost HP vám jako koncovému uživateli garantuje tuto omezenou záruku společnosti HP, která se vztahuje pouze na produkty značky HP prodané nebo pronajaté a) společností HP Inc., jejími dceřinými společnostmi, přidruženými společnostmi, autorizovanými prodejci, autorizovanými distributory nebo distributory pro danou zemi; a b) s touto omezenou zárukou HP, že hardware a doplňky HP budou bez vady materiálu a zpracování po výše uvedenou dobu od data jejich zakoupení. Pokud společnost HP obdrží oznámení o tom, že k takovým závadám došlo během záruční lhůty, opraví nebo vymění podle svého uvážení produkt HP, u kterého se závada prokáže. Závadný produkt může být vyměněn za produkt nový nebo za takový, jehož výkon odpovídá novému produktu. Produkty HP předané k opravě mohou být nahrazeny repasovaným zbožím stejného typu namísto provedení opravy. Repasované součásti mohou být použity k opravě produktů. V důsledku opravy zboží může dojít ke ztrátě uživatelsky vytvořených dat.

Společnost HP zaručuje, že v případě dodržení správné instalace a používání bude software HP správně fungovat podle programových instrukcí po výše uvedenou dobu ode dne nákupu a neselže vinou vady materiálu či zpracování. Pokud bude taková závada společnosti HP oznámena v průběhu záruční doby, provede společnost HP výměnu softwaru, který v důsledku těchto závad neprovádí programové příkazy.

Na nepřerušovaný nebo bezchybný provoz produktů HP společnost HP záruku neposkytuje. Pokud společnost HP nebude v přiměřené době schopna opravit nebo vyměnit jakýkoli produkt dle podmínek uvedených v záruce, zákazník je oprávněn po bezodkladném vrácení produktu získat zpět pořizovací částku.

Produkty HP mohou obsahovat repasované součástky, jejichž vlastnosti odpovídají vlastnostem nových součástek, nebo součástky, které mohly být použity v omezeném rozsahu.

Záruka se nevztahuje na závady vzniklé (a) nesprávnou nebo nedostatečnou údržbou nebo kalibrací, (b) softwarem, rozhraním, díly nebo materiálem, které nebyly dodány společností HP, (c) neoprávněnou úpravou nebo nesprávným použitím, (d) provozováním mimo uveřejněné specifikace prostředí pro produkt nebo (e) nesprávnou přípravou místa nebo údržbou.

VÝŠE UVEDENÉ ZÁRUKY JSOU V ROZSAHU DANÉM MÍSTNÍMI ZÁKONY JEDINÝMI A VÝLUČNÝMI ZÁRUKAMI, ŽÁDNÁ DALŠÍ ZÁRUKA ČI PODMÍNKA, ÚSTNÍ ANI PÍSEMNÁ, JIMI NENÍ VYJÁDŘENA ANI Z NICH NEVYPLÝVÁ. SPOLEČNOST HP SE VÝSLOVNĚ ZŘÍKÁ VŠECH IMPLIKOVANÝCH ZÁRUK ČI PODMÍNEK PRODEJNOSTI, USPOKOJIVÉ KVALITY A ZPŮSOBILOSTI K URČITÉMU ÚČELU. Některé země/oblasti, státy nebo provincie neumožňují omezení trvání záruky vyplývající ze zákona. V takovém případě se na vás výše uvedené omezení a vyloučení nemusí vztahovat.

Tato záruka vám poskytuje specifická zákonná práva a případná další práva, která mohou platit v některých zemích/oblastech, státech nebo provinciích. Podrobnosti naleznete v prohlášeních pro konkrétní zemi na konci tohoto dokumentu.

Omezená záruka společnosti HP platí ve všech zemích/oblastech nebo lokalitách, ve kterých je k dispozici podpora společnosti HP pro tento produkt a kde společnost HP tento produkt prodává. Úroveň záručního servisu se může lišit podle místních standardů. Společnost HP nebude upravovat tvar, způsobilost ani funkce produktu tak, aby umožnila jeho provoz v zemi/oblasti, ve které nebylo jeho provozování z právních či regulačních důvodů zamýšleno.

V ROZSAHU URČENÉM MÍSTNÍMI ZÁKONY JSOU PRÁVA NA NÁHRADU UVEDENÁ V TÉTO ZÁRUCE VAŠIMI VÝHRADNÍMI PRÁVY. KROMĚ VÝŠE UVEDENÝCH PŘÍPADŮ NEJSOU SPOLEČNOST HP ANI JEJÍ DODAVATELÉ ZODPOVĚDNÍ ZA ZTRÁTU DAT ANI ZA POŠKOZENÍ PŘÍMÁ, ZVLÁŠTNÍ, NÁHODNÁ ČI NÁSLEDNÁ (VČETNĚ UŠLÉHO ZISKU ČI ZTRÁTY DAT) Z DŮVODU SMLOUVY, PŘEČINU ČI JINÉHO DŮVODU. Zákony některých zemí/oblastí, států nebo provincií nepovolují vyloučení nebo omezení odpovědnosti za náhodné nebo následné škody, v takovém případě se vás výše uvedené vyloučení nebo omezení odpovědnosti netýká.

PODMÍNKY ZÁRUKY OBSAŽENÉ V TOMTO PROHLÁŠENÍ, KROMĚ ZÁKONEM POVOLENÝCH, NEVYLUČUJÍ, NEOMEZUJÍ ČI NEUPRAVUJÍ ZÁVAZNÁ ZÁKONNÁ PRÁVA KONCOVÉHO ZÁKAZNÍKA A JSOU DODATKEM K ZÁVAZNÝM ZÁKONNÝM PRÁVŮM KONCOVÉHO ZÁKAZNÍKA TÝKAJÍCÍM SE PRODEJE TOHOTO VÝROBKU. DALŠÍ INFORMACE O SPOTŘEBITELSKÝCH PRÁVECH NALEZNETE V PROHLÁŠENÍCH PRO KONKRÉTNÍ ZEMI NA KONCI TOHOTO DOKUMENTU (POKUD EXISTUJÍ).

## Podmínky platné v konkrétních zemích

V některých jurisdikcích můžete mít i další zákonná práva. Viz níže.

### Austrálie

Vaše práva z pozice australského spotřebitele se liší od práv popisovaných ve výše uvedeném dokumentu.

Neměli byste brát v úvahu žádná omezení nebo vyloučení výše uvedeného dokumentu a řídit se informacemi uvedenými dále.

- 1. Když si zakoupíte zboží od společnosti HP jako spotřebitel, zboží je dodáváno se zárukou, kterou nelze vyloučit podle australského zákona na ochranu spotřebitelů. V případě zásadního selhání máte nárok na výměnu nebo vrácení peněz a na kompenzaci za další opodstatněně předvídatelné ztráty a škody. Rovněž máte nárok na opravu zboží nebo jeho výměnu, pokud zboží nedosahuje přijatelné kvality a nejedná se o zásadní selhání.
- 2. To znamená, že neexistuje definovaná záruční lhůta na zboží HP dodané spotřebitelům v Austrálii.
- 3. Namísto toho by zboží, například, mělo být vhodné pro účely, k jakým je běžně dodáváno, po takovou dobu, jakou by rozumný spotřebitel plně obeznámený se stavem zboží očekával. Toto období se u jednotlivých produktů může lišit.
- 4. Pokud máte obavy, že některý z produktů HP nesplňuje některou z níže uvedených záruk, měli byste kontaktovat společnost HP. Společnost HP s vámi projedná konkrétní charakter a okolnosti příslušného zboží a zda určité selhání/problém spadá do rozsahu zákonných záruk.

Žádné ustanovení v omezené záruce společnosti HP nevylučuje, neomezuje nebo nemění žádné podmínky, záruky, ručení, práva nebo nápravné prostředky, které může stanovovat zákon (včetně spotřebitelské záruky v rámci australského zákona na ochranu spotřebitelů) a které nelze zákonně vyloučit nebo omezit.

Příslušné záruky jsou následující:

1. Kvalita – zboží dodané společností HP musí být přijatelné kvality. Zkouška přijatelné kvality je, pokud rozumný spotřebitel, plně obeznámený se stavem zboží, jej shledá jako:

- bezpečné, trvanlivé a nezávadné;
- přijatelného vzhledu a povrchové úpravy; a
- vhodné pro všechny účely, pro které je zboží tohoto druhu běžně dodáváno.

Toto musí zohledňovat charakter a cenu zboží a jakákoli prohlášení uvedená na obale nebo štítku.

- 2. Zveřejněný účel zboží nebo služby dodávané společností HP, o kterých společnost HP tvrdí, že jsou přiměřeně vhodné pro účel výslovně sdělený spotřebiteli, musí být přiměřeně vhodné pro takový účel.
- 3. Popis zboží dodávané společností HP musí odpovídat popisu uváděnému společností HP.
- 4. Vzorek zboží dodávané společností HP musí odpovídat vzorku, který vám společnost HP ukázala.
- 5. Název spotřebitel, jenž si zakoupí zboží od společnosti HP, musí obdržet jasný název zboží.
- 6. Patřičná péče a dovednosti služby, které vám společnost HP poskytuje, musí být poskytovány s patřičnou péčí a dovedností.
- 7. Výslovné záruky společnost HP bude ze zákona povinna dodržovat výslovnou záruku, která je stanovena v jejích smluvních podmínkách.
- 8. Přiměřená doba služby oprav, které poskytuje společnost HP, musí být poskytovány v přiměřené lhůtě.

Pokud si myslíte, že máte nárok na uplatnění jakéhokoli z výše uvedených opravných prostředků nebo jakéhokoli opravného prostředku v rámci celosvětové omezené záruky a dokumentu technické podpory spol. HP, kontaktujte společnost HP:

HP PPS Australia Pty Ltd

Rhodes Corporate Park, Building F, Level 5

1 Homebush Bay Drive

Rhodes, NSW 2138

Austrálie

Chcete-li odeslat požadavek na podporu, použijte níže uvedená tel. čísla nebo navštivte stránku [www.hp.com.au,](https://www8.hp.com/au/en/home.html) kde vyberte "Customer Service" (Zákaznické služby) pro zobrazení aktuálního seznamu čísel telefonické podpory.

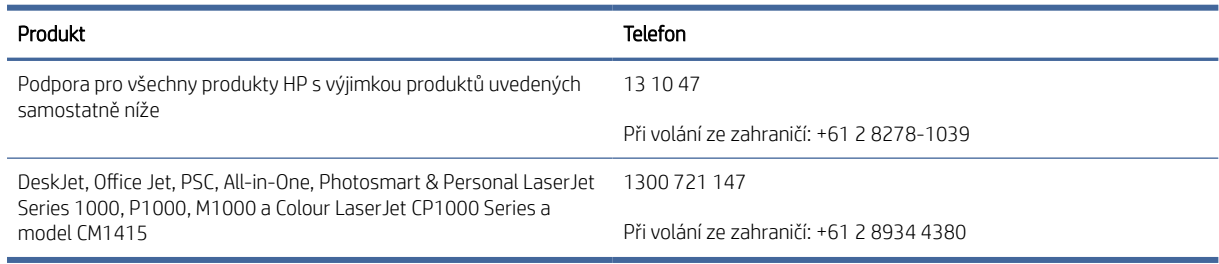

[Více informací o právech spotřebitelů naleznete na stránce](https://www.accc.gov.au/consumers/consumer-rights-guarantees) [www.consumerlaw.gov.au](https://consumerlaw.gov.au) [a www.accc.gov.au/](https://www.accc.gov.au/consumers/consumer-rights-guarantees) consumerguarantees.

#### Nový Zéland

In New Zealand, the hardware and software come with guarantees that cannot be excluded under the New Zealand consumer law. In New Zealand, Consumer Transaction means a transaction involving a person who is purchasing goods for personal, domestic, or household use or consumption and not for the purpose of a business. New Zealand consumers who are purchasing goods for personal, domestic or household use

or consumption and not for the purpose of a business ("New Zealand Consumers") are entitled to repair, replacement or refund for a failure and compensation for other reasonably foreseeable loss or damage. A New Zealand Consumer (as defined above) may recover the costs of returning the product to the place of purchase if there is a breach of the New Zealand consumer law; furthermore, if it will be of significant cost to the New Zealand Consumer to return the goods to HP then HP will collect such goods at its own cost.

#### Tabulka B-2 Support phone numbers

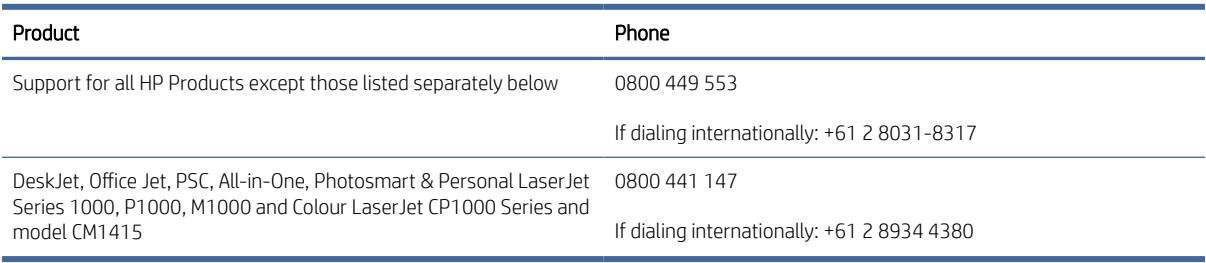

## Velká Británie, Irsko a Malta

The HP Limited Warranty is a commercial guarantee voluntarily provided by HP. The name and address of the HP entity responsible for the performance of the HP Limited Warranty in your country/region is as follows:

UK: HP Inc UK Limited, Cain Road, Amen Corner, Bracknell, Berkshire, RG12 1HN

Ireland: Hewlett-Packard Ireland Limited, Liffey Park Technology Campus, Barnhall Road, Leixlip, Co.Kildare

Malta: Hewlett-Packard Europe B.V., Amsterdam, Meyrin Branch, Route du Nant-d'Avril 150, 1217 Meyrin, Switzerland

United Kingdom: The HP Limited Warranty benefits apply in addition to any legal rights to a quarantee from seller of nonconformity of goods with the contract of sale. These rights expire six years from delivery of goods for products purchased in England or Wales and five years from delivery of goods for products purchased in Scotland. However various factors may impact your eligibility to receive these rights. For further information, please consult the following link: Consumer Legal Guarantee [\(www.hp.com/go/eu-legal\)](https://www.hp.com/go/eu-legal) or you may visit the [European Consumer Centers website \(ec.europa.eu/consumers/solving\\_consumer\\_disputes/nonjudicial\\_redress/](https://ec.europa.eu/info/live-work-travel-eu/consumers/resolve-your-consumer-complaint/european-consumer-centres-network_en) ecc-net/index\_en.htm). Consumers have the right to choose whether to claim service under the HP Limited Warranty or against the seller under the legal guarantee.

**Ireland:** The HP Limited Warranty benefits apply in addition to any statutory rights from seller in relation to nonconformity of goods with the contract of sale. However various factors may impact your eligibility to receive these rights. Consumer statutory rights are not limited or affected in any manner by HP Care Pack. For further information, please consult the following link: Consumer Legal Guarantee [\(www.hp.com/go/eu-legal\)](https://www.hp.com/go/eu-legal) [or you may visit the European Consumer Centers website \(ec.europa.eu/consumers/solving\\_consumer\\_disputes/](https://ec.europa.eu/info/live-work-travel-eu/consumers/resolve-your-consumer-complaint/european-consumer-centres-network_en) nonjudicial\_redress/ecc-net/index\_en.htm). Consumers have the right to choose whether to claim service under the HP Limited Warranty or against the seller under the legal guarantee.

Malta: The HP Limited Warranty benefits apply in addition to any legal rights to a two-year quarantee from seller of nonconformity of goods with the contract of sale; however various factors may impact your eligibility to receive these rights. Consumer statutory rights are not limited or affected in any manner by the HP Limited Warranty. For further information, please consult the following link: Consumer Legal Guarantee [\(](https://ec.europa.eu/info/live-work-travel-eu/consumers/resolve-your-consumer-complaint/european-consumer-centres-network_en)[www.hp.com/go/eu-legal](https://www.hp.com/go/eu-legal)[\) or you may visit the European Consumer Centers website \(ec.europa.eu/consumers/](https://ec.europa.eu/info/live-work-travel-eu/consumers/resolve-your-consumer-complaint/european-consumer-centres-network_en) solving\_consumer\_disputes/nonjudicial\_redress/ecc-net/index\_en.htm). Consumers have the right to choose whether to claim service under the HP Limited Warranty or against the seller under two-year legal guarantee.

## Rakousko, Belgie, Německo a Lucembursko

Die beschränkte HP Herstellergarantie ist eine von HP auf freiwilliger Basis angebotene kommerzielle Garantie. Der Name und die Adresse der HP Gesellschaft, die in Ihrem Land für die Gewährung der beschränkten HP Herstellergarantie verantwortlich ist, sind wie folgt:

Deutschland: HP Deutschland GmbH, Schickardstr. 32, D-71034 Böblingen

Österreich: HP Austria GmbH., Technologiestrasse 5, A-1120 Wien

Luxemburg: Hewlett-Packard Luxembourg S.C.A., 75, Parc d'Activités Capellen, Rue Pafebruc, L-8308 Capellen

Belgien: HP Belgium BVBA, Hermeslaan 1A, B-1831 Diegem

Die Rechte aus der beschränkten HP Herstellergarantie gelten zusätzlich zu den gesetzlichen Ansprüchen wegen Sachmängeln auf eine zweijährige Gewährleistung ab dem Lieferdatum. Ob Sie Anspruch auf diese Rechte haben, hängt von zahlreichen Faktoren ab. Die Rechte des Kunden sind in keiner Weise durch die beschränkte HP Herstellergarantie eingeschränkt bzw. betroffen. Weitere Hinweise finden Sie auf der folgenden Website: Gewährleistungsansprüche für Verbraucher [\(www.hp.com/go/eu-legal\)](https://www.hp.com/go/eu-legal) oder Sie können die Website des [Europäischen Verbraucherzentrums \(ec.europa.eu/consumers/solving\\_consumer\\_disputes/nonjudicial\\_redress/](https://ec.europa.eu/info/live-work-travel-eu/consumers/resolve-your-consumer-complaint/european-consumer-centres-network_en) ecc-net/index\_en.htm) besuchen. Verbraucher haben das Recht zu wählen, ob sie eine Leistung von HP gemäß der beschränkten HP Herstellergarantie in Anspruch nehmen oder ob sie sich gemäß der gesetzlichen zweijährigen Haftung für Sachmängel (Gewährleistung) sich an den jeweiligen Verkäufer wenden.

### Belgie, Francie a Lucembursko

La garantie limitée HP est une garantie commerciale fournie volontairement par HP. Voici les coordonnées de l'entité HP responsable de l'exécution de la garantie limitée HP dans votre pays:

France: HP France SAS, société par actions simplifiée identifiée sous le numéro 448 694 133 RCS Evry, 1 Avenue du Canada, 91947, Les Ulis

G.D. Luxembourg: Hewlett-Packard Luxembourg S.C.A., 75, Parc d'Activités Capellen, Rue Pafebruc, L-8308 Capellen

Belgique: HP Belgium BVBA, Hermeslaan 1A, B-1831 Diegem

France: Les avantages de la garantie limitée HP s'appliquent en complément des droits dont vous disposez au titre des garanties légales applicables dont le bénéfice est soumis à des conditions spécifiques. Vos droits en tant que consommateur au titre de la garantie légale de conformité mentionnée aux articles L. 211-4 à L. 211-13 du Code de la Consommation et de celle relatives aux défauts de la chose vendue, dans les conditions prévues aux articles 1641 à 1648 et 2232 du Code de Commerce ne sont en aucune façon limités ou affectés par la garantie limitée HP. Pour de plus amples informations, veuillez consulter le lien suivant : Garanties légales accordées au consommateur [\(www.hp.com/go/eu-legal\)](https://www.hp.com/go/eu-legal). Vous pouvez également consulter [le site Web des Centres européens des consommateurs \(ec.europa.eu/consumers/solving\\_consumer\\_disputes/](https://ec.europa.eu/info/live-work-travel-eu/consumers/resolve-your-consumer-complaint/european-consumer-centres-network_en) nonjudicial\_redress/ecc-net/index\_en.htm). Les consommateurs ont le droit de choisir d'exercer leurs droits au titre de la garantie limitée HP, ou auprès du vendeur au titre des garanties légales applicables mentionnées ci-dessus.

#### POUR RAPPEL:

Garantie Légale de Conformité:

*« Le vendeur est tenu de livrer un bien conforme au contrat et répond des défauts de conformité existant lors de la délivrance.*

*Il répond également des défauts de conformité résultant de l'emballage, des instructions de montage ou de l'installation lorsque celle-ci a été mise à sa charge par le contrat ou a été réalisée sous sa responsabilité ».*

Article L211-5 du Code de la Consommation:

*« Pour être conforme au contrat, le bien doit:*

*1° Etre propre à l'usage habituellement attendu d'un bien semblable et, le cas échéant:*

*- correspondre à la description donnée par le vendeur et posséder les qualités que celui-ci a présentées à l'acheteur sous forme d'échantillon ou de modèle;*

*- présenter les qualités qu'un acheteur peut légitimement attendre eu égard aux déclarations publiques faites par le vendeur, par le producteur ou par son représentant, notamment dans la publicité ou l'étiquetage;*

*2° Ou présenter les caractéristiques définies d'un commun accord par les parties ou être propre à tout usage spécial recherché par l'acheteur, porté à la connaissance du vendeur et que ce dernier a accepté ».*

Article L211-12 du Code de la Consommation:

*« L'action résultant du défaut de conformité se prescrit par deux ans à compter de la délivrance du bien ».*

Garantie des vices cachés

Article 1641 du Code Civil : *« Le vendeur est tenu de la garantie à raison des défauts cachés de la chose vendue qui*  la rendent impropre à l'usage auquel on la destine, ou qui diminuent tellement cet usage que l'acheteur ne l'aurait *pas acquise, ou n'en aurait donné qu'un moindre prix, s'il les avait connus. »*

Article 1648 alinéa 1 du Code Civil:

*« L'action résultant des vices rédhibitoires doit être intentée par l'acquéreur dans un délai de deux ans à compter de la découverte du vice. »*

G.D. Luxembourg et Belgique: Les avantages de la garantie limitée HP s'appliquent en complément des droits dont vous disposez au titre de la garantie de non-conformité des biens avec le contrat de vente. Cependant, de nombreux facteurs peuvent avoir un impact sur le bénéfice de ces droits. Vos droits en tant que consommateur au titre de ces garanties ne sont en aucune façon limités ou affectés par la garantie limitée HP. Pour de plus amples informations, veuillez consulter le lien suivant : Garanties légales accordées au consommateur [\(www.hp.com/go/eu-legal\)](https://www.hp.com/go/eu-legal) ou vous pouvez également consulter le site Web des Centres européens des consommateurs (ec.europa.eu/consumers/solving\_consumer\_disputes/nonjudicial\_redress/ecc[net/index\\_en.htm\). Les consommateurs ont le droit de choisir de réclamer un service sous la garantie limitée HP](https://ec.europa.eu/info/live-work-travel-eu/consumers/resolve-your-consumer-complaint/european-consumer-centres-network_en) ou auprès du vendeur au cours d'une garantie légale de deux ans.

### Itálie

La Garanzia limitata HP è una garanzia commerciale fornita volontariamente da HP. Di seguito sono indicati nome e indirizzo della società HP responsabile della fornitura dei servizi coperti dalla Garanzia limitata HP nel vostro Paese:

Italia: HP Italy S.r.l., Via G. Di Vittorio 9, 20063 Cernusco S/Naviglio

I vantaggi della Garanzia limitata HP vengono concessi ai consumatori in aggiunta ai diritti derivanti dalla garanzia di due anni fornita dal venditore in caso di non conformità dei beni rispetto al contratto di vendita. Tuttavia, diversi fattori possono avere un impatto sulla possibilita' di beneficiare di tali diritti. I diritti spettanti ai consumatori in forza della garanzia legale non sono in alcun modo limitati, né modificati dalla Garanzia limitata HP. Per ulteriori informazioni, si prega di consultare il seguente link: Garanzia legale per i clienti [\(www.hp.com/go/eu-legal\)](https://www.hp.com/go/eu-legal), oppure visitare il sito Web dei Centri europei per i consumatori [\(ec.europa.eu/consumers/solving\\_consumer\\_disputes/nonjudicial\\_redress/ecc-net/index\\_en.htm\)](https://ec.europa.eu/info/live-work-travel-eu/consumers/resolve-your-consumer-complaint/european-consumer-centres-network_en). I consumatori hanno il diritto di scegliere se richiedere un servizio usufruendo della Garanzia limitata HP oppure rivolgendosi al venditore per far valere la garanzia legale di due anni.
# Španělsko

Su Garantía limitada de HP es una garantía comercial voluntariamente proporcionada por HP. El nombre y dirección de las entidades HP que proporcionan la Garantía limitada de HP (garantía comercial adicional del fabricante) en su país es:

España: Hewlett-Packard Española S.L. Calle Vicente Aleixandre, 1 Parque Empresarial Madrid - Las Rozas, E-28232 Madrid

Los beneficios de la Garantía limitada de HP son adicionales a la garantía legal de 2 años a la que los consumidores tienen derecho a recibir del vendedor en virtud del contrato de compraventa; sin embargo, varios factores pueden afectar su derecho a recibir los beneficios bajo dicha garantía legal. A este respecto, la Garantía limitada de HP no limita o afecta en modo alguno los derechos legales del consumidor (www.hp.com/go/ [eu-legal\). Para más información, consulte el siguiente enlace: Garantía legal del consumidor o puede visita](https://www.hp.com/go/eu-legal)r [el sitio web de los Centros europeos de los consumidores \(ec.europa.eu/consumers/solving\\_consumer\\_disputes/](https://ec.europa.eu/info/live-work-travel-eu/consumers/resolve-your-consumer-complaint/european-consumer-centres-network_en) nonjudicial\_redress/ecc-net/index\_en.htm). Los clientes tienen derecho a elegir si reclaman un servicio acogiéndose a la Garantía limitada de HP o al vendedor de conformidad con la garantía legal de dos años.

### Dánsko

Den begrænsede HP-garanti er en garanti, der ydes frivilligt af HP. Navn og adresse på det HP-selskab, der er ansvarligt for HP's begrænsede garanti i dit land, er som følger:

Danmark: HP Inc Danmark ApS, Engholm Parkvej 8, 3450, Allerød

Den begrænsede HP-garanti gælder i tillæg til eventuelle juridiske rettigheder, for en toårig garanti fra sælgeren af varer, der ikke er i overensstemmelse med salgsaftalen, men forskellige faktorer kan dog påvirke din ret til at opnå disse rettigheder. Forbrugerens lovbestemte rettigheder begrænses eller påvirkes ikke på nogen måde af den begrænsede HP-garanti. Se nedenstående link for at få yderligere oplysninger: Forbrugerens juridiske [garanti \(](https://ec.europa.eu/info/live-work-travel-eu/consumers/resolve-your-consumer-complaint/european-consumer-centres-network_en)[www.hp.com/go/eu-legal](https://www.hp.com/go/eu-legal)[\) eller du kan besøge De Europæiske Forbrugercentres websted \(ec.europa.eu/](https://ec.europa.eu/info/live-work-travel-eu/consumers/resolve-your-consumer-complaint/european-consumer-centres-network_en) consumers/solving\_consumer\_disputes/nonjudicial\_redress/ecc-net/index\_en.htm). Forbrugere har ret til at vælge, om de vil gøre krav på service i henhold til HP's begrænsede garanti eller hos sælger i henhold til en toårig juridisk garanti.

## Norsko

HPs garanti er en begrenset og kommersiell garanti som HP selv har valgt å tilby. Følgende lokale selskap innestår for garantien:

Norge: HP Norge AS, Rolfbuktveien 4b, 1364 Fornebu

HPs garanti kommer i tillegg til det mangelsansvar HP har i henhold til norsk forbrukerkjøpslovgivning, hvor reklamasjonsperioden kan være to eller fem år, avhengig av hvor lenge salgsgjenstanden var ment å vare. Ulike faktorer kan imidlertid ha betydning for om du kvalifiserer til å kreve avhjelp iht slikt mangelsansvar. Forbrukerens lovmessige rettigheter begrenses ikke av HPs garanti. Hvis du vil ha mer informasjon, kan du klikke på følgende kobling: Juridisk garanti for forbruker [\(www.hp.com/go/eu-legal\)](https://www.hp.com/go/eu-legal) eller du kan besøke nettstedet [til de europeiske forbrukersentrene \(ec.europa.eu/consumers/solving\\_consumer\\_disputes/nonjudicial\\_redress/](https://ec.europa.eu/info/live-work-travel-eu/consumers/resolve-your-consumer-complaint/european-consumer-centres-network_en) ecc-net/index\_en.htm). Forbrukere har retten til å velge å kreve service under HPs garanti eller iht selgerens lovpålagte mangelsansvar.

# Švédsko

HP:s begränsade garanti är en kommersiell garanti som tillhandahålls frivilligt av HP. Namn och adress till det HP-företag som ansvarar för HP:s begränsade garanti i ditt land är som följer:

Sverige: HP PPS Sverige AB, SE-169 73 Stockholm

Fördelarna som ingår i HP:s begränsade garanti gäller utöver de lagstadgade rättigheterna till tre års garanti från säljaren angående varans bristande överensstämmelse gentemot köpeavtalet, men olika faktorer kan påverka din rätt att utnyttja dessa rättigheter. Konsumentens lagstadgade rättigheter varken begränsas eller påverkas på något sätt av HP:s begränsade garanti. Mer information får du om du följer denna länk: Lagstadgad garanti för konsumenter [\(www.hp.com/go/eu-legal\)](https://www.hp.com/go/eu-legal) eller så kan du gå till European Consumer Centers webbplats [\(ec.europa.eu/consumers/solving\\_consumer\\_disputes/nonjudicial\\_redress/ecc-net/index\\_en.htm\)](https://ec.europa.eu/info/live-work-travel-eu/consumers/resolve-your-consumer-complaint/european-consumer-centres-network_en). Konsumenter har rätt att välja om de vill ställa krav enligt HP:s begränsade garanti eller på säljaren enligt den lagstadgade treåriga garantin.

### Portugalsko

A Garantia Limitada HP é uma garantia comercial fornecida voluntariamente pela HP. O nome e a morada da entidade HP responsável pela prestação da Garantia Limitada HP no seu país são os seguintes:

Portugal: HPCP – Computing and Printing Portugal, Unipessoal, Lda., Edificio D. Sancho I, Quinta da Fonte, Porto Salvo, Lisboa, Oeiras, 2740 244

As vantagens da Garantia Limitada HP aplicam-se cumulativamente com quaisquer direitos decorrentes da legislação aplicável à garantia de dois anos do vendedor, relativa a defeitos do produto e constante do contrato de venda. Existem, contudo, vários fatores que poderão afetar a sua elegibilidade para beneficiar de tais direitos. Os direitos legalmente atribuídos aos consumidores não são limitados ou afetados de forma alguma pela Garantia Limitada HP. Para mais informações, consulte a ligação seguinte: Garantia legal do consumidor [\(www.hp.com/go/eu-legal\)](https://www.hp.com/go/eu-legal) ou visite o Web site da Rede dos Centros Europeus do Consumidor (ec.europa.eu/ [consumers/solving\\_consumer\\_disputes/nonjudicial\\_redress/ecc-net/index\\_en.htm\). Os consumidores têm o](https://ec.europa.eu/info/live-work-travel-eu/consumers/resolve-your-consumer-complaint/european-consumer-centres-network_en)  direito de escolher se pretendem reclamar assistência ao abrigo da Garantia Limitada HP ou contra o vendedor ao abrigo de uma garantia jurídica de dois anos.

# Řecko a Kypr

Η Περιορισμένη εγγύηση HP είναι μια εμπορική εγγύηση η οποία παρέχεται εθελοντικά από την HP. Η επωνυμία και η διεύθυνση του νομικού προσώπου ΗΡ που παρέχει την Περιορισμένη εγγύηση ΗΡ στη χώρα σας είναι η εξής:

Ελλάδα /Κύπρoς: HP Printing and Personal Systems Hellas EPE, Tzavella 1-3, 15232 Chalandri, Attiki

Ελλάδα /Κύπρoς: HP Συστήματα Εκτύπωσης και Προσωπικών Υπολογιστών Ελλάς Εταιρεία Περιορισμένης Ευθύνης, Tzavella 1-3, 15232 Chalandri, Attiki

Τα προνόμια της Περιορισμένης εγγύησης HP ισχύουν επιπλέον των νόμιμων δικαιωμάτων για διετή εγγύηση έναντι του Πωλητή για τη μη συμμόρφωση των προϊόντων με τις συνομολογημένες συμβατικά ιδιότητες, ωστόσο η άσκηση των δικαιωμάτων σας αυτών μπορεί να εξαρτάται από διάφορους παράγοντες. Τα νόμιμα δικαιώματα των καταναλωτών δεν περιορίζονται ούτε επηρεάζονται καθ' οιονδήποτε τρόπο από την Περιορισμένη εγγύηση HP. Για περισσότερες πληροφορίες, συμβουλευτείτε την ακόλουθη τοποθεσία web: Νόμιμη εγγύηση καταναλωτή [\(www.hp.com/go/eu-legal\)](https://www.hp.com/go/eu-legal) ή μπορείτε να επισκεφτείτε την τοποθεσία web των [Ευρωπαϊκών Κέντρων Καταναλωτή \(ec.europa.eu/consumers/solving\\_consumer\\_disputes/nonjudicial\\_redress/](https://ec.europa.eu/info/live-work-travel-eu/consumers/resolve-your-consumer-complaint/european-consumer-centres-network_en) ecc-net/index\_en.htm). Οι καταναλωτές έχουν το δικαίωμα να επιλέξουν αν θα αξιώσουν την υπηρεσία στα πλαίσια της Περιορισμένης εγγύησης ΗΡ ή από τον πωλητή στα πλαίσια της νόμιμης εγγύησης δύο ετών.

# Maďarsko

A HP korlátozott jótállás egy olyan kereskedelmi jótállás, amelyet a HP a saját elhatározásából biztosít. Az egyes országokban a HP mint gyártó által vállalt korlátozott jótállást biztosító HP vállalatok neve és címe:

Magyarország: HP Inc Magyarország Kft., H-1117 Budapest, Alíz utca 1.

A HP korlátozott jótállásban biztosított jogok azokon a jogokon felül illetik meg Önt, amelyek a termékeknek az adásvételi szerződés szerinti minőségére vonatkozó kétéves, jogszabályban foglalt eladói szavatosságból, továbbá ha az Ön által vásárolt termékre alkalmazandó, a jogszabályban foglalt kötelező eladói jótállásból erednek, azonban számos körülmény hatással lehet arra, hogy ezek a jogok Önt megilletik-e. További információért kérjük, keresse fel a következő webhelyet: Jogi Tájékoztató Fogyasztóknak [\(www.hp.com/go/eu-legal\)](https://www.hp.com/go/eu-legal) vagy látogassa meg az Európai Fogyasztói Központok webhelyét (ec.europa.eu/ [consumers/solving\\_consumer\\_disputes/nonjudicial\\_redress/ecc-net/index\\_en.htm\). A fogyasztóknak jogába](https://ec.europa.eu/info/live-work-travel-eu/consumers/resolve-your-consumer-complaint/european-consumer-centres-network_en)n áll, hogy megválasszák, hogy a jótállással kapcsolatos igényüket a HP korlátozott jótállás alapján vagy a kétéves, jogszabályban foglalt eladói szavatosság, illetve, ha alkalmazandó, a jogszabályban foglalt kötelező eladói jótállás alapján érvényesítik.

# Česká republika

Omezená záruka HP je obchodní zárukou dobrovolně poskytovanou společností HP. Názvy a adresy společností skupiny HP, které odpovídají za plnění omezené záruky HP ve vaší zemi, jsou následující:

Česká republika: HP Inc Czech Republic s. r. o., Za Brumlovkou 5/1559, 140 00 Praha 4

Výhody, poskytované omezenou zárukou HP, se uplatňuji jako doplňek k jakýmkoli právním nárokům na dvouletou záruku poskytnutou prodejcem v případě nesouladu zboží s kupní smlouvou. Váš nárok na uznání těchto práv však může záviset na mnohých faktorech. Omezená záruka HP žádným způsobem neomezuje ani neovlivňuje zákonná práva zákazníka. Další informace získáte kliknutím na následující odkaz: Zákonná záruka spotřebitele [\(www.hp.com/go/eu-legal\)](https://www.hp.com/go/eu-legal) případně můžete navštívit webové stránky [Evropského spotřebitelského centra \(ec.europa.eu/consumers/solving\\_consumer\\_disputes/nonjudicial\\_redress/](https://ec.europa.eu/info/live-work-travel-eu/consumers/resolve-your-consumer-complaint/european-consumer-centres-network_en) ecc-net/index\_en.htm). Spotřebitelé mají právo se rozhodnout, zda chtějí službu reklamovat v rámci omezené záruky HP nebo v rámci zákonem stanovené dvouleté záruky u prodejce.

## Slovensko

Obmedzená záruka HP je obchodná záruka, ktorú spoločnosť HP poskytuje dobrovoľne. Meno a adresa subjektu HP, ktorý zabezpečuje plnenie vyplývajúce z Obmedzenej záruky HP vo vašej krajine:

Slovenská republika: HP Inc Slovakia, s.r.o., Galvaniho 7, 821 04 Bratislava

Výhody Obmedzenej záruky HP sa uplatnia vedľa prípadných zákazníkových zákonných nárokov voči predávajúcemu z vád, ktoré spočívajú v nesúlade vlastností tovaru s jeho popisom podľa predmetnej zmluvy. Možnosť uplatnenia takých prípadných nárokov však môže závisieť od rôznych faktorov. Služby Obmedzenej záruky HP žiadnym spôsobom neobmedzujú ani neovplyvňujú zákonné práva zákazníka, ktorý je spotrebiteľom. Ďalšie informácie nájdete na nasledujúcom prepojení: Zákonná záruka spotrebiteľa (www.hp.com/go/eu[legal\), prípadne môžete navštíviť webovú lokalitu európskych zákazníckych stredísk \(ec.europa.eu/consu](https://www.hp.com/go/eu-legal)[mers/](https://ec.europa.eu/info/live-work-travel-eu/consumers/resolve-your-consumer-complaint/european-consumer-centres-network_en) solving\_consumer\_disputes/nonjudicial\_redress/ecc-net/index\_en.htm). Spotrebitelia majú právo zvoliť si, či chcú uplatniť servis v rámci Obmedzenej záruky HP alebo počas zákonnej dvojročnej záručnej lehoty u predajcu.

# Polsko

Ograniczona gwarancja HP to komercyjna gwarancja udzielona dobrowolnie przez HP. Nazwa i adres podmiotu HP odpowiedzialnego za realizację Ograniczonej gwarancji HP w Polsce:

Polska: HP Inc Polska sp. z o.o., Szturmowa 2a, 02-678 Warszawa, wpisana do rejestru przedsiębiorców prowadzonego przez Sąd Rejonowy dla m.st. Warszawy w Warszawie, XIII Wydział Gospodarczy Krajowego Rejestru Sądowego, pod numerem KRS 0000546115, NIP 5213690563, REGON 360916326, GIOŚ E0020757WZBW, kapitał zakładowy 480.000 PLN.

Świadczenia wynikające z Ograniczonej gwarancji HP stanowią dodatek do praw przysługujących nabywcy w związku z dwuletnią odpowiedzialnością sprzedawcy z tytułu niezgodności towaru z umową (rękojmia). Niemniej, na możliwość korzystania z tych praw mają wpływ różne czynniki. Ograniczona gwarancja HP w żaden sposób nie ogranicza praw konsumenta ani na nie nie wpływa. Więcej informacji można znaleźć pod następującym łączem: Gwarancja prawna konsumenta [\(www.hp.com/go/eu-legal\)](https://www.hp.com/go/eu-legal), można także odwiedzić stronę internetową Europejskiego Centrum Konsumenckiego [\(ec.europa.eu/consumers/](https://ec.europa.eu/info/live-work-travel-eu/consumers/resolve-your-consumer-complaint/european-consumer-centres-network_en)

[solving\\_consumer\\_disputes/nonjudicial\\_redress/ecc-net/index\\_en.htm\)](https://ec.europa.eu/info/live-work-travel-eu/consumers/resolve-your-consumer-complaint/european-consumer-centres-network_en). Konsumenci mają prawo wyboru co do możliwosci skorzystania albo z usług gwarancyjnych przysługujących w ramach Ograniczonej gwarancji HP albo z uprawnień wynikających z dwuletniej rękojmi w stosunku do sprzedawcy.

### Bulharsko

Ограничената гаранция на HP представлява търговска гаранция, доброволно предоставяна от HP. Името и адресът на дружеството на HP за вашата страна, отговорно за предоставянето на гаранционната поддръжка в рамките на Ограничената гаранция на HP, са както следва:

HP Inc Bulgaria EOOD (Ейч Пи Инк България ЕООД), гр. София 1766, район р-н Младост, бул. Околовръстен Път No 258, Бизнес Център Камбаните

Предимствата на Ограничената гаранция на HP се прилагат в допълнение към всички законови права за двугодишна гаранция от продавача при несъответствие на стоката с договора за продажба. Въпреки това, различни фактори могат да окажат влияние върху условията за получаване на тези права. Законовите права на потребителите не са ограничени или засегнати по никакъв начин от Ограничената гаранция [на HP. За допълнителна информация, моля вижте Правната гаранция на потребителя \(www.hp.com/go/eu](https://www.hp.com/go/eu-legal)legal) или посетете уебсайта на Европейския потребителски център (ec.europa.eu/consumers/ [solving\\_consumer\\_disputes/nonjudicial\\_redress/ecc-net/index\\_en.htm\). Потребителите имат пра](https://ec.europa.eu/info/live-work-travel-eu/consumers/resolve-your-consumer-complaint/european-consumer-centres-network_en)вото да избират дали да претендират за извършване на услуга в рамките на Ограничената гаранция на HP или да потърсят такава от търговеца в рамките на двугодишната правна гаранция.

## Rumunsko

Garanția limitată HP este o garanție comercială furnizată în mod voluntar de către HP. Numele și adresa entității HP răspunzătoare de punerea în aplicare a Garanției limitate HP în țara dumneavoastră sunt următoarele:

Romănia: HP Inc Romania SRL, 5 Fabrica de Glucoza Str., Building F, Ground Floor and Floor 8, 2nd District, Bucureşti

Beneficiile Garanției limitate HP se aplică suplimentar față de orice drepturi privind garanția de doi ani oferită de vânzător pentru neconformitatea bunurilor cu contractul de vânzare; cu toate acestea, diverşi factori pot avea impact asupra eligibilităţii dvs. de a beneficia de aceste drepturi. Drepturile legale ale consumatorului nu sunt limitate sau afectate în vreun fel de Garanția limitată HP. Pentru informații suplimentare consultați următorul link: garanția acordată consumatorului prin lege [\(www.hp.com/go/eu-legal\)](https://www.hp.com/go/eu-legal) sau puteți accesa site-ul Centrul European al Consumatorilor (ec.europa.eu/consumers/solving\_consumer\_disputes/nonjudicial\_redress/ecc-net/ [index\\_en.htm\). Consumatorii au dreptul să aleagă dacă să pretindă despăgubiri în cadrul Garanței limitate HP sau](https://ec.europa.eu/info/live-work-travel-eu/consumers/resolve-your-consumer-complaint/european-consumer-centres-network_en) de la vânzător, în cadrul garanției legale de doi ani.

### Belgie a Nizozemsko

De Beperkte Garantie van HP is een commerciële garantie vrijwillig verstrekt door HP. De naam en het adres van de HP-entiteit die verantwoordelijk is voor het uitvoeren van de Beperkte Garantie van HP in uw land is als volgt:

Nederland: HP Nederland B.V., Startbaan 16, 1187 XR Amstelveen

België: HP Belgium BVBA, Hermeslaan 1A, B-1831 Diegem

De voordelen van de Beperkte Garantie van HP vormen een aanvulling op de wettelijke garantie voor consumenten gedurende twee jaren na de levering te verlenen door de verkoper bij een gebrek aan conformiteit van de goederen met de relevante verkoopsovereenkomst. Niettemin kunnen diverse factoren een impact hebben op uw eventuele aanspraak op deze wettelijke rechten. De wettelijke rechten van de consument worden op geen enkele wijze beperkt of beïnvloed door de Beperkte Garantie van HP. Raadpleeg [voor meer informatie de volgende webpagina: Wettelijke garantie van de consument \(www.hp.com/go/eu](https://www.hp.com/go/eu-legal)legal) of u kan de website van het Europees Consumenten Centrum bezoeken (ec.europa.eu/consumers/ [solving\\_consumer\\_disputes/nonjudicial\\_redress/ecc-net/index\\_en.htm\). Consumenten hebben het recht](https://ec.europa.eu/info/live-work-travel-eu/consumers/resolve-your-consumer-complaint/european-consumer-centres-network_en) om te kiezen tussen enerzijds de Beperkte Garantie van HP of anderzijds het aanspreken van de verkoper in toepassing van de wettelijke garantie.

### Finsko

HP:n rajoitettu takuu on HP:n vapaaehtoisesti antama kaupallinen takuu. HP:n myöntämästä takuusta maassanne vastaavan HP:n edustajan yhteystiedot ovat:

Suomi: HP Finland Oy, Piispankalliontie, FIN - 02200 Espoo

HP:n takuun edut ovat voimassa mahdollisten kuluttajansuojalakiin perustuvien oikeuksien lisäksi sen varalta, että tuote ei vastaa myyntisopimusta. Saat lisätietoja seuraavasta linkistä: Kuluttajansuoja [\(www.hp.com/go/eu-legal\)](https://www.hp.com/go/eu-legal) tai voit käydä Euroopan kuluttajakeskuksen sivustolla (ec.europa.eu/consumers/ [solving\\_consumer\\_disputes/nonjudicial\\_redress/ecc-net/index\\_en.htm\). Kuluttajilla on oikeus vaatia virheen](https://ec.europa.eu/info/live-work-travel-eu/consumers/resolve-your-consumer-complaint/european-consumer-centres-network_en) korjausta HP:n takuun ja kuluttajansuojan perusteella HP:lta tai myyjältä.

## Slovinsko

Omejena garancija HP je prostovoljna trgovska garancija, ki jo zagotavlja podjetje HP. Ime in naslov poslovne enote HP, ki je odgovorna za omejeno garancijo HP v vaši državi, sta naslednja:

Slovenija: Hewlett-Packard Europe B.V., Amsterdam, Meyrin Branch, Route du Nant-d'Avril 150, 1217 Meyrin, Switzerland

Ugodnosti omejene garancije HP veljajo poleg zakonskih pravic, ki ob sklenitvi kupoprodajne pogodbe izhajajo iz dveletne garancije prodajalca v primeru neskladnosti blaga, vendar lahko na izpolnjevanje pogojev za uveljavitev pravic vplivajo različni dejavniki. Omejena garancija HP nikakor ne omejuje strankinih z zakonom predpisanih pravic in ne vpliva nanje. Za dodatne informacije glejte naslednjo povezavo: Strankino pravno [jamstvo \(](https://ec.europa.eu/info/live-work-travel-eu/consumers/resolve-your-consumer-complaint/european-consumer-centres-network_en)[www.hp.com/go/eu-legal](https://www.hp.com/go/eu-legal)[\); ali pa obiščite spletno mesto evropskih središč za potrošnike \(ec.europa.eu/](https://ec.europa.eu/info/live-work-travel-eu/consumers/resolve-your-consumer-complaint/european-consumer-centres-network_en) consumers/solving\_consumer\_disputes/nonjudicial\_redress/ecc-net/index\_en.htm). Potrošniki imajo pravico izbrati, ali bodo uveljavljali pravice do storitev v skladu z omejeno garancijo HP ali proti prodajalcu v skladu z dvoletno zakonsko garancijo.

# Chorvatsko

HP ograničeno jamstvo komercijalno je dobrovoljno jamstvo koje pruža HP. Ime i adresa HP subjekta odgovornog za HP ograničeno jamstvo u vašoj državi:

Hrvatska: HP Computing and Printing d.o.o. za računalne i srodne aktivnosti, Radnička cesta 41, 10000 Zagreb

Pogodnosti HP ograničenog jamstva vrijede zajedno uz sva zakonska prava na dvogodišnje jamstvo kod bilo kojeg prodavača s obzirom na nepodudaranje robe s ugovorom o kupnji. Međutim, razni faktori mogu utjecati na vašu mogućnost ostvarivanja tih prava. HP ograničeno jamstvo ni na koji način ne utječe niti ne ograničava zakonska prava potrošača. Dodatne informacije potražite na ovoj adresi: Zakonsko jamstvo za potrošače [\(www.hp.com/go/eu-legal\)](https://www.hp.com/go/eu-legal) ili možete posjetiti web-mjesto [Europskih potrošačkih centara \(ec.europa.eu/consumers/solving\\_consumer\\_disputes/nonjudicial\\_redress/ecc](https://ec.europa.eu/info/live-work-travel-eu/consumers/resolve-your-consumer-complaint/european-consumer-centres-network_en)net/index\_en.htm). Potrošači imaju pravo odabrati žele li ostvariti svoja potraživanja u sklopu HP ograničenog jamstva ili pravnog jamstva prodavača u trajanju ispod dvije godine.

## Lotyšsko

HP ierobežotā garantija ir komercgarantija, kuru brīvprātīgi nodrošina HP. HP uzņēmums, kas sniedz HP ierobežotās garantijas servisa nodrošinājumu jūsu valstī:

Latvija: HP Finland Oy, PO Box 515, 02201 Espoo, Finland

HP ierobežotās garantijas priekšrocības tiek piedāvātas papildus jebkurām likumīgajām tiesībām uz pārdevēja un/vai rażotāju nodrošinātu divu gadu garantiju gadījumā, ja preces neatbilst pirkuma līgumam, tomēr šo tiesību saņemšanu var ietekmēt vairāki faktori. HP ierobežotā garantija nekādā veidā neierobežo un neietekmē patērētāju likumīgās tiesības. Lai iegūtu plašāku informāciju, izmantojiet šo saiti: Patērētāju likumīgā garantija [\(www.hp.com/go/eu-legal\)](https://www.hp.com/go/eu-legal) vai arī Eiropas Patērētāju tiesību aizsardzības centra tīmekļa vietni [\(ec.europa.eu/consumers/solving\\_consumer\\_disputes/nonjudicial\\_redress/ecc-net/index\\_en.htm\)](https://ec.europa.eu/info/live-work-travel-eu/consumers/resolve-your-consumer-complaint/european-consumer-centres-network_en). Patērētājiem ir tiesības izvēlēties, vai pieprasīt servisa nodrošinājumu saskaņā ar HP ierobežoto garantiju, vai arī pārdevēja sniegto divu gadu garantiju.

### **Litva**

HP ribotoji garantija yra HP savanoriškai teikiama komercinė garantija. Toliau pateikiami HP bendrovių, teikiančių HP garantiją (gamintojo garantiją) jūsų šalyje, pavadinimai ir adresai:

Lietuva: HP Finland Oy, PO Box 515, 02201 Espoo, Finland

HP ribotoji garantija papildomai taikoma kartu su bet kokiomis kitomis įstatymais nustatytomis teisėmis į pardavėjo suteikiamą dviejų metų laikotarpio garantiją dėl prekių atitikties pardavimo sutarčiai, tačiau tai, ar jums ši teisė bus suteikiama, gali priklausyti nuo įvairių aplinkybių. HP ribotoji garantija niekaip neapriboja ir neįtakoja įstatymais nustatytų vartotojo teisių. Daugiau informacijos rasite paspaudę šią nuorodą: Teisinė vartotojo garantija [\(www.hp.com/go/eu-legal\)](https://www.hp.com/go/eu-legal) arba apsilankę Europos vartotojų centro internetinėje svetainėje [\(ec.europa.eu/consumers/solving\\_consumer\\_disputes/nonjudicial\\_redress/ecc-net/index\\_en.htm\)](https://ec.europa.eu/info/live-work-travel-eu/consumers/resolve-your-consumer-complaint/european-consumer-centres-network_en). Vartotojai turi teisę prašyti atlikti techninį aptarnavimą pagal HP ribotąją garantiją arba pardavėjo teikiamą dviejų metų įstatymais nustatytą garantiją.

## Estonsko

HP piiratud garantii on HP poolt vabatahtlikult pakutav kaubanduslik garantii. HP piiratud garantii eest vastutab HP üksus aadressil:

Eesti: HP Finland Oy, PO Box 515, 02201 Espoo, Finland

HP piiratud garantii rakendub lisaks seaduses ettenähtud müüjapoolsele kaheaastasele garantiile, juhul kui toode ei vasta müügilepingu tingimustele. Siiski võib esineda asjaolusid, mille puhul teie jaoks need õigused ei pruugi kehtida. HP piiratud garantii ei piira ega mõjuta mingil moel tarbija seadusjärgseid õigusi. Lisateavet leiate järgmiselt lingilt: tarbija õiguslik garantii [\(www.hp.com/go/eu-legal\)](https://www.hp.com/go/eu-legal) või võite külastada [Euroopa tarbijakeskuste veebisaiti \(ec.europa.eu/consumers/solving\\_consumer\\_disputes/nonjudicial\\_redress/](https://ec.europa.eu/info/live-work-travel-eu/consumers/resolve-your-consumer-complaint/european-consumer-centres-network_en) ecc-net/index\_en.htm). Tarbijal on õigus valida, kas ta soovib kasutada HP piiratud garantiid või seadusega ette nähtud müüjapoolset kaheaastast garantiid.

## Rusko

### Срок службы принтера для России

Срок службы данного принтера HP составляет пять лет в нормальных условиях эксплуатации. Срок службы отсчитывается с момента ввода принтера в эксплуатацию. В конце срока службы HP рекомендует посетить веб-сайт нашей службы поддержки по адресу [www.hp.com/support](https://www.hp.com/support) и/или связаться с авторизованным поставщиком услуг HP для получения рекомендаций в отношении дальнейшего безопасного использования принтера.

# Záruka HP Premium Protection: Prohlášení o omezené záruce na tonerovou kazetu LaserJet

Na tento produkt HP se poskytuje záruka na vady materiálu a vady vzniklé při zpracování.

Záruka se nevztahuje na produkty, které (a) byly doplňovány, renovovány, repasovány nebo s nimi bylo libovolným způsobem manipulováno; (b) vykazují problémy v důsledku nesprávného použití, nevhodného skladování nebo provozu mimo rozsah publikovaných specifikací prostředí výrobku tiskárny; nebo (c) se vyznačují opotřebením v důsledku běžného používání.

Chcete-li získat záruční servis, vraťte produkt na místo prodeje (s písemným popisem problému a ukázkami tisku) nebo se obraťte na podporu. Podle uvážení společnosti HP budou prokazatelně vadné produkty vyměněny, nebo bude vrácena kupní cena.

V RÁMCI STANOVENÉM MÍSTNÍMI ZÁKONY VÝŠE UVEDENÁ ZÁRUKA VYLUČUJE JAKÉKOLI DALŠÍ PÍSEMNÉ NEBO ÚSTNÍ, ZÁRUČNÍ ČI JINÉ PODMÍNKY. SPOLEČNOST HP KONKRÉTNĚ ODMÍTÁ JAKÉKOLI PŘEDPOKLÁDANÉ ZÁRUKY ČI PODMÍNKY VZTAHUJÍCÍ SE K PRODEJNOSTI, KE SPOKOJENOSTI S KVALITOU NEBO VHODNÉMU POUŽITÍ PRO URČITÝ ÚČEL.

V RÁMCI STANOVENÉM MÍSTNÍMI ZÁKONY NEBUDE SPOLEČNOST HP ANI JEJÍ DODAVATELÉ V ŽÁDNÉM PŘÍPADĚ ODPOVÍDAT ZA JAKÉKOLI PŘÍMÉ, ZVLÁŠTNÍ, NÁHODNÉ, NÁSLEDNÉ ANI JINÉ ŠKODY (VČETNĚ ZTRÁT ZISKU ČI DAT), A TO I V PŘÍPADĚ ŽALOBY NA ZÁKLADĚ SMLOUVY NEBO OBČANSKOPRÁVNÍHO DELIKTU A TAKÉ V OSTATNÍCH PŘÍPADECH.

PODMÍNKY ZÁRUKY OBSAŽENÉ V TOMTO PROHLÁŠENÍ, KROMĚ ZÁKONEM POVOLENÝCH, NEVYLUČUJÍ, NEOMEZUJÍ ČI NEUPRAVUJÍ ZÁVAZNÁ ZÁKONNÁ PRÁVA KONCOVÉHO ZÁKAZNÍKA A JSOU DODATKEM K ZÁVAZNÝM ZÁKONNÝM PRÁVŮM KONCOVÉHO ZÁKAZNÍKA TÝKAJÍCÍM SE PRODEJE TOHOTO VÝROBKU.

# Připomínka k používání neoriginálního spotřebního materiálu

Tiskárna nebude fungovat podle očekávání, pokud detekuje neoriginální spotřební materiál nebo spotřební materiál HP, který byl doplněn, repasován, přepracován nebo jakkoli jinak upraven.

# Webová stránka HP zaměřená na ochranu proti padělatelství

Pokud se při instalaci tonerové kazety od společnosti HP na ovládacím panelu zobrazí zpráva, že se nejedná o originální kazetu HP, přejděte na stránku [www.hp.com/go/anticounterfeit.](https://www.hp.com/go/anticounterfeit) Společnost HP vám pomůže určit, zda je kazeta originální, a podnikne kroky vedoucí k vyřešení problému.

Nastanou-li níže uvedené skutečnosti, tonerová kazeta pravděpodobně není originální tonerovou kazetou HP.

- Na stránce stavu spotřebního materiálu se zobrazuje informace, že se používá neoriginální spotřební materiál.
- Nastává příliš mnoho problémů s kazetou.
- Kazeta nevypadá jako obvykle (například obal se liší od obalu společnosti HP).

# Data uložená na tonerové kazetě

Tonerové kazety HP používané s tímto produktem obsahují paměťový čip využívaný při provozování produktu.

Dále tento paměťový čip shromažďuje omezený soubor informací o používání produktu, což může zahrnovat následující: datum, kdy byla tonerová kazeta poprvé nainstalována, datum, kdy byla tonerová kazeta naposledy použita, počet stránek vytisknutých pomocí tonerové kazety, pokrytí stránek, použité režimy tisku, jakékoli případné tiskové chyby a model produktu. Tyto informace pomáhají společnosti HP v návrhu dalších produktů tak, aby tyto produkty splňovaly požadavky zákazníků na tisk.

Data shromážděná z paměťového čipu tonerové kazety neobsahují informace, pomocí kterých by bylo možné identifikovat zákazníka nebo uživatele tonerové kazety či konkrétního produktu.

Společnost HP shromažďuje informace o paměťových čipech z tonerových kazet vrácených společnosti HP v rámci programu bezplatného vracení a recyklace spotřebního materiálu (recyklační program HP Planet Partners[:www.hp.com/recycle\)](https://www.hp.com/recycle). Paměťové čipy z tohoto vzorku jsou čteny a studovány za účelem zlepšení budoucích produktů HP. K těmto datům mohou mít přístup také partneři HP, kteří se účastní programu recyklace tonerových kazet.

K anonymním informacím na paměťovém čipu mohou mít přístup všechny ostatní společnosti, které vlastní dané tonerové kazety.

# Licenční smlouva s koncovým uživatelem

PŘED POUŽITÍM TOHOTO SOFTWARU SI POZORNĚ PŘEČTĚTE NÁSLEDUJÍCÍ TEXT:

Tato licenční smlouva s koncovým uživatelem ("EULA") představuje právní dohodu mezi (a) vámi (jednotlivcem nebo subjektem) a (b) společností HP Inc. ("HP"), podle které se řídí vaše používání softwarového produktu, který je nainstalován nebo zpřístupněn společností HP pro použití s vaším produktem od společnosti HP ("produkt HP"), který nepodléhá samostatné licenční smlouvě mezi vámi a společností HP nebo jejími dodavateli. Smlouva EULA pro jiný software může být součástí dokumentace online. Termín "softwarový produkt" znamená počítačový software a může zahrnovat příslušná média, tištěné materiály a dokumentaci v tzv. online nebo elektronické formě.

K tomuto produktu HP může být přiložen doplněk nebo dodatek k této smlouvě EULA.

PRÁVA OBSAŽENÁ V TOMTO SOFTWAROVÉM PRODUKTU JSOU POSKYTOVÁNA POUZE ZA PŘEDPOKLADU, ŽE SOUHLASÍTE SE VŠEMI PODMÍNKAMI TÉTO SMLOUVY EULA. INSTALACÍ, KOPÍROVÁNÍM, STAŽENÍM NEBO JINÝM POUŽITÍM SOFTWAROVÉHO PRODUKTU POTVRZUJETE, ŽE SOUHLASÍTE S PODMÍNKAMI TÉTO SMLOUVY EULA. POKUD TYTO LICENČNÍ PODMÍNKY NEPŘIJMETE, VAŠÍM JEDINÝM PRÁVEM JE VRÁCENÍ CELÉHO NEPOUŽITÉHO PRODUKTU (HARDWARE A SOFTWARE) DO 14 DNÍ, ABY BYLO MOŽNÉ UPLATNIT REFUNDACI NA ZÁKLADĚ PŘÍSLUŠNÝCH ZÁSAD V MÍSTĚ ZAKOUPENÍ PRODUKTU.

TATO SMLOUVA EULA PŘEDSTAVUJE GLOBÁLNÍ DOHODU A NENÍ SPECIFICKÁ PRO ŽÁDNOU KONKRÉTNÍ ZEMI/ OBLAST, STÁT NEBO ÚZEMÍ. POKUD JSTE ZÍSKALI SOFTWARE JAKO SPOTŘEBITEL PODLE PŘÍSLUŠNÝCH PRÁVNÍCH PŘEDPISŮ O SPOTŘEBITELÍCH PLATNÝCH VE VAŠÍ ZEMI/OBLASTI, STÁTĚ NEBO NA VAŠEM ÚZEMÍ, PAK NIC V TÉTO SMLOUVĚ EULA, A TO NAVZDORY ČEMUKOLI, CO JE V TÉTO SMLOUVĚ EULA UVEDENO, NEMÁ VLIV NA JAKÁKOLI NEODEJMUTELNÁ ZÁKONNÁ PRÁVA NEBO NÁPRAVNÉ PROSTŘEDKY, KTERÉ VÁM PODLE TAKOVÝCHTO PRÁVNÍCH PŘEDPISŮ O SPOTŘEBITELÍCH MOHOU NÁLEŽET, A TATO SMLOUVA EULA JE PŘEDMĚTEM TĚCHTO PRÁVNÍCH PŘEDPISŮ A NÁPRAVNÝCH PROSTŘEDKŮ. PRO VÍCE INFORMACÍ O VAŠICH PRÁVECH SPOTŘEBITELE SI PŘEČTĚTE ODDÍL 16.

- 1. UDĚLENÍ LICENCE. Společnost HP vám uděluje následující práva za předpokladu, že splníte veškeré podmínky této smlouvy EULA:
	- a. Použití. Softwarový produkt můžete používat pouze v jednom počítači ("váš počítač"). Pokud vám je softwarový produkt poskytován prostřednictvím internetu a byl původně licencován pro použití ve více počítačích, softwarový produkt smíte instalovat a používat jen v těchto počítačích. Samostatné součásti softwarového produktu nelze oddělovat za účelem použití ve více než jednom počítači. Softwarový produkt nemáte právo distribuovat, upravovat ani u něj deaktivovat jakoukoli licenční nebo kontrolní funkci. Softwarový produkt můžete pro účely jeho použití načíst do dočasné paměti (RAM).
	- b. Uložení. Softwarový produkt můžete zkopírovat do místní paměti nebo paměťového zařízení produktu HP.
	- c. Zkopírování. Můžete vytvářet archivní nebo záložní kopie softwarového produktu pod podmínkou, že takováto kopie bude obsahovat veškeré vlastnické doložky původního softwarového produktu a že bude využívána pouze k účelům zálohování.
- d. Vyhrazení práv. Společnost HP a její dodavatelé si vyhrazují všechna práva, která vám nejsou výslovně udělena v této smlouvě EULA.
- e. Freeware. Bez ohledu na podmínky této smlouvy EULA je vám udělena licence na celý softwarový produkt nebo jakoukoli jeho část představující software, který není vlastnictvím společnosti HP, nebo na software poskytovaný třetí stranou v rámci veřejné licence ("freeware"). Tato licence podléhá podmínkám licenční smlouvy na software přiložené k tomuto freewaru, a to buď ve formě diskrétní dohody, přiložené tištěné licence, nebo jako podmínky licence v elektronické podobě, se kterými souhlasíte při stahování. Použití tohoto freewaru plně podléhá podmínkám této licence.
- f. Řešení obnovy. Jakékoli řešení obnovy softwaru poskytované s produktem HP nebo pro něj, ať už ve formě řešení s pevným diskem, externího řešení založeného na externích médiích (např. disketa, CD nebo DVD), nebo ekvivalentního řešení poskytovaného v jakékoli formě, lze používat jen k obnovení pevného disku produktu HP, se kterým nebo pro který bylo dané řešení obnovy původně zakoupeno. Použití jakéhokoli softwaru operačního systému společnosti Microsoft, které je součástí takového řešení obnovy, podléhá podmínkám licenční smlouvy společnosti Microsoft.
- 2. UPGRADY. Chcete-li používat softwarový produkt označený jako upgrade, musíte být nejprve držitelem licence na původní softwarový produkt označený společností HP jako produkt, na který se upgrade vztahuje. Po upgradu již nesmíte původní softwarový produkt, z něhož vyplývá váš nárok na používání upgradu, používat. Používáním softwarového produktu také vyjadřujete souhlas, že společnost HP může automaticky přistupovat k vašemu produktu HP připojenému k internetu za účelem ověření verze a stavu určitých softwarových produktů a může automaticky stahovat a instalovat upgrady nebo aktualizace pro takový softwarový produkt na vašem produktu HP za účelem poskytnutí nových verzí a aktualizací požadovaných pro zachování funkčnosti, výkonu a zabezpečení softwarového produktu a vašeho produktu HP a usnadnění poskytnutí podpory a dalších poskytovaných služeb. V některých případech a podle typu upgradu nebo aktualizace vám budou nabízena oznámení (přes místní okno nebo pomocí jiných prostředků), která po vás budou vyžadovat spuštění upgradu nebo aktualizace.
- 3. DALŠÍ SOFTWARE. Tato smlouva EULA se vztahuje na aktualizace nebo doplňky původního softwarového produktu, který vám společnost HP poskytla, pokud nejsou s aktualizací nebo doplňkem spojené další podmínky. V případě konfliktů těchto podmínek budu platit ty druhé podmínky.

### 4. PŘEVOD.

- a. Třetí strana. Původní uživatel softwarového produktu může jednorázově převést tento softwarový produkt na jiného koncového uživatele. Jakýkoli převod se musí týkat všech součástí, médií, tištěných materiálů, této smlouvy EULA a případného certifikátu pravosti. Převod nesmí být nepřímým převodem, jako je například komisní prodej. Koncový uživatel, na kterého se produkt převádí, musí souhlasit se všemi podmínkami smlouvy EULA. Při převodu softwarového produktu je vaše licence automaticky ukončena.
- b. Omezení. Softwarový produkt nelze pronajímat, poskytovat na leasing ani půjčovat nebo jinak komerčně využívat. Pokud není v této smlouvě EULA výslovně uvedeno jinak, nesmíte licenci či softwarový produkt postoupit nebo převést nebo na ně udělit dílčí licenci.
- 5. VLASTNICKÁ PRÁVA. Veškerá práva na duševní vlastnictví týkající se softwarového produktu a uživatelské dokumentace jsou majetkem společnosti HP nebo jejích dodavatelů a jsou chráněny zákony, což se mimo jiné vztahuje na autorská práva ve Spojených státech amerických, obchodní tajemství, zákony o ochranných známkách a další příslušné zákony a ustanovení mezinárodních dohod. Ze softwarového produktu nesmíte odstranit identifikaci produktu, autorské doložky nebo omezení vlastnictví.
- 6. OMEZENÍ TÝKAJÍCÍ SE ZPĚTNÉ ANALÝZY. Nejste oprávněni provádět zpětnou analýzu, dekompilaci nebo převod ze strojového kódu softwarového produktu, s výjimkou a v rozsahu toho, co je oficiálně výslovně povoleno příslušným zákonem rozhodného práva, které má přednost před tímto omezením, nebo je výslovně uvedeno v této smlouvě EULA.

7. PLATNOST SMLOUVY. Platnost této smlouvy EULA bude trvat, dokud nebude zrušena nebo zamítnuta. Bude zrušena také za podmínek uvedených na jiném místě této smlouvy EULA nebo v případě, že nesplníte její podmínky.

### 8. OZNÁMENÍ O SHROMAŽĎOVÁNÍ DAT.

### SVOLENÍ KE SHROMAŽĎOVÁNÍ/VYUŽITÍ DAT.

- a. Souhlasíte s tím, že společnost HP a její přidružené společnosti mohou shromažďovat, spojovat a používat zařízení a informace o jednotlivých uživatelích, které poskytnete v souvislosti se službami podpory týkajícími se softwarového produktu. Společnost HP tyto informace nepoužije pro zasílání obchodních nabídek, aniž by k tomu získala váš souhlas. Více informací o způsobu, jakým společnost HP shromažďuje data, naleznete na [www.hp.com/go/privacy](https://www.hp.com/go/privacy)
- b. Společnost HP bude používat soubory cookie a jiné webové nástroje ke shromažďování anonymních technických informací, které souvisejí se softwarem HP a vaším produktem HP. Tato data budou použita k poskytnutí upgradů a související podpory nebo dalších služeb popsaných v Části 2. Společnost HP také shromažďuje osobní údaje včetně vaší IP adresy a dalších jedinečných identifikátorů souvisejících s vaším produktem HP a data, která poskytnete při registraci svého produktu HP. Kromě toho, že tato data umožňují poskytovat upgrady a související podporu či jiné služby, budou používána také k zasílání marketingových zpráv (v každém případě s vaším výslovným souhlasem, pokud to vyžaduje platný zákon).

Když v rozsahu povoleném rozhodným právem tyto podmínky přijmete, vyslovujete tím také souhlas se shromažďováním a využitím anonymních a osobních dat společností HP, dceřinými společnostmi a přidruženými společnostmi, jak je popsáno v této smlouvě EULA a dále popsáno v zásadách společnosti HP na ochranu osobních údajů: [www.hp.com/go/privacy](https://www.hp.com/go/privacy)

- c. Shromažďování/využití dat třetími stranami. Některé softwarové programy dodávané s vaším produktem HP jsou vám poskytovány a samostatně licencovány třetími stranami ("software třetí strany"). Software třetí strany může být nainstalován a připravený k použití ve vašem produktu HP, i když se rozhodnete, že takový software nechcete aktivovat/zakoupit. Software třetí strany může shromažďovat a odesílat technické informace o vašem systému (např. adresa IP, jedinečný identifikátor zařízení, verze nainstalovaného softwaru atd.) a jiná systémová data. Třetí strana tyto informace používá k identifikaci technických atributů systému a zasílání a instalaci softwaru aktuální verze do vašeho systému. Pokud nechcete, aby software třetí strany tyto technické informace shromažďoval nebo vám automaticky odesílal aktualizace softwaru, před připojením k internetu tento software odinstalujte.
- 9. ZŘEKNUTÍ SE ZÁRUK. V MAXIMÁLNÍM ROZSAHU POVOLENÉM PŘÍSLUŠNÝMI PRÁVNÍMI PŘEDPISY SPOLEČNOST HP A JEJÍ DODAVATELÉ POSKYTUJÍ SOFTWAROVÝ PRODUKT TAK, "JAK JE", A S VEŠKERÝMI VADAMI A TÍMTO ODMÍTAJÍ JAKÉKOLI VÝSLOVNÉ, PŘEDPOKLÁDANÉ NEBO ZÁKONNÉ ZÁRUKY, POVINNOSTI NEBO PODMÍNKY VČETNĚ NAPŘÍKLAD ZÁRUK: (i) PRÁVNÍHO TITULU A NEPORUŠOVÁNÍ PRÁV TŘETÍCH OSOB; (ii) PRODEJNOSTI; (iii) VHODNOSTI PRO URČITÝ ÚČEL; (iv) ŽE SOFTWAROVÝ PRODUKT BUDE FUNGOVAT SE SPOTŘEBNÍM MATERIÁLEM NEBO PŘÍSLUŠENSTVÍM JINÝM NEŽ HP; A (v), NEPŘÍTOMNOSTI VIRŮ VE VZTAHU K SOFTWAROVÉMU PRODUKTU. Vzhledem k tomu, že některé země a právní řády neumožňují vyloučení předpokládaných záruk nebo omezení trvání předpokládaných záruk, nemusí se na vás výše uvedené omezení plně vztahovat.
- 10. OMEZENÍ ODPOVĚDNOSTI. V závislosti na zákonech Čínské lidové republiky a bez ohledu na jakékoli škody, které jste z jakéhokoli důvodu utrpěli, nesmějí veškeré náhrady společnosti HP a jejích dodavatelů podle ustanovení této smlouvy EULA a vaše odškodné za všechny zmíněné škody přesáhnout skutečně vámi zaplacenou částku zvlášť za softwarový produkt nebo částku 5 USD, přičemž určující je vyšší z obou částek. V MAXIMÁLNÍ MÍŘE POVOLENÉ PŘÍSLUŠNÝMI ZÁKONY NENESE SPOLEČNOST HP NEBO JEJÍ DODAVATELÉ ZA ŽÁDNÝCH OKOLNOSTÍ ODPOVĚDNOST ZA JAKÉKOLI ZVLÁŠTNÍ, VEDLEJŠÍ, NEPŘÍMÉ NEBO NÁSLEDNÉ ŠKODY (MIMO JINÉ VČETNĚ ŠKOD VYPLÝVAJÍCÍCH ZE ZTRÁTY ZISKŮ NEBO DŮVĚRNÝCH ČI JINÝCH ÚDAJŮ, PŘERUŠENÍ PODNIKÁNÍ, ÚJMY NA ZDRAVÍ NEBO ZTRÁTY SOUKROMÍ), KTERÉ JAKKOLI SOUVISÍ S POUŽITÍM SOFTWAROVÉHO PRODUKTU NEBO S NEMOŽNOSTÍ JEHO POUŽITÍ, NEBO SE JINÝM ZPŮSOBEM TÝKAJÍ KTERÉHOKOLI USTANOVENÍ TÉTO SMLOUVY EULA, A TO ANI V PŘÍPADĚ, ŽE SPOLEČNOST HP NEBO JAKÝKOLI JEJÍ DODAVATEL BYLI UPOZORNĚNI NA MOŽNOST VZNIKU TAKOVÝCH ŠKOD, NEBO V PŘÍPADĚ, ŽE VÝŠE UVEDENÝ NÁPRAVNÝ PROSTŘEDEK NEDOSÁHNE SVÉHO HLAVNÍHO ÚČELU. Některé státy nebo jurisdikce neumožňují výjimky z omezení náhodných nebo následných škod či jejich omezení, takže výše uvedená omezení nebo výjimky se na vás nemusí vztahovat.
- 11. ZÁKAZNÍCI VLÁDY SPOJENÝCH STÁTŮ. Ve shodě se směrnicemi FAR 12.211 a 12.212 jsou licence na komerční počítačový software, dokumentaci k počítačovému softwaru a technické údaje o komerčních položkách udělovány vládě Spojených států amerických v rámci standardních komerčních licencí společnosti HP.
- 12. DODRŽOVÁNÍ ZÁKONŮ O VÝVOZU. Máte povinnost postupovat v souladu se všemi zákony a ustanoveními ve Spojených státech amerických a jiných zemích ("zákony o vývozu") a zajistit tak, že softwarový produkt nebude (1) exportován, ať již přímo, nebo nepřímo, v rozporu se zákony o vývozu, ani (2) používán k jiným účelům zakázaným těmito zákony o vývozu, což se mimo jiné týká šíření nukleárních, chemických nebo biologických zbraní.
- 13. ZPŮSOBILOST A OPRÁVNĚNÍ K UZAVŘENÍ SMLOUVY. Zavazujete se, že máte právní způsobilost ve státě, ve kterém pobýváte, a že vám zaměstnavatel v příslušném případě udělil řádné oprávnění uzavřít tuto smlouvu.
- 14. ROZHODNÉ PRÁVO. Tato smlouva EULA se řídí zákony země, ve které bylo vybavení zakoupeno.
- 15. VEŠKERÉ DOHODY. Tato smlouva EULA (včetně všech jejích dodatků a doplňků, jež jsou dodávány s produktem HP) tvoří veškeré dohody mezi vámi a společností HP týkající se softwarového produktu a nahrazuje všechny dřívější nebo současné ústní či písemné dohody, návrhy a prohlášení týkající se softwarového produktu nebo jakýchkoli jiných záležitostí, kterých se tato smlouva EULA týká. V případě, že jsou jakékoli zásady nebo programy společnosti HP v rozporu s podmínkami této smlouvy EULA, platí podmínky této smlouvy EULA.
- 16. PRÁVA SPOTŘEBITELE. Spotřebitelé v některých zemích, státech nebo územích mohou mít k dobru určitá zákonná práva a ochranné prostředky zakotvené v legislativě na ochranu spotřebitelů, na jejichž základě nelze zákonně vyloučit nebo omezit odpovědnost společnosti HP. Pokud jste si pořídili Software jako spotřebitel ve smyslu příslušné legislativy na ochranu spotřebitelů ve vaší zemi, státu nebo území, musíte si přečíst ustanovení této licenční smlouvy s koncovým uživatelem (včetně odmítnutí záruk, omezení a vyloučení odpovědnosti), která jsou v souladu s platnými zákonnými předpisy a platí pouze v maximálním rozsahu, jaký povoluje příslušný zákon.

Spotřebitelé v Austrálii: Pokud si pořídíte Software jako spotřebitel ve smyslu "Australského zákona na ochranu spotřebitelů" v rámci Australského zákona 2010 (Cth) o hospodářské soutěži a ochraně spotřebitele, potom navzdory jakýmkoli jiným ustanovením této licenční smlouvy s koncovým uživatelem:

a. Software je poskytován se zárukami, které nelze vyloučit v souladu s Australským zákonem na ochranu spotřebitelů, včetně skutečnosti, že zboží bude mít přijatelnou kvalitu a služby budou poskytovány s patřičnou péčí a dovedností. Máte nárok na výměnu nebo vrácení peněz v případě závažného selhání a na kompenzaci jiných přiměřených předvídatelných ztrát nebo škod. Rovněž máte nárok na opravu softwaru nebo jeho výměnu, pokud nedosahuje přijatelné kvality a nejedná se o zásadní selhání.

- b. nic v této licenční smlouvě s koncovým uživatelem nevylučuje, neomezuje nebo nemění žádná práva nebo ochranné prostředky, ani žádnou záruku nebo jiné podmínky, které stanovuje Australský zákon na ochranu spotřebitelů, který nelze zákonně vyloučit nebo omezit; a
- c. výhody, které vám poskytují výslovné záruky v této licenční smlouvě s koncovým uživatelem, jsou navíc k jiným zákonům a ochranným prostředkům, na které máte nárok v rámci Australského zákona o ochraně spotřebitelů. Vaše práva v rámci Australského zákona na ochranu spotřebitelů mají přednost v rozsahu, kdy nejsou v souladu s jakýmikoli omezeními obsaženými ve výslovné záruce.
- d. Software může mít funkci uchovávání uživatelsky generovaných dat. Tímto vám společnost HP oznamuje, že když bude společnost HP opravovat váš Software, tak může dojít ke ztrátě těchto dat. V úplném rozsahu, jak dovolují právní předpisy, omezení a vyloučení odpovědnosti společnosti HP obsažená v této licenční smlouvě s koncovým uživatelem se použijí na jakékoli takové ztráty dat.

Pokud si myslíte, že máte nárok na uplatnění jakékoli záruky v rámci této dohody nebo jakýchkoli ochranných opatření uvedených výše, kontaktujte společnost HP:

HP PPS Australia Pty Ltd

Rhodes Corporate Park, Building F, Level 5

1 Homebush Bay Drive

Rhodes, NSW 2138

#### Australia

Chcete-li si vyžádat podporu nebo uplatnit záruku, zavolejte na tel. č. 13 10 47 (v Austrálii) nebo +61 2 8278 1039 (mimo Austrálii) nebo navštivte stránku [www8.hp.com/au/en/contact-hp/phone-assist.html,](https://www8.hp.com/au/en/contact-hp/phone-assist.html) kde naleznete aktuální seznam telefonních čísel podpory.

Pokud jste spotřebitel ve smyslu Australského zákona na ochranu spotřebitelů a kupujete si Software nebo služby záruky a podpory pro Software, který není běžně pořizován pro osobní, domácí nebo domovské použití nebo spotřebu, potom, navzdory jakýmkoli ustanovením této licenční smlouvy s koncovým uživatelem, společnost HP omezuje svou odpovědnost za selhání, v rámci souladu se spotřebitelskou zárukou, následovně:

- a. poskytnutí služeb záruky nebo podpory pro Software: na jednu nebo více z těchto událostí: opakované dodání služeb nebo úhrada nákladů za opakované dodání služeb;
- b. poskytnutí Softwaru: na jednu nebo více z těchto událostí: výměna Softwaru nebo dodání rovnocenného softwaru; oprava Softwaru; úhrada nákladů na výměnu Softwaru nebo pořízení rovnocenného softwaru; nebo úhrada nákladů na zajištění opravy Softwaru; a
- c. v ostatních případech, v maximálním rozsahu, jak dovolují právní předpisy.

Spotřebitelé na Novém Zélandu: Na Novém Zélandu je software dodáván se zárukami, které nelze vyloučit podle zákona o zárukách spotřebitelů z roku 1993. Na Novém Zélandu se spotřebitelskou transakcí rozumí transakce zahrnující osobu, která kupuje zboží pro osobní nebo domácí použití nebo spotřebu a nikoliv za účelem podnikání. Novozélandští spotřebitelé, kteří si zakoupí zboží k osobnímu, domácímu nebo domovskému použití nebo spotřebě, a ne pro účely podnikání ("Novozélandští spotřebitelé"), mají nárok na opravu, výměnu nebo vrácení peněz při selhání a na kompenzaci jiných přiměřených předvídatelných ztrát nebo škod. Novozélandský spotřebitel (dle výše uvedené definice) může vymáhat úhradu nákladů na vrácení produktu do místa koupě, pokud došlo k porušení Novozélandského zákona na ochranu spotřebitelů; navíc, pokud novozélandskému spotřebiteli vzniknou významné náklady s vrácením zboží společnosti HP, potom společnost HP vyzvedne toto zboží na své vlastní náklady. Pokud je dodávka produktů nebo služeb určena pro účely podnikání, souhlasíte s tím, že Zákon 1993 o spotřebitelských zárukách v takovém případě neplatí a že s ohledem na charakter a hodnotu transakce je takové jednání spravedlivé a přiměřené.

© Copyright 2021 HP Development Company, L.P.

Informace obsažené v tomto dokumentu se mohou změnit bez předchozího upozornění. Všechny ostatní názvy produktů zmíněné v této příručce mohou být ochrannými známkami příslušných společností. V rozsahu povoleném rozhodným právem je jediná záruka na produkty a služby HP určena záručními podmínkami přiloženými k těmto produktům a službám. Žádné ze zde uvedených informací nemohou být považovány za základ pro vznik jakékoli další záruky. V rozsahu povoleném rozhodným právem není společnost HP zodpovědná za technické nebo redakční chyby ani za opomenutí v tomto dokumentu.

# Záruční servis pro opravy provedené zákazníkem

Produkty HP obsahují mnoho dílů umožňujících provedení opravy zákazníkem (díly CSR), které minimalizují dobu opravy a umožňují větší flexibilitu při provádění výměny vadných dílů. Pokud společnosti HP během diagnostiky zjistí, že opravu lze provést za použití dílu CSR, společnost HP tento náhradní díl zašle přímo vám. Existují dvě kategorie dílů CSR: 1) Díly, u kterých je oprava ze strany zákazníka povinná. Pokud požádáte společnost HP o výměnu těchto dílů, budou vám účtovány náklady na cestu a práci v rámci této servisní činnosti. 2) Díly, u kterých je oprava ze strany zákazníka volitelná. I tyto díly jsou navržené pro opravu provedenou zákazníkem. Pokud však o jejich výměnu požádáte společnost HP, může to být provedeno bez dalších poplatků na základě typu záručního servisu, který platí pro váš produkt.

Na základě dostupnosti a podle toho, zda to umožňuje daná zeměpisná oblast, budou díly CSR expedovány k doručení následující pracovní den. V případě, že to daná zeměpisná oblast umožňuje, může být za příplatek nabídnuto doručení ve stejný den nebo do čtyř hodin. Pokud požadujete pomoc, můžete zavolat na středisko technické podpory společnosti HP a dostupný technik poskytne pomoc po telefonu. Společnost HP uvádí v materiálech zaslaných s náhradním dílem CSR, zda je nutno společnosti HP vrátit vadný díl. V případech, kdy je nutno vadný díl společnosti HP vrátit, musíte tento vadný díl odeslat společnosti HP v rámci definovaného časového období, což je obvykle pět (5) pracovních dní. Vadný díl musí být vrácen společně se související dokumentací vloženou do poskytnutého přepravního materiálu. Pokud vadný díl nevrátíte, společnost HP vám může účtovat poplatek za výměnu. Společnost HP v případě oprav provedených zákazníkem uhradí veškeré náklady spojené se zasláním a vrácením dílů a vybere zásilkovou službu/přepravní společnost.

# Zákaznická podpora

#### Tabulka B-3 Zákaznická podpora

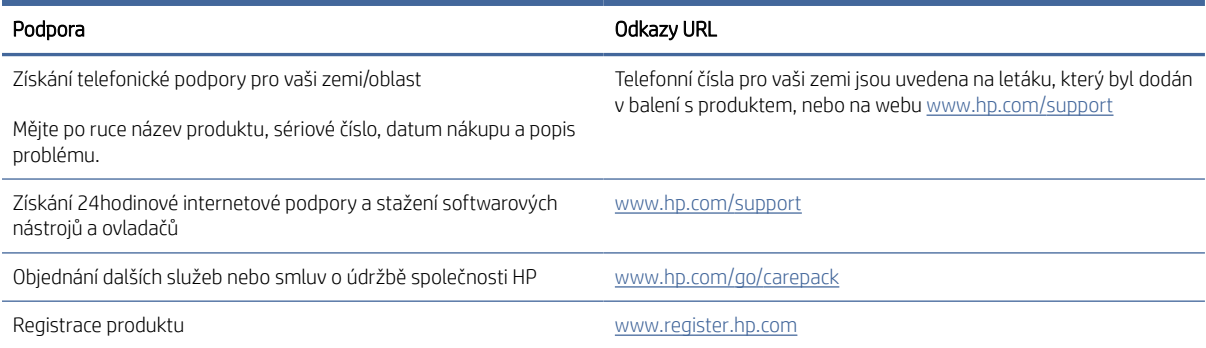

# Program pro kontrolu ochrany životního prostředí C

Tato část popisuje program výrobků zohledňujících životní prostředí ve spol. HP.

# Ochrana životního prostředí

Společnost HP je oddána zásadě vyrábět kvalitní výrobky, které splňují nejvyšší nároky z hlediska ochrany životního prostředí. Do vývoje tohoto výrobku bylo zahrnuto několik atributů, které minimalizují dopady na životní prostředí.

# Tvorba ozónu

Emise ozónu šířeného vzduchem u tohoto produktu byly měřeny v souladu se standardizovaným protokolem, a pokud jde o emisní údaje platné pro předpokládaný scénář vysokého využívání v kancelářích, společnost HP stanovila, že v průběhu tisku není generováno znatelné množství ozónu a že tyto úrovně s rezervou splňují aktuální standardy a směrnice pro kvalitu vzduchu ve vnitřních prostorách.

Reference:

Zkušební metoda pro určení emisí tiskových zařízení s ohledem na přidělení ekoznačky pro kancelářská zařízení s funkcí tisku; DE-UZ 205 – BAM; leden 2018

Na základě koncentrace ozónu při tisku 2 hodiny denně v místnosti o objemu 30,6 krychlových metrů a rychlostí ventilace s výměnou vzduchu 0,68krát za hodinu, při použití tiskového spotřebního materiálu HP.

# Spotřeba energie

Spotřeba energie výrazně klesne v režimu Připraveno, Spánek nebo při vypnutí, což šetří přírodní zdroje a peníze, aniž by byl nějak snížen vysoký výkon tohoto produktu. Tiskárny a zařízení pro digitální zpracování obrazu od společnosti HP označené logem ENERGY STAR® vyhovují specifikacím ENERGY STAR americké agentury pro ochranu životního prostředí (EPA) pro zařízení pro digitální zpracování obrazu. Na zobrazovacích produktech vyhovujících specifikacím ENERGY STAR je uvedeno následující označení:

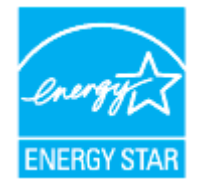

Další informace o modelech zobrazovacích zařízení splňujících ENERGY STAR najdete na:

[www.hp.com/go/energystar](https://www.hp.com/go/energystar)

# Spotřeba toneru

V režimu EconoMode spotřebovává zařízení méně toneru, což může prodloužit životnost tiskové kazety. Společnost HP nedoporučuje trvalé používání režimu EconoMode. Při trvalém provozu tiskárny v režimu EconoMode hrozí, že zásoba toneru překoná životnost mechanických součástí tiskové kazety. Pokud se kvalita tisku začíná zhoršovat a nejsou-li výtisky přijatelné, je vhodné vyměnit tiskovou kazetu.

# Použití papíru

Funkce oboustranného tisku (ruční nebo automatický) a tisku více stránek na jednu stránku v tomto zařízení mohou snižovat spotřebu papíru, a tudíž i snižovat využití přírodních zdrojů.

# Plasty

Plastové díly s hmotností vyšší než 25 gramů jsou označeny podle mezinárodních norem, což usnadňuje identifikaci plastů za účelem jejich recyklace po skončení životnosti produktu.

# Tiskové spotřební materiály HP LaserJet

Originální spotřební materiál HP byl vytvořen tak, aby byl šetrný k životnímu prostředí. S produkty společnosti HP je snadné při tisku šetřit zdroje a papír. A jakmile skončíte, recyklace je snadná a zdarma.<sup>1</sup>

Všechny kazety HP navrácené v rámci programu HP Planet Partners procházejí vícefázovým recyklačním procesem, při kterém jsou materiály odděleny a rafinovány k použití jako suroviny do nových originálních kazet HP a spotřebních produktů. Žádné originální kazety HP vrácené prostřednictvím programu HP Planet Partners neskončí na skládce. Společnost HP nikdy použité kazety nedoplňuje ani znovu neprodává.

Chcete-li se zapojit do programu pro vracení a recyklaci produktů HP Planet Partners, navštivte adresu [www.hp.com/recycle.](https://www.hp.com/recycle) Informace o vracení spotřebního tiskového materiálu HP naleznete po výběru země/ oblasti. U každého balení s novou tiskovou kazetou HP LaserJet jsou přiloženy také vícejazyčné informace o programu a související pokyny.

 $^1$  [Dostupnost programu není všude stejná. Další informace naleznete na webových stránkách www.hp.com/](https://www.hp.com/recycle) recycle

# Papír

Tento produkt může používat recyklovaný papír a papír s nízkou gramáží (EcoFFICIENT™), pokud tento papír splňuje požadavky uvedené v *Průvodci tiskovými médii pro laserové tiskárny HP*. Tento produkt je vhodný pro použití recyklovaného papíru a papíru s nízkou gramáží podle normy EN12281:2002.

# Materiálová omezení

Tento produkt HP neobsahuje rtuť.

# Likvidace vyřazených zařízení uživatelem (pro území EU a Indie)

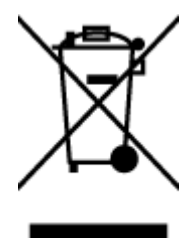

Tento symbol značí, že je nevhodné produkt likvidovat spolu s dalším domovním odpadem. Namísto toho je vhodné chránit lidské zdraví a životní prostředí tím, že vyřazené zařízení odevzdáte ve sběrném místě určeném k recyklaci elektrických a elektronických zařízení. Více informací získáte, když se obrátíte na příslušnou organizaci zajišťující likvidaci domovního odpadu nebo navštívíte stránky: [www.hp.com/recycle](https://www.hp.com/recycle)

# Recyklace elektronického hardwaru

Společnost HP doporučuje zákazníkům recyklovat použitý elektronický hardware. Další informace o recyklaci naleznete zde: [www.hp.com/recycle](https://www.hp.com/recycle)

# Informace o recyklaci hardwaru (pro území Brazílie)

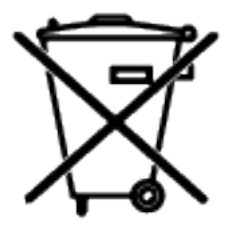

Não descarte o produto eletrônico em lixo comum

Este produto eletrônico e seus componentes não devem ser descartados no lixo comum, pois embora estejam em conformidade com padrões mundiais de restrição a substâncias nocivas, podem conter, ainda que em quantidades mínimas, substâncias impactantes ao meio ambiente. Ao final da vida útil deste produto, o usuário deverá entregá-lo à HP. A não observância dessa orientação sujeitará o infrator às sanções previstas em lei.

Após o uso, as pilhas e/ou baterias dos produtos HP deverão ser entregues ao estabelecimento comercial ou rede de assistência técnica autorizada pela HP.

Para maiores informações, inclusive sobre os pontos de recebimento, acesse:

[www8.hp.com/br/pt/ads/planet-partners/index.html](https://www8.hp.com/br/pt/ads/planet-partners/index.html)

# Chemické látky

Společnost HP se zavázala informovat své zákazníky o chemických látkách obsažených ve svých výrobcích, jak vyžadují předpisy jako například REACH (nařízení Evropského parlamentu a Rady (ES) č. 1907/2006). Zprávu o chemikáliích v tomto produktu lze nalézt na adrese: [www.hp.com/go/reach](https://www.hp.com/go/reach)

# Údaje o napájení produktu podle nařízení komise EU 1275/2008

Údaje o napájení zařízení, včetně spotřeby zařízení v pohotovostním síťovém režimu, pokud jsou všechny porty kabelové sítě připojeny a všechny porty bezdrátové sítě jsou aktivovány, jsou uvedeny v části P14 ["Další informace" v prohlášení produktu IT ECO na webu www.hp.com/hpinfo/globalcitizenship/environment/](https://www.hp.com/hpinfo/globalcitizenship/environment/productdata/itecodesktop-pc.html) productdata/itecodesktop-pc.html

# Uživatelské informace o certifikátu SEPA Ecolabel pro Čínu

中国环境标识认证产品用户说明

噪声大于 63.0 dB(A)的办公设备不宜放置于办公室内,请在独立的隔离区域使用。

如需长时间使用本产品或打印大量文件,请确保在通风良好的房间内使用。

如您需要确认本产品处于零能耗状态,请按下电源关闭按钮,并将插头从电源插座断开。

您可以使用再生纸,以减少资源耗费。

# Regulace zavedení štítku China Energy pro tiskárny a kopírky

依据"复印机、打印机和传真机能源效率标识实施规则",本打印机具有中国能效标签。根据"复印机、打印 机和传真机能效限定值及能效等级" ("GB21521") 决定并计算得出该标签上所示的能效等级和 TEC (典型 能耗) 值。

1. 能效等级

能效等级分为三个等级,等级 1 级能效最高。根据产品类型和打印速度标准决定能效限定值。

2. 能效信息

2.1 激光打印机及一体机和高性能喷墨打印机及一体机

● 典型能耗

典型能耗是正常运行 GB21521 测试方法中指定的时间后的耗电量。此数据表示为每周千瓦时 (kWh) 。

标签上所示的能效数字按涵盖根据"复印机、打印机和传真机能源效率标识实施规则"选择的登记装置中 所有配置的代表性配置测定而得。因此,本特定产品型号的实际能耗可能与标签上所示的数据不同。

有关规范的详情信息,请参阅 GB21521 标准的当前版本。

# Prohlášení o omezení používání nebezpečných látek (Indie)

This product, as well as its related consumables and spares, complies with the reduction in hazardous substances provisions of the "India E-waste Rule 2016." It does not contain lead, mercury, hexavalent chromium, polybrominated biphenyls or polybrominated diphenyl ethers in concentrations exceeding 0.1 weight % and 0.01 weight % for cadmium, except where allowed pursuant to the exemptions set in Schedule 2 of the Rule.

# WEEE (Turecko)

Türkiye Cumhuriyeti: AEEE Yönetmeliğine Uygundurp

# Tabulka nebezpečných látek/prvků a jejich obsahu (Čína)

产品中有害物质或元素的名称及含量 The Table of Hazardous Substances/Elements and their Content

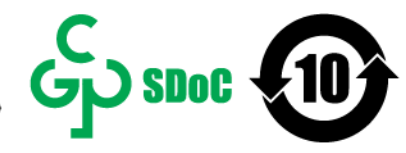

根据中国《电器电子产品有害物质限制使用管理办法》 As required by China's Management Methods for Restricted Use of Hazardous Substances in Electrical and Electronic Products

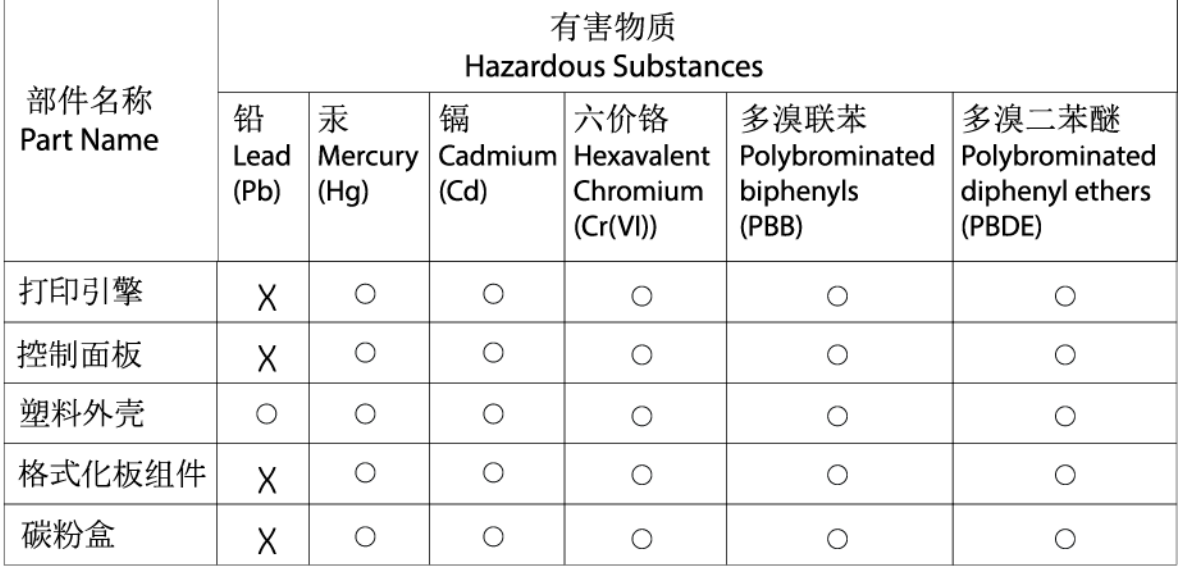

CHR-LI-PK-SF-02

表格依据SJ/T 11364 的规定编制。

This form has been prepared in compliance with the provisions of SJ/T 11364.

○: 表示该有害物质在该部件所有均质材料中的含量均在GB/T 26572 规定的限量要求以下。

 $\bar{\bigcirc}$ : Indicates that the content of said hazardous substance in all of the homogenous materials in the component is within the limits required by GB/T 26572.

X: 表示该有害物质至少在该部件的某一均质材料中的含量超出GB/T 26572 规定的限量要求。 X: Indicates that the content of said hazardous substance exceeds the limits required by GB/T 26572 in at least one homogenous material in the component.

此表中所有名称中含 "X" 的部件均符合中国 RoHS达标管理目录限用物质应用例外清单的豁免。 All parts named in this table with an "X" are in compliance with the China RoHS "List of Exceptions to RoHS Compliance Management Catalog (or China RoHS Exemptions)".

此表中所有名称中含 "X" 的部件均符合欧盟 RoHS 立法。

All parts named in this table with an "X" are in compliance with the European Union's RoHS Legislation.

注: 环保使用期限的参考标识取决于产品正常工作的温度和湿度等条件

Note: The referenced Environmental Protection Use Period Marking was determined according to normal operating use conditions of the product such as temperature and humidity.

# Bezpečností list

Bezpečností list pro spotřební materiál, který uvádí chemické látky (například toner), lze získat prostřednictvím webu společnosti HP na adrese [www.hp.com/go/msds](https://www.hp.com/go/msds)

# EPEAT

Mnoho produktů HP je navrženo tak, aby splňovalo požadavky systému hodnocení EPEAT. EPEAT představuje komplexní systém hodnocení z hlediska životního prostředí, který umožňuje určit ekologičtější elektronická

zařízení. Více informací o normě EPEAT naleznete na stránkách [www.epeat.net.](https://www.epeat.net) Informace o produktech HP s registrací EPEAT naleznete na stránce [www8.hp.com/us/en/hp-information/global-citizenship/index.html](https://www8.hp.com/us/en/hp-information/global-citizenship/index.html)

# Prohlášení o přítomnosti označení látek podléhajících omezení (Tchaj-wan)

### 台灣 限用物質含有情況標示聲明書

Taiwan Declaration of the Presence Condition of the Restricted Substances Marking

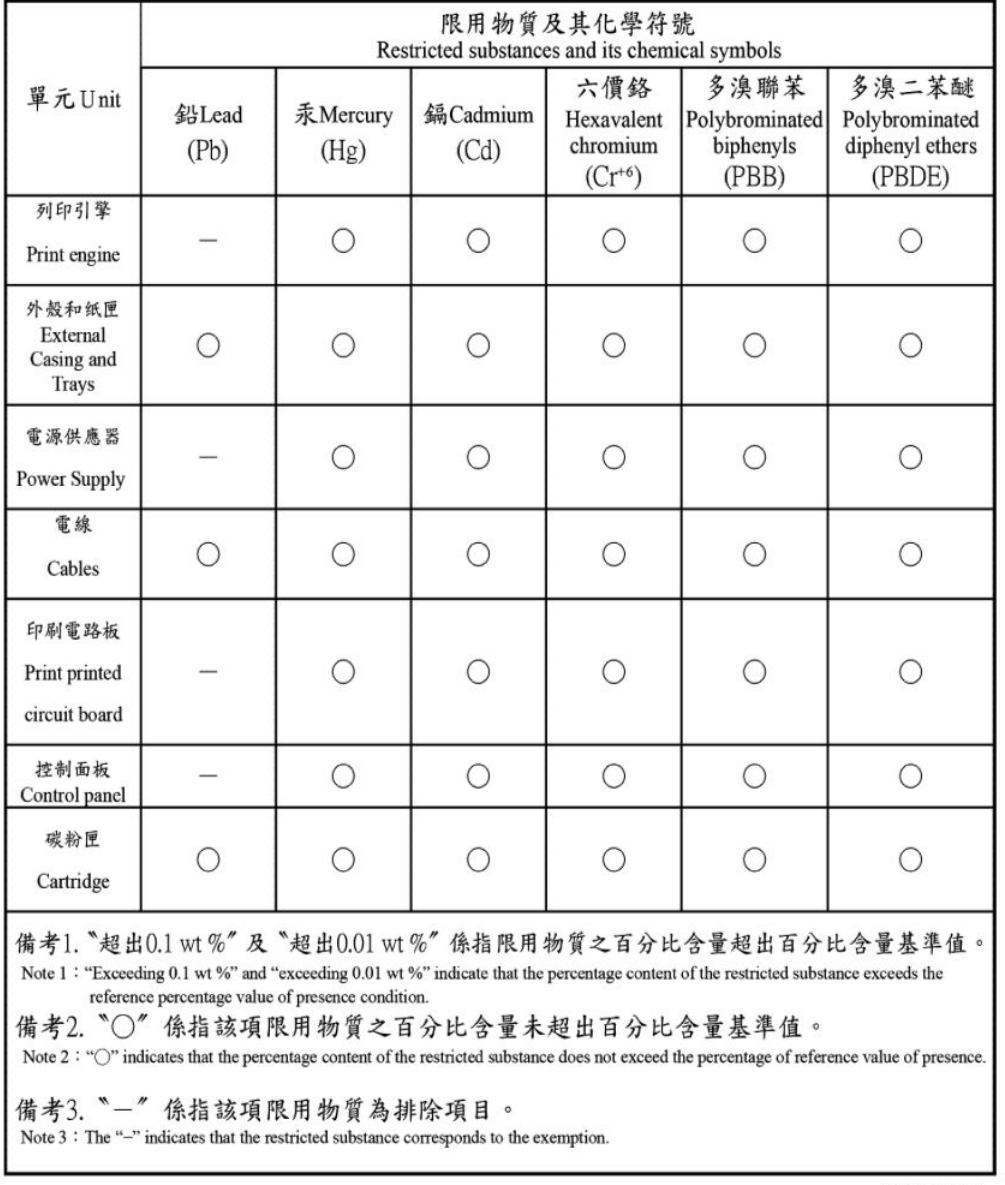

TWR-LI-PK-SF-02

### 若要存取產品的最新使用指南或手冊,請前往 [hp.com/support](https://hp.com/support)。選取搜尋您的產品, 然後依照 畫面上的指 示繼續執行。

To access the latest user guides or manuals for your product, go to [hp.com/support.](https://hp.com/support) Select Find your product, and then follow the on-screen instructions.

# Více informací

Získání informací o těchto environmentálních tématech:

- List environmentálního profilu produktu pro tento a mnoho souvisejících produktů HP
- Důraz společnosti HP na ekologický přístup
- Environmentální systém správy společnosti HP
- Program společnosti HP na podporu vracení produktů po skončení jejich životnosti a recyklace
- Bezpečností listy

Navštivte stránku [www.hp.com/go/environment](https://www.hp.com/go/environment)

Také navštivte stránku [www.hp.com/recycle](https://www.hp.com/recycle)

# D Informace o předpisech

Tato část popisuje regulační prohlášení.

# Prohlášení týkající se předpisů

Tiskárna splňuje požadavky na výrobek stanovené regulačními orgány ve vaší zemi/oblasti.

# Regulační oznámení Evropské unie a Spojeného království

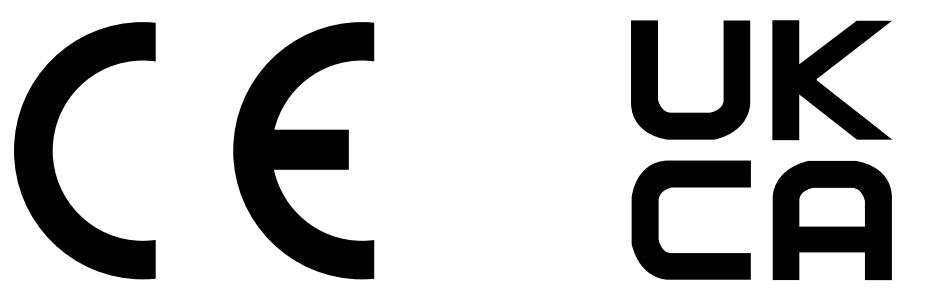

Produkty opatřené označením CE a UKCA jsou v souladu s jednou nebo více následujícími směrnicemi EU anebo ekvivalentními zákonnými předpisy Spojeného království dle potřeby: Směrnice pro nízkonapěťová elektrická zařízení 2014/35/EU, směrnice EMC 2014/30/EU, směrnice ekodesignu 2009/125/ES, RED 2014/53/EU a směrnice RoHS 2011/65/EU.

Soulad s těmito směrnicemi je hodnocen pomocí platných evropských harmonizačních norem. Úplné prohlášení o shodě EU a Spojeného království je k dispozici na internetové stránce: www.hp.com/go/certificates (zde vyhledejte název modelu produktu nebo jeho regulační číslo modelu (RMN), které lze nalézt na regulačním štítku.)

Kontaktní místo pro záležitosti týkající se předpisů je: E-mail: [techregshelp@hp.com](mailto:http://techregshelp@hp.com)

Kontaktní místo pro záležitosti týkající se předpisů v EU je:

HP Deutschland GmbH, HP HQ-TRE, 71025 Boeblingen, Německo

Kontaktní místo pro záležitosti týkající se předpisů v UK je:

HP Inc UK Ltd, Regulatory Enquiries, Earley West, 300 Thames Valley Park Drive, Reading, RG6 1PT

# Zákonná identifikační čísla modelu

Za účelem identifikace souladu s předpisy je produktu přiřazeno kontrolní identifikační číslo modelu. Tato kontrolní identifikační čísla nelze zaměňovat s obchodními názvy ani s čísly produktu.

#### Tabulka D-1 Zákonná identifikační čísla modelu

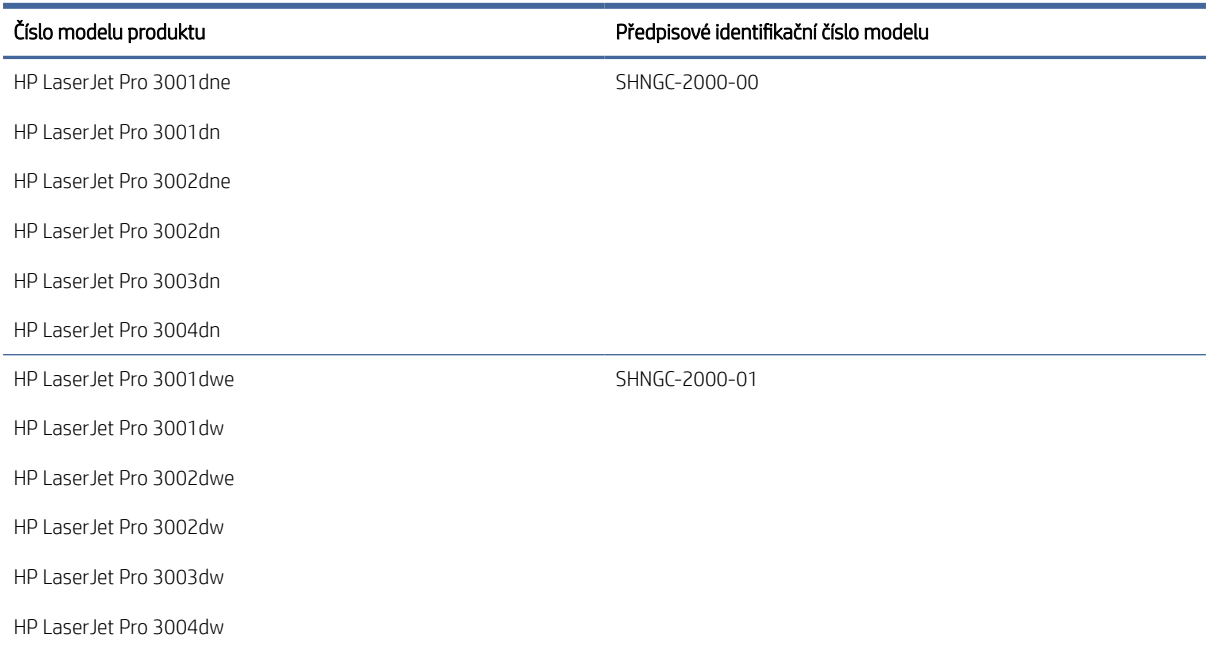

## Nařízení FCC

Toto zařízení bylo testováno a vyhovuje omezením pro digitální zařízení třídy B na základě části 15 směrnic úřadu FCC. Tato omezení jsou navržena tak, aby zajišťovala přiměřenou ochranu proti nežádoucímu rušení při instalaci v domácnostech. Toto zařízení generuje, používá a může vyzařovat vysokofrekvenční energii. Pokud toto zařízení není nainstalováno a používáno v souladu s pokyny, může rušit rádiovou komunikaci. Nelze však vyloučit, že u konkrétní instalace k rušení nedojde. Pokud k rušení rozhlasového či televizního příjmu, jehož vznik lze jednoznačně určit vypnutím a zapnutím zařízení, skutečně dojde, doporučujeme uživateli, aby se pokusil rušení omezit některým z následujících opatření:

- Změňte polohu nebo orientaci příjmové antény.
- Zvětšete vzdálenost mezi daným zařízením a přijímačem.
- Připojte zařízení do zásuvky na jiném obvodu, než do kterého je zapojen přijímač.
- V případě potřeby se poraďte se svým prodejcem nebo zkušeným rádiovým/televizním technikem.
- 学 POZNÁMKA: Jakékoli změny či úpravy této tiskárny, které nebyly výslovně schváleny společností HP, mohou odebrat uživateli právo toto zařízení používat.

Podle omezení třídy B v dílčí části bodu 15 pravidel FCC je vyžadováno použití stíněného kabelu pro přenos dat.

### Kanada – Prohlášení o souladu se standardem ICES-003

CAN ICES-3(B)/NMB-3(B)

### Pokyny k napájecímu kabelu

Zkontrolujte, zda je zdroj napájení dostačující pro jmenovité napětí zařízení. Jmenovité napětí naleznete na štítku produktu. Produkt využívá buď 110-127 V AC nebo 220–240 V stř. při 50/60 Hz.

Propojte napájecím kabelem produkt s uzemněnou zásuvku střídavého proudu.

#### UPOZORNĚNÍ: Používejte pouze napájecí kabel dodaný s produktem, jinak může dojít k poškození zařízení.

## Bezpečnostní zásady při práci s laserem

Centrum pro zařízení a radiologické zdraví (CDRH) Správy potravin a léčiv USA implementovalo předpisy pro laserová zařízení vyrobená od 1. srpna 1976. Shoda je povinná pro produkty prodávané v USA. Zařízení je certifikováno jako laserový produkt "1. třídy" v rámci normy výkonu záření ministerstva zdravotnictví a veřejných služeb (DHHS) USA v souladu se zákonem o kontrole záření a zdraví a bezpečnosti z roku 1968. Jelikož záření vyzařované uvnitř zařízení je zcela uzavřeno v ochranném krytu a externích krytech, laserový paprsek nemůže uniknout během žádné fáze normální činnosti uživatele.

VAROVÁNÍ! Použití jiných ovládacích prvků a provádění jiných úprav nebo jiných postupů než těch, které jsou uvedené v této uživatelské příručce, může způsobit vystavení účinkům nebezpečného záření.

V ostatních záležitostech týkajících se regulací USA a Kanady, kontaktujte:

HP Inc.

HP Inc. 1501 Page Mill Rd, Palo Alto, CA 94304, USA

E-mail: (techregshelp@hp.com), telefon: +1 (650) 857-1501

## Prohlášení o bezpečnostních zásadách používání laseru pro Finsko

### Luokan 1 laserlaite

HP LaserJet Pro 3001e-3008e, laserkirjoitin on käyttäjän kannalta turvallinen luokan 1 laserlaite. Normaalissa käytössä kirjoittimen suojakotelointi estää lasersäteen pääsyn laitteen ulkopuolelle. Laitteen turvallisuusluokka on määritetty standardin EN 60825-1 (2014) mukaisesti.

#### VAROITUS !

Laitteen käyttäminen muulla kuin käyttöohjeessa mainitulla tavalla saattaa altistaa käyttäjän turvallisuusluokan 1 ylittävälle näkymättömälle lasersäteilylle.

#### VARNING !

Om apparaten används på annat sätt än i bruksanvisning specificerats, kan användaren utsättas för osynlig laserstrålning, som överskrider gränsen för laserklass 1.

#### HUOLTO

HP LaserJet Pro 3001e-3008e - kirjoittimen sisällä ei ole käyttäjän huollettavissa olevia kohteita. Laitteen saa avata ja huoltaa ainoastaan sen huoltamiseen koulutettu henkilö. Tällaiseksi huoltotoimenpiteeksi ei katsota väriainekasetin vaihtamista, paperiradan puhdistusta tai muita käyttäjän käsikirjassa lueteltuja, käyttäjän tehtäväksi tarkoitettuja ylläpitotoimia, jotka voidaan suorittaa ilman erikoistyökaluja.

#### VARO !

Mikäli kirjoittimen suojakotelo avataan, olet alttiina näkymättömällelasersäteilylle laitteen ollessa toiminnassa. Älä katso säteeseen.

#### VARNING !

Om laserprinterns skyddshölje öppnas då apparaten är i funktion, utsättas användaren för osynlig laserstrålning. Betrakta ej strålen.

Tiedot laitteessa käytettävän laserdiodin säteilyominaisuuksista: Aallonpituus 775-795 nm Teho 5 m W Luokan 3B laser.

## Prohlášení o udělení značky GS (Německo)

Das Gerät ist nicht für die Benutzung im unmittelbaren Gesichtsfeld am Bildschirmarbeitsplatz vorgesehen. Um störende Reflexionen am Bildschirmarbeitsplatz zu vermeiden, darf dieses Produkt nicht im unmittelbaren Gesichtsfeld platziert werden.

Das Gerät ist kein Bildschirmarbeitsplatz gemäß BildscharbV. Bei ungünstigen Lichtverhältnissen (z. B. direkte Sonneneinstrahlung) kann es zu Reflexionen auf dem Display und damit zu Einschränkungen der Lesbarkeit der dargestellten Zeichen kommen.

Die Bilddarstellung dieses Gerätes ist nicht für verlängerte Bildschirmtätigkeiten geeignet.

# Prohlášení pro Skandinávii (Dánsko, Finsko, Norsko, Švédsko)

#### Dánsko:

Apparatets stikprop skal tilsuttes en stikkontakt med jord, som giver forbindelse til stikproppens jord.

#### Finsko:

Laite on liitettävä suojakoskettimilla varustettuun pistorasiaan.

#### Norsko:

Apparatet må tilkoples jordet stikkontakt.

### Švédsko:

Apparaten skall anslutas till jordat uttag.

## Eurásie (Arménie, Bělorusko, Kazachstán, Kyrgyzstán, Rusko)

### Производитель и дата производства

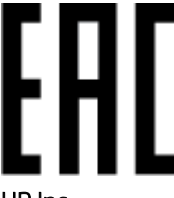

HP Inc.

Адрес: 1501 Page Mill Road, Palo Alto, California 94304, U.S.

Дата производства зашифрована в 10-значном серийном номере, расположенном на наклейке со служебной информацией изделия. 4-я, 5-я и 6-я цифры обозначают год и неделю производства. 4-я цифра обозначает год, например, «3» обозначает, что изделие произведено в «2013» году. 5-я и 6-я цифры обозначают номер недели в году производства, например, «12» обозначает «12-ю» неделю.

### Өндіруші жəне өндіру мерзімі

### HP Inc.

Мекенжайы: 1501 Page Mill Road, Palo Alto, California 94304, U.S.

Өнімнің жасалу мерзімін табу үшін өнімнің қызмет көрсету жапсырмасындағы 10 таңбадан тұратын сериялық нөмірін қараңыз. 4-ші, 5-ші жəне 6-шы сандар өнімнің жасалған жылы мен аптасын көрсетеді. 4-ші сан жылын көрсетеді, мысалы «3» саны «2013» дегенді білдіреді. 5-ші жəне 6-шы сандары берілген жылдың қай аптасында жасалғанын көрсетеді, мысалы, «12» саны «12-ші» апта дегенді білдіреді.

#### Местные представители

Россия: ООО "Эйч Пи Инк",

Российская Федерация, 125171, г . Москва, Ленингра дское шоссе, 1 6А, стр.3,

Телефон/факс: +7 495 797 35 00 / +7 499 92132 50

Казахстан: Филиал компании "ЭйчПи Глобал Трэйдинг Би.Ви.", Республика Казахстан, 050040, г. Алматы, Бостандыкский район, проспект Аль-Фараби, 77/7,

Телефон/факс: + 7 7 27 355 35 52

### Жергілікті өкілдіктері

Ресей: ООО "Эйч Пи Инк",

Ресей Федерациясы, 125171, Мәскеу, Ленинград шоссесі, 16A блок 3,

Телефон/факс: +7 495 797 35 00 / +7 499 92132 50

Қазақстан: "ЭйчПи Глобал Трэйдинг Би.Ви." компаниясынын Қазақстандағы филиалы, Қазақстан Республикасы, 050040, Алматы к., Бостандык ауданы, Əл- Фараби даңғылы, 77/7,

Телефон/факс: +7 727 355 35 52

# Prohlášení o bezdrátových sítích

Prohlášení v této části se týkají pouze modelů tiskáren s funkcí bezdrátového připojení.

### Prohlášení o kompatibilitě se směrnicemi FCC pro Spojené státy americké

#### Exposure to radio frequency radiation

 $\triangle$  UPOZORNĚNÍ: The radiated output power of this device is far below the FCC radio frequency exposure limits. Nevertheless, the device shall be used in such a manner that the potential for human contact during normal operation is minimized.

In order to avoid the possibility of exceeding the FCC radio frequency exposure limits, human proximity to the antenna shall not be less than 20 cm during normal operation.

This device complies with Part 15 of FCC Rules. Operation is subject to the following two conditions: (1) this device may not cause interference, and (2) this device must accept any interference, including interference that may cause undesired operation of the device.

UPOZORNĚNÍ: Based on Section 15.21 of the FCC rules, changes of modifications to the operation of this product without the express approval by HP may invalidate its authorized use.

### Prohlášení pro Austrálii

This device incorporates a radio-transmitting (wireless) device. For protection against radio transmission exposure, it is recommended that this device be operated no less than 20 cm from the head, neck, or body.

# Prohlášení pro Bělorusko

В соответствии с Постановлением Совета Министров Республики Беларусь от 24 мая 2017 года № 383 (об описании и порядке применения знака соответствия к техническому регламенту Республики Беларусь) продукция, требующая подтверждения соответствия техническому регламенту Республики Беларусь, размещенная на рынке Республики Беларусь, должна быть маркирована знаком соответствия ТР BY.

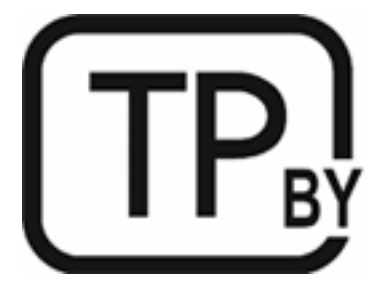

## Ustanovení ANATEL pro Brazílii

Este equipamento não tem direito à proteção contra interferência prejudicial e não pode causar interferência em sistemas devidamente autorizados.

Para maiores informações consulte o site da ANATEL – [www.anatel.gov.br](https://www.anatel.gov.br)

## Kanadské prohlášení

For Indoor Use. This digital apparatus does not exceed the Class B limits for radio noise emissions from digital apparatus as set out in the radio interference regulations of the Canadian Department of Communications. The internal wireless radio complies with RSS 210 of Industry Canada.

Pour lusage d'intérieur. Le présent appareil numérique német pas de bruits radioélectriques dépassant les limites applicables aux appareils numériques de Classe B prescribes dans le règlement sur le brouillage radioélectrique édicté par le Ministère des Communications du Canada. Le composant RF interne est conforme à la norme CNR-210 d´Industrie Canada.

# Prohlášení o bezdrátovém připojení CMIIT pro Čínu

中国无线电发射设备通告

型号核准代码显示在产品本体的铭牌上。

### Prohlášení pro Koreu

무선 전용제품:

해당 무선설비는 전파혼신 가능성이 있음으로 인명안전과 관련된 서비스는 할 수 없음. (무선모듈제품이 설치되어있는경무)

# Prohlášení pro Tchaj-wan (tradiční čínština)

取得審驗證明之低功率射頻器材、非經核准、公司、商號或使用者均不得擅自變 更頻率、加大功率或變更原設計之特性及功能。低功率射頻器材之使用不得影響 飛航安全及干擾合法通信;經發現有干擾現象時, 應立即停用, 並改善至無干擾 時方得繼續使用。前述合法通信,指依電信管理法規定作業之無線電通信。低功 率射頻器材須忍受合法通信或工業、科學及醫療用電波輻射性電機設備之干擾。 應避免影響附近雷達系統之操作。

高增益指向性天線只得應用於固定式點對點系統。

## Products with 5 GHz Operation Industry of Canada

 $\triangle$  UPOZORNĚNÍ: When using IEEE 802.11a wireless LAN, this product is restricted to indoor use, due to its operation in the 5.15- to 5.25-GHz frequency range. Industry Canada requires this product to be used indoors for the frequency range of 5.15 GHz to 5.25 GHz to reduce the potential for harmful interference to co-channel mobile satellite systems. High-power radar is allocated as the primary user of the 5.25- to 5.35-GHz and 5.65 to 5.85-GHz bands. These radar stations can cause interference with and/or damage to this device.

Lors de l'utilisation d'un réseau local sans fil IEEE 802.11a, ce produit est réservé à une utilisation en intérieur en raison de sa plage de fréquences, comprise entre 5,15 et 5,25 GHz. Industrie Canada recommande l'utilisation en intérieur de ce produit pour la plage de fréquences comprise entre 5,15 et 5,25 GHz afin de réduire les interférences nuisibles potentielles avec les systèmes de satellite portables utilisant le même canal. Le radar à haute puissance est défini comme étant le principal utilisateur des bandes 5,25 à 5,35 GHz et 5,65 à 5,85 GHz. Ces stations radar peuvent provoquer des interférences sur ce périphérique et/ou l'endommager.

# Prohlášení NCC Tchaj-wan: (pouze pro 5 GHz)

應避免影響附近雷達系統之操作。

# Vystavení radiaci na rádiové frekvenci (Kanada)

- VAROVÁNÍ! Exposure to Radio Frequency Radiation. The radiated output power of this device is below the Industry Canada radio frequency exposure limits. Nevertheless, the device should be used in such a manner that the potential for human contact is minimized during normal operation.
- VAROVÁNÍ! Exposition aux émissions de fréquences radio. La puissance de sortie émise par ce périphérique est inférieure aux limites fixées par Industrie Canada en matière d'exposition aux fréquences radio. Néanmoins, les précautions d'utilisation du périphérique doivent être respectées afin de limiter tout risque de contact avec une personne.

To avoid the possibility of exceeding the Industry Canada radio frequency exposure limits, human proximity to the antennas should not be less than 20 cm.

Pour éviter tout dépassement des limites fixées par Industrie Canada en matière d'exposition aux fréquences radio, la distance entre les utilisateurs et les antennes ne doit pas être inférieure à 20 cm (8 pouces).

# Oznámení o evropských předpisech

The telecommunications functionality of this product may be used in the following European countries/regions:

Austria, Belgium, Bulgaria, Cyprus, Czech Republic, Denmark, Estonia, Finland, France, Germany, Greece, Hungary, Iceland, Ireland, Italy, Latvia, Liechtenstein, Lithuania, Luxembourg, Malta, Netherlands, Norway, Poland, Portugal, Romania, Slovak Republic, Slovenia, Spain, Sweden, Switzerland, and United Kingdom.

## Upozornění pro použití v Rusku

Существуют определенные ограничения по использованию беспроводных сетей (стандарта 802.11 b/g) с рабочей частотой 2,4 ГГц: Данное оборудование может использоваться внутри помещений с использованием диапазона частот 2400-2483,5 МГц (каналы 1-13). При использовании внутри помещений максимальная эффективная изотропно–излучаемая мощность (ЭИИМ) должна составлять не более 100мВт.

## Prohlášení pro Mexiko

Aviso para los usuarios de México

"La operación de este equipo está sujeta a las siguientes dos condiciones: (1) es posible que este equipo o dispositivo no cause interferencia perjudicial y (2) este equipo o dispositivo debe aceptar cualquier interferencia, incluyendo la que pueda causar su operación no deseada."

Para saber el modelo de la tarjeta inalámbrica utilizada, revise la etiqueta regulatoria de la impresora.

## Prohlášení pro Thajsko

่ เครื่องวิทยุคมนาคมนี้มีระดับการแผ่คลื่นแม่เหล็กไฟฟ้าสอดคล้องตามมาตรฐานความปลอดภัยต่อสุขภาพของมนุษย์จากการ <u>ใ</u>ช้เครื่องวิทยุคมนาคมที่คณะกรรมการกิจการโทรคมนาคมแห่งชาติประกาศกำหนด

This radio communication equipment has the electromagnetic field strength in compliance with the Safety Standard for the Use of Radio Communication Equipment on Human Health announced by the National Telecommunications Commission.

## Vietnamské telekomunikace

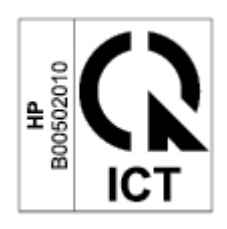

POZNÁMKA: Označení bezdrátové telekomunikace pro schválené produkty typu ICTQC.